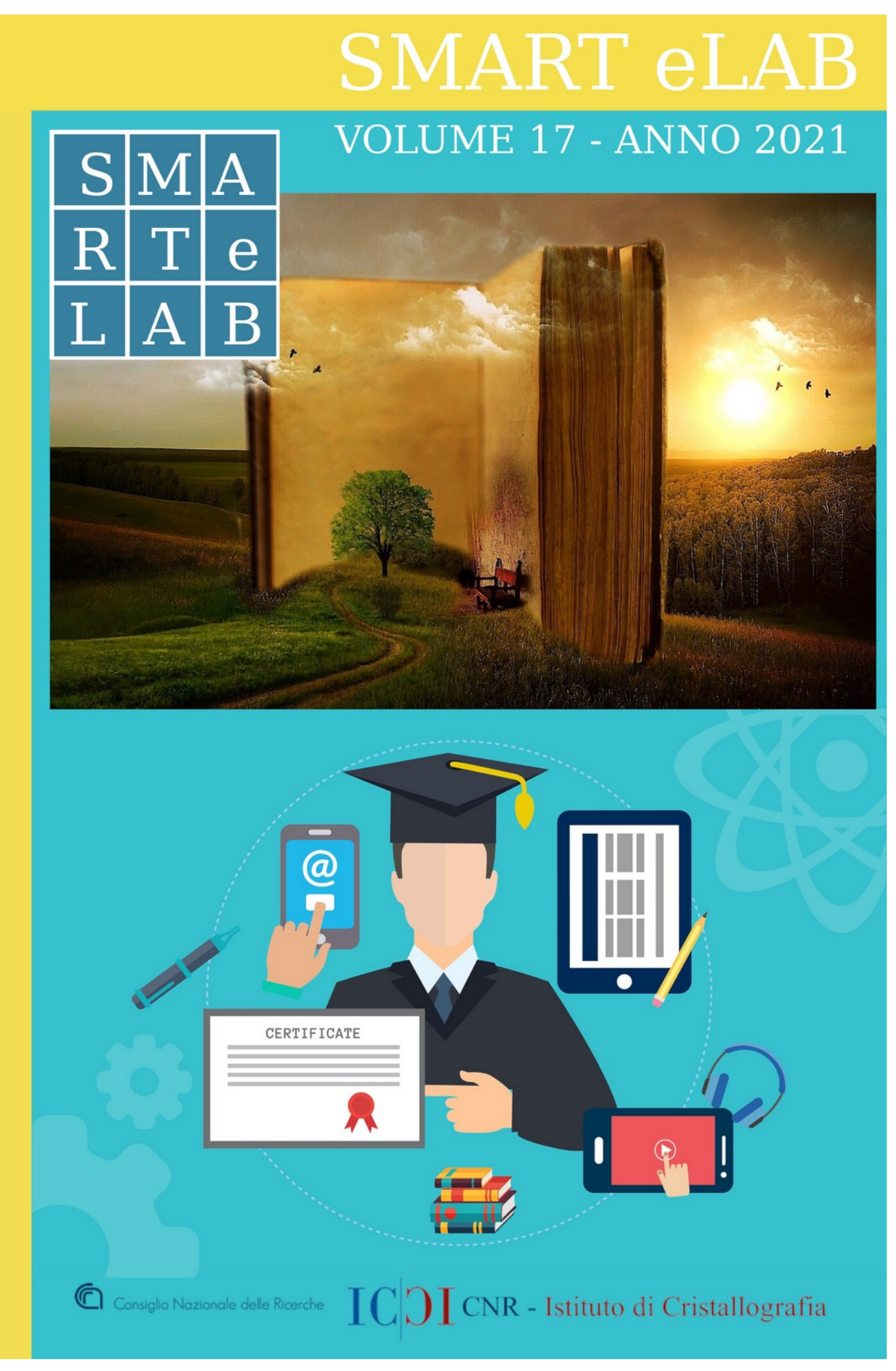

ISSN 2282 - 2259

# SMART eLAB

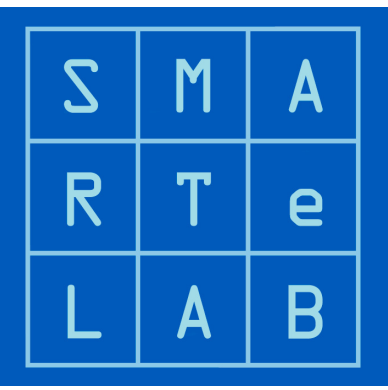

## SOMMARIO Vol. 17, 2021

## Articoli

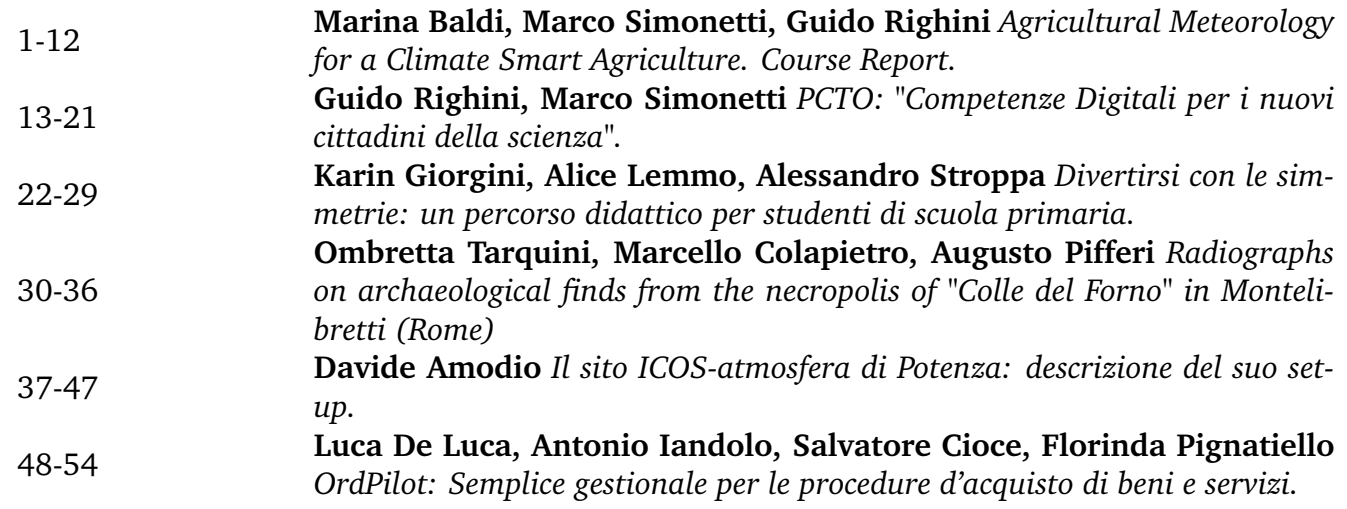

**Smart e-Lab**: <https://calliope.cnr.it/index.php/smartelab/index>

A peer-reviewed online resource, published by the Istituto di Cristallografia (CNR-IC)

EDITORS-IN-CHIEF : Michele Saviano, Augusto Pifferi - ASSOCIATED EDITOR : Guido Righini, Marco Simonetti

GRAPHIC DESIGN : Claudio Ricci - EDITORIAL ASSISTANT : Caterina Chiarella

CNR - Istituto di Cristallografia, Strada Provinciale 35/d, I-00015 Monterotondo, Italy

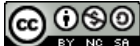

Creative Commons Attribuzione - Non commerciale - Condividi allo stesso modo 4.0 Internazionale

## **E-Learning & Scientific Communication**

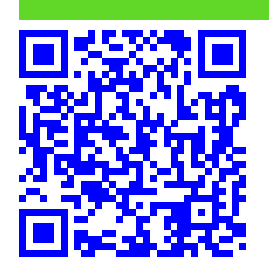

## **Agricultural Meteorology for a Climate Smart Agriculture. Course Report.**

Marina Baldi,*<sup>a</sup>* Marco Simonetti,*<sup>a</sup>* Guido Righini*<sup>b</sup>*

The WMO-RTC (World Meteorological Organization – Regional Training Centre) run in Italy by the Institute of BioEconomy of the National research Council is part of a Network of Centres whose main aim is to promote education and training in meteorology, hydrology, climate and related areas. The Italian Centre, since it was established in Florence, is offering training in agrometeorology, agroclimatology, climate impacts, disaster risk reduction and climate services and communication, with shortterm courses and workshops, long-term stages, rowing seminars, training events on demand. Training solutions adopted include Face-to-Face events, Distance Learning, and E-Learning packages for self-paced learning. In 2020 the Italian Association of Agrometeorology (AIAM) launched the 1*st* Edition of the International Advanced School in Agricultural Meteorology, and the WMO-RTC, in agreement with AIAM and the important contribution of FAO, designed and put in place a new course on Climate Smart Agriculture to be held face-to-face at CNR headquarters in Rome. Due to the Covid-19 pandemic, the format of the school was completely revised, the course opened to a much wider audience (43 students from 19 Countries) and run (synchronous) fully online. The success of the school was determined by several factors including: the theme of the school, the expertise of appointed trainers, and the use of an easy to use e-learning platform like Moodle. In addition, the continuous support ensured by the technical staff, the role played by facilitators and chairs of the sessions, and the cohesion of the scientific committee and technical staff were all ingredients contributing to the success of this online learning initiative.

In this paper, Authors discuss the results of the training initiative, and present the comments from participants to the school.

**Keywords**: Online learning, Higher education, Challenges, Teaching/learning strategies.

#### **1 Background**

Since its foundation in 1997, Associazione Italiana di AgroMeteorologia (AIAM) [\(http://www.agrometeorologia.it/](http://www.agrometeorologia.it/joomla/en.html) [joomla/en.html\)](http://www.agrometeorologia.it/joomla/en.html) has been involved in enhancing and promoting agrometeorological research through conferences, seminars, and training courses. It also acts as a link between the services and research activities. This connection has the result of promoting researches on relevant agrometeorological themes, which are internationally disseminated through the Italian Journal of Agrometeorology.

As part of its mission, AIAM was proud to launch the First Edition of the International Advanced School in Agricultural Meteorology, aiming to build up knowledge about the use of integrated tools and advanced technologies for a sustainable management of agroecosystems.

The 2021 edition, co-organized with WMO-RTC [\(https://training.climateservices.it/\)](https://training.climateservices.it/) and with the technical cooperation of FAO [\(http://www.fao.org/home/en/\)](http://www.fao.org/home/en/), is focused on the role of Agricultural Meteorology for a Climate Smart Agriculture (CSA), and wants to provide young researchers and professionals with high-level innovative knowl-

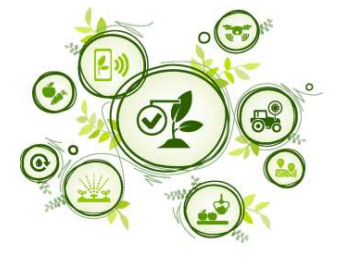

*<sup>a</sup> CNR - Istituto di BioEconomia, Via dei Taurini 19, 00185 Roma, Italia*

*<sup>b</sup> CNR - Istituto di Cristallografia, Strada Provinciale 35d 9, 00010 Monterotondo, Italia*

Creative Commons Attribuzione - Non commerciale - Condividi allo stesso modo 4.0 Internazionale

edge and skills on the most advanced technologies for the agrometeorological analysis and monitoring applied to a sustainable agricultural development under climate change.

A Scientific Committee was in charge to design and plan the course, evaluate applications, and appoint the Trainers. The Committee was composed by: Filiberto Altobelli (CREA-PB), Anna Dalla Marta (University of Florence-DAGRI), Federica Rossi (CNR-IBE), Marina Baldi (WMO-RTC, CNR-IBE), Federica Matteoli (FAO).

The management of the Moodle platform was ensured by the colleagues of the Institute of Crystallography of CNR: Guido Righini and Marco Simonetti. They also provided technical support during online classes and facilitated access where internet connection issues arose.

#### **2 Objectives and Expected Learning Outcomes**

The course was designed with the aim to facilitate participants to increase their knowledge on how Agricultural Meteorology can contribute to a Climate Smart Agriculture, the school included theoretical activities, in form of webinars offered by leading scientists, and practical sessions to allow the direct application of theoretical concepts through the use of advanced tools, and the analysis of case studies. The active participation of the trainees is considered necessary to facilitate the realization of an interdisciplinary partnership among technicians and scientists.

*On completion of the course, Participants were expected to increase their knowledge on up-to-date agrometeorological tools to support a sustainable and climate smart agriculture.*

The course was designed primarily for professionals from National Agro-Meteorological Services and other technical Services involved in climate change adaptation in agriculture, but was also open to young researchers and scientists, PhD and graduate students, engaged and interested in application of advanced agrometeorological methodologies and techniques.

The course has been realized online from the 8 *st* to the 19*th* of March 2021, including a 1 day pause, so the total duration of the school was 9 days.

The distance learning has been carried out using the platform Moodle<sup>1</sup> as a learning management system. Moreover, students and teachers of the course used the same platform to share educational material and fulfil training assessment procedures.

Through the course, participants were expected acquire theoretical and practical knowledge on current approaches of communication, with emphasis on:

- Climate Smart Agriculture concept and the 5 step-process to CSA implementation
- Eddy Covariance and flux measurement techniques in the agricultural ecosystem: briefing on theory, experimental design and implementation
- Climate information Services, Early Warning Systems and Early Action
- European Space Agency (ESA) facilities and tools: Copernicus, databases, instruments/tools
- Extreme events, risk reduction
- Climate Change, Agriculture, and Food Security

#### **3 Training approach**

The training course was implemented on the distance learning deployment Moodle of RTC-Italy<sup>2</sup>, while for the webinars we used the Zoom application.

The Moodle platform used by the RTC-IBE is powered by the Institute of Crystallography of CNR and is managed by Guido Righini in collaboration with Marco Simonetti.

The distance learning platform developed on Moodle was used for multiple purposes:

- sharing with participants the course agenda
- sharing training materials and technical and scientific documentation on the topics;
- publishing the videos of the webinars
- assigning the exercises and gather the participants' assignments
- contacting and exchanging with the participants (class message and private messages)
- offering a room to facilitate the discussion on the course topics
- offering a space (forum) for participants to introduce each other
- gathering participants evaluation on the course with an online questionnaire
- gathering comments from participants

The choice of Zoom<sup>3</sup> derived by the fact that is one of the cheapest and more efficient tools for webinars, and it allows to video recording the whole sessions which can be easily downloaded from cloud afterwards for postproduction work. In addition, it takes track of sessions participants, chats, Q&A sessions.

The connection between Moodle and Zoom could be managed using a free plugin, but the zoom session room can also be reached directly, a solution preferred by trainers not always familiar with Moodle. Day by day the link to the webinars was added as an URL link in the Moodle Course and communicated to the trainers.

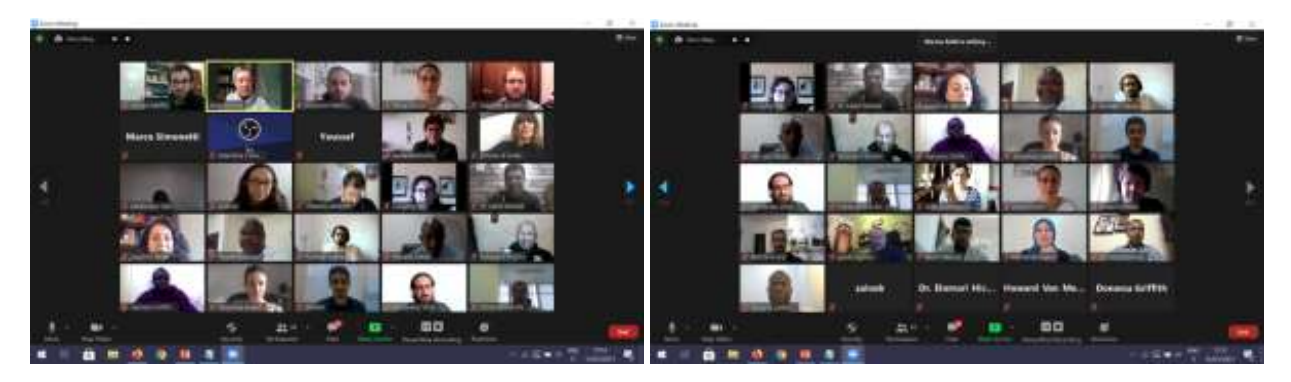

**Fig. 1** "Group" photo.

#### **4 Delivery of the course**

#### **4.1 Participants**

Forty-three people coming from 19 Countries enrolled in the course, as listed in the table 1.

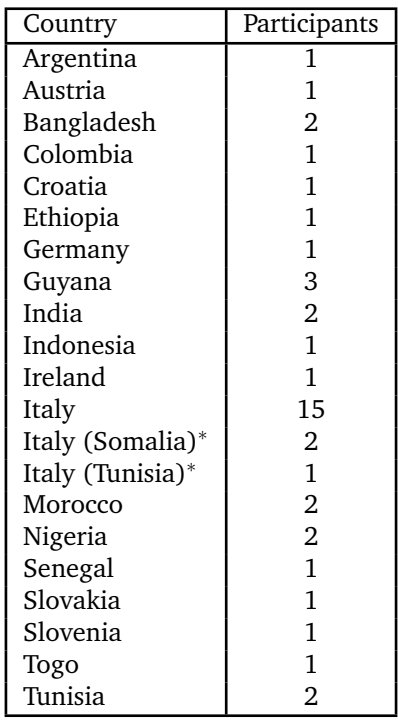

Table 1 List of participants. <sup>\*</sup> In Italy for a PhD programme

An extra-session of about 2 hours was also offered in order to give participants (see figure 1) the opportunity to introduce and get to know each other, and overcome the anonymity characteristic of a fully online course.

#### **4.2 Trainers and synchronous activities**

The school opening session was public, and included welcome address from the President of AIAM, Francesca Ventura, the Director of WMO-RTC in Italy, Marina Baldi, and of Filiberto Altobelli from CREA. The school was then declared officially opened by the B.Gen Baione, Permanent Representative of Italy with WMO.

We involved 20 trainers during the 9 days of the school, experts from FAO, ESA, Alliance Bioversity- CIAT, CNR-IBE, and they offered lectures on the following topics:

#### Day 1 **Climate Smart Agriculture**

An introductory overview, Federica Matteoli, Julian Schnetzer, **FAO**

#### Day 2 & 3 **Climate information Services**

Climate Services for Farmers, Ana Heureux, **FAO**

The AquaCrop Model Hands on Exercise, Oscar Rojas, **FAO**

Introduction to Aquacrop, Patricia Mejias Moreno, **FAO**

From the Global Agriculture Drought Monitoring to Country Level using Geospatial Information, Jorge Alvar Beltran, **FAO**

#### Day 4 **Copernicus, databases, instruments/tools**

Copernicus & ESA in support of a sustainable agriculture, Espen Volden, **ESA**

Vegetation indices, parameters & SNAP tool, Fabrizio Ramoino, **ESA**

Agricultural monitoring, Benjamin Koetz, **ESA**

Big data and the platform approach, Markus Muerth, **ESA**

#### Day 5

How agribusiness and agricultural meteorology can contribute to CSA, Romano De Vivo, **Alliance Bioversity-CIAT**

Principles of Climate and Risk Communication, Elena Rapisardi, **CNR-IBE**

#### Day 6 **Flux measurements and remote sensing in agriculture**

Eddy covariance and alternative methods, Karolina Sakowska, **CNR-IBE**

Other Fluxes, Federico Carotenuto, **CNR-IBE**

Smart Farms - The application of low-cost technology for Precision Agriculture, Alessandro Zaldei, **CNR-IBE** Remote sensing of vegetation, Karolina Sakowska, **CNR-IBE**

#### Day 7

Supporting Resilient Agricultural Investments through Climate Risk Profiling, Evan Girvetz, Ivy Kinyua, **Alliance Bioversity-CIAT**

The Alliance of Bioversity International and CIAT, Gianpiero Menza, **Alliance Bioversity-CIAT**

#### Day 8 **Extreme events, risk reduction, Early Warning Systems**

Extreme events, risk reduction, Early Warning Systems, Ramona Magno, **CNR-IBE**

Extreme events, risk reduction, Early Warning Systems - Hands on (Copernicus Climate Data Store, Sentinel Hub, Quantum GIS, Anaconda), Leandro Rocchi, **CNR-IBE**

#### Day 9

Digital and participatory climate services for agriculture, Peter Laderach, **Alliance Bioversity-CIAT** Improved business through seasonal forecasting for coffee in Vietnam, Peter Laderach, **Alliance Bioversity-CIAT**

#### **4.3 Practical Sessions**

Many participants actively participated and were committed to doing the exercises that had excellent results.

The proposed exercises included: contribution in forums, access to database or data hub (e.g. Copernicus, Sentinel), access and use of the FAO AquaCrop model, and creation of a podcast for the session on communication.

The practice in all disciplines is crucial to better understand the theory and to acquire knowledge on how the theory can be implemented in specific services, however the distance of a virtual space, and the absence of a tutor like in a physical classroom can represent a big obstacle.

The practical sessions (for example during day 2 & 3, 8) were offered at a slower pace, also allowing comments and questions on some of the more complex steps, in order to allow trainee to follow all the steps of accessing data/models, and use them. The zoom chat was also used to permit to trainees to copy and paste some of the scripts used by the trainer (session 8).

The exercise of session on Communication was the creation of a podcast for general public to be developed in small groups (7). They had the possibility to introduce each other in the group, organize the group, assigning a role to each participant and produce the result.

As we thought that this could be the first experience of recording a podcast, the trainer prepared a detailed guide with indications on how to design a podcast, some examples, the software to use for recording and editing.

The podcasts have been presented and discussed in a final session on the last day. The results were surprisingly positive and the work in group was a success, as for the comments from the participants. More group work might be planned in future editions of the school.

#### **5 Course Evaluation**

As a final task to complete the course the participants were asked to respond to the evaluation questionnaire on the Moodle platform. The general participants' perception of the course is positive with more than 70% evaluating the initiative very successful or excellent, and for about 70% of the participants had the right duration (2 weeks). In terms of meeting the objectives, about 43% of the participants evaluated the course to fully meet them, and 30% very well, while only 11% evaluated the course to nearly meet the objectives.

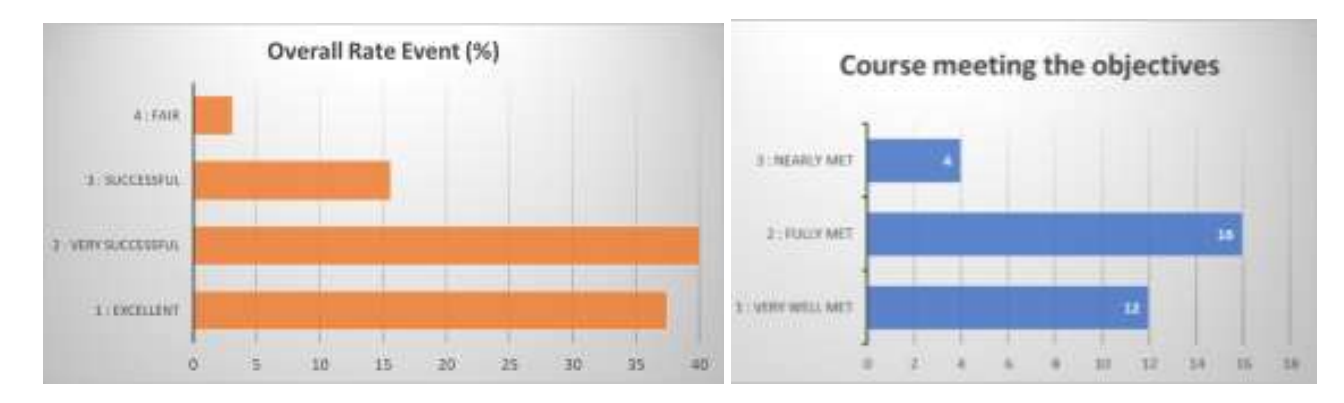

**Fig. 2** Perception of participants of the course (up) and course meeting the objectives (down)

Concerning the main problems faced during the course, two were the main issues: the first related to their job activities to be completed during the course (2 participants), while, surprisingly, only 1 participant suffered because of bad internet connection. As a matter of fact, the choice of zoom as software for the webinars was a winning, although not free, solution.

Most of the participants gave the perception to have good ability to use the internet at a level between intermediate and expert, and only few problems occurred in the first access to the Moodle platform and to the webinars.

To guarantee some interactions during the webinars, we allowed participants to talk, pose questions through the chat or Q&A Zoom function, and the choice was well appreciated.

We also planned some group exercises, but we decided to not use the dedicated virtual rooms offered by zoom, but leave the participants to use a solution of their choice (google meet, skype, ...) to meet virtually. In this way the completed a challenging role-play exercise such as to realize a podcast. We also encouraged the use of different forums to foster discussions.

Despite the assignments, and the practical sessions, some of the participants (31%) considered the course too theoretical and suggest more practical parts to be included in the future. This is a comment often received during classroom courses, and it is even more true when the school is fully online, and new solutions must be considered in future online courses.

Concerning the topics covered and the knowledge acquired during the course, all the respondents believe the acquired knowledge will help during their everyday job activities. The appreciation was also well described by the answers to the specific question [5] reported in the appendix.

Participants are aware the course offered the opportunity to know tools and methods to be applied in their daily job, and they express the intention to contact the trainers in the future when more questions will arise on the use of the tools.

Moreover, the topics that aroused most interest were: AquaCrop, Flux measurements and Remote Sensing, use of GIS, Copernicus tools and data, and last, but not least, Climate risk communication (the realization of the podcast was a very interesting and appreciated exercise).

Participants evaluated positively the Trainers in terms of preparation, their ability to motivate/stimulate the class, and to respond and interact with learners during the Q&A sessions. The material distributed by the trainers was considered comprehensive for the theoretical lectures, and the practical sessions for 90% of respondents, but the quality of training materials could be improved distributing additional case studies and exercises. Additional support,

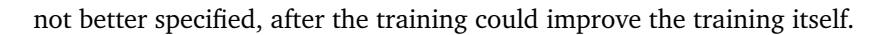

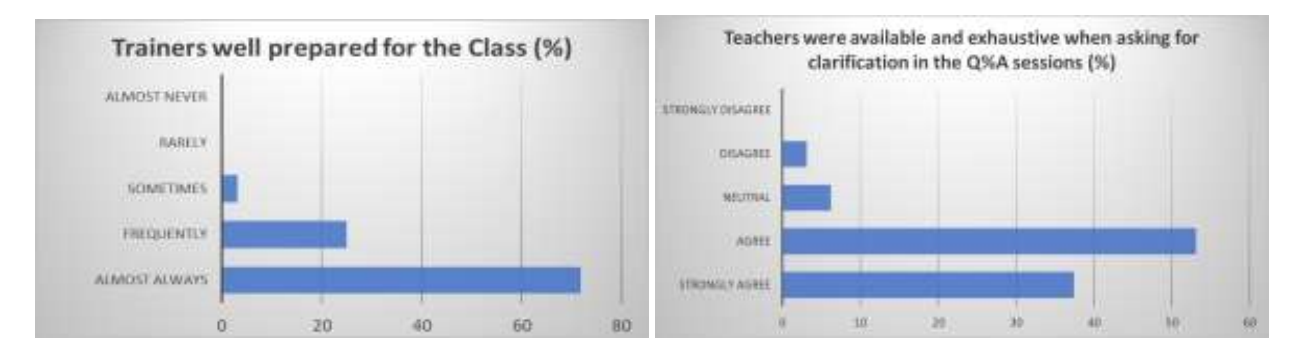

#### **Fig. 3** Appreciation of trainers

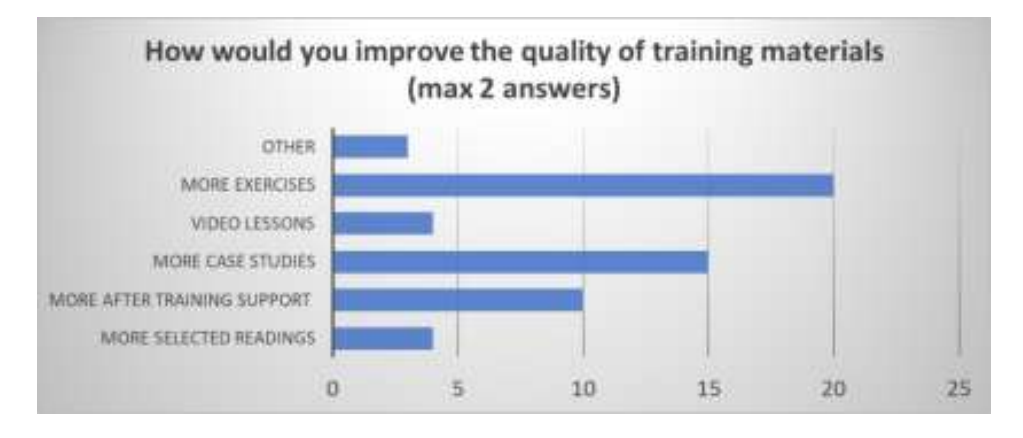

**Fig. 4** Quality of training material

#### **6 Certificate of attendance**

This course included the release of a certificate of attendance.

The picture 5 shows a sample certificate with the logo of all the contributors to the realization of the Course: AIAM, WMO-RTC, FAO.

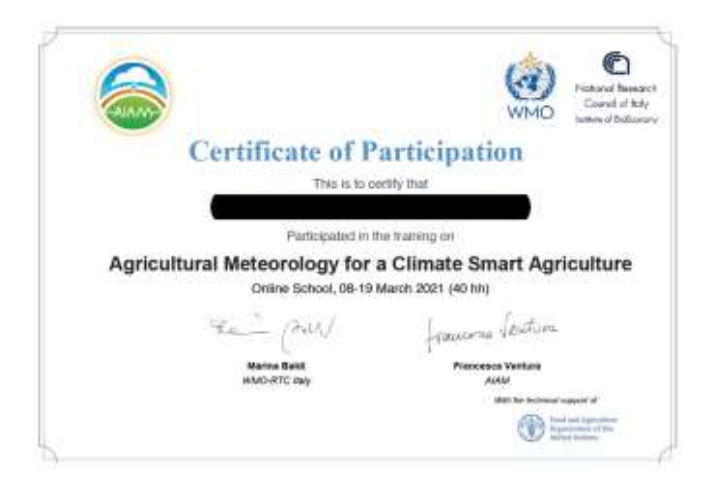

#### **Fig. 5** Certificate of attendance - Template

The criteria for the certificate of participation was attending 70participation to the course, all the participants received the certificate of attendance (see an example in the figure 5).

#### **7 Conclusions and recommendations**

The survey distributed via the Moodle allowed to collect participants' opinions and impressions on the course. The surveys' questions were designed in order to get information on the efficacy of the course, on the tools used and the subject matters, as well as on the duration and structure of the course. The purpose of the survey was also to get suggestions for future courses of distance learning.

We believe that participants were generally satisfied by the course. Also, from our point of view, it was a positive experience and surely a valuable experience for the future.

Some consideration not in order of importance, reflecting the comments on possible improvements for future course (see Annexe 2, Responses to question [29]), can be summarized as follows:

- The topic: Climate Smart Agriculture is a very wide topic and can be declined in different ways and presented at different levels of complexity. Some of the major aspects have been touched during the 2 weeks, by a group of international experts. A fully synchronous distance learning is probably not the better approach to deliver it. The course was originally planned as a classroom workshop, and this can make a difference, especially for the practice, which is somehow limited in an online course. The participants' suggestions for future training initiatives underline the desire for more in-depth study of some topics, but also the need for in-presence exercises.
- Engagement: for the classroom course a selection process was carried out, but then all the applicants have been accepted to participate to the online course. This resulted in much more work form the organization side, but didn't impact on the results of the course. When the presence workshop was converted in a distance event, probably disappointed the expectation of some participants. Indeed, following a distance learning course demands a much stronger motivation then a presence workshop, and the modality of delivery should be clear before the submission of candidatures.
- Technical issues: while internet connection was not a real problem in this case, probably the main challenge for some participants was the digital skill. Some problems arose in the first 2 days in using the Moodle platform as well as the Zoom videoconferencing tool.
- Human interaction: Another suggestion is related to communication among participants and with trainers. Having participants and trainers at hand in a classroom, to discuss and interact is still considered an added value that can positively impact on a course. In future online events other tools can be considered and used to favor more interactions.

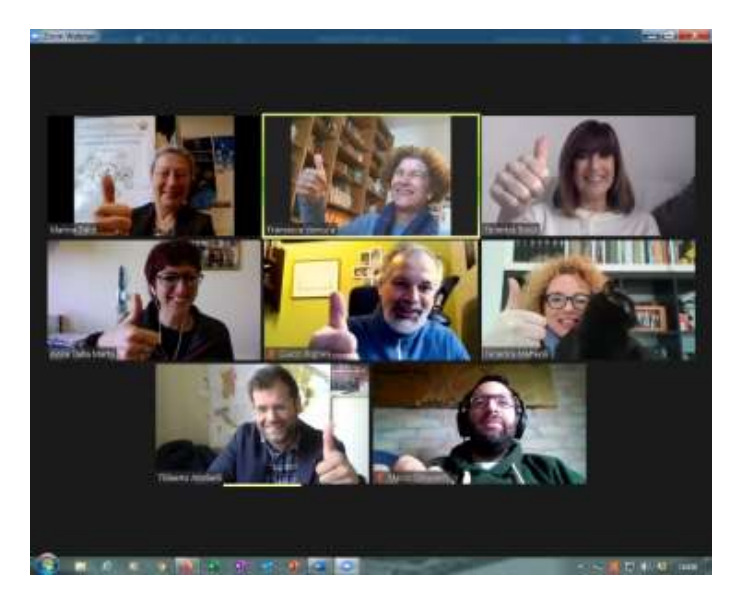

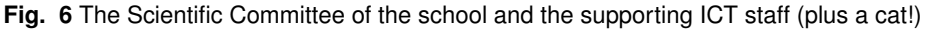

#### **References**

- 1 [https://moodle.org/.](https://moodle.org/)
- 2 [https://rtc-moodle.ibe.cnr.it.](https://rtc-moodle.ibe.cnr.it)
- 3 [https://zoom.us/.](https://zoom.us/)

#### **Annexe 1. Opening Session - programme**

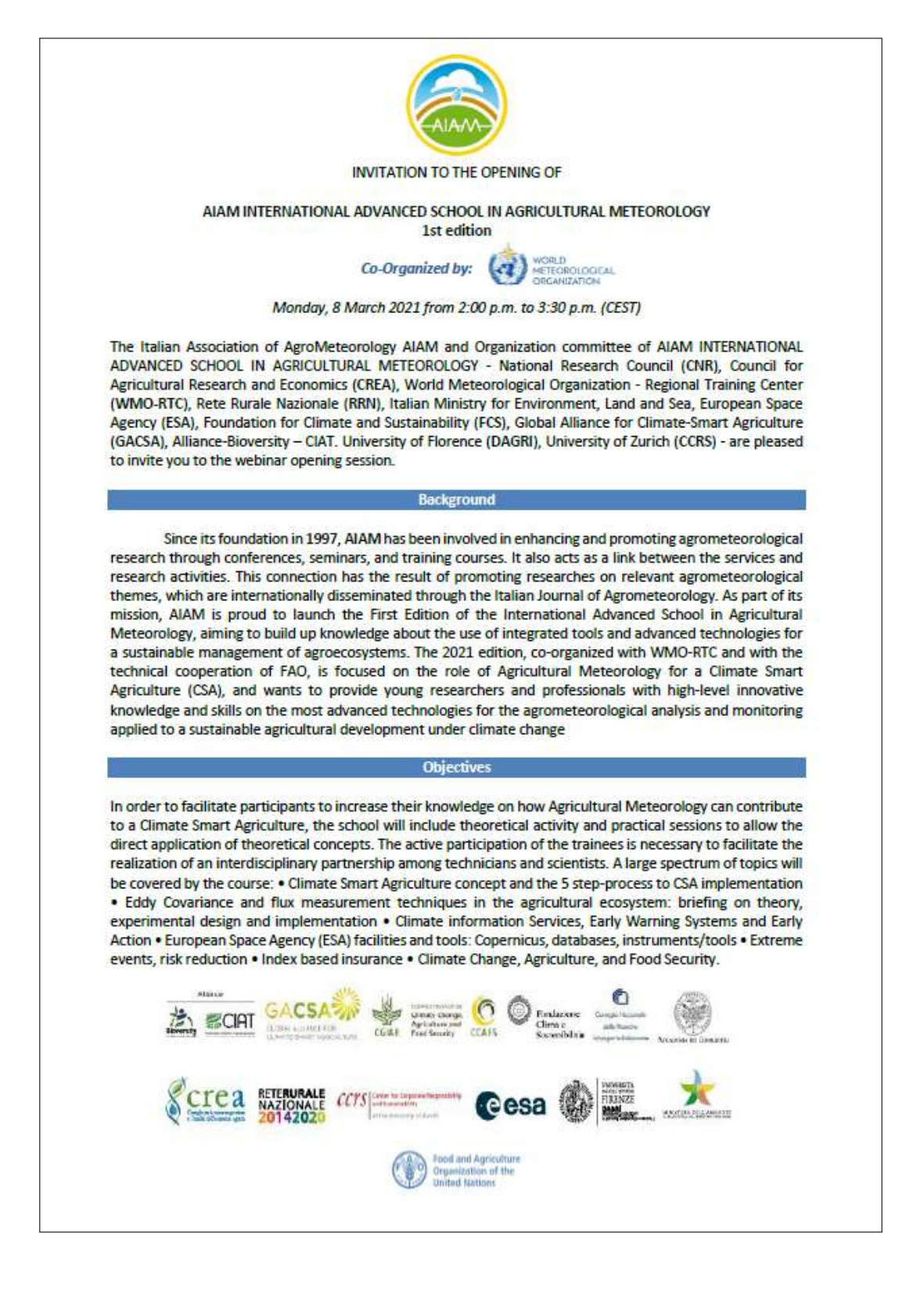

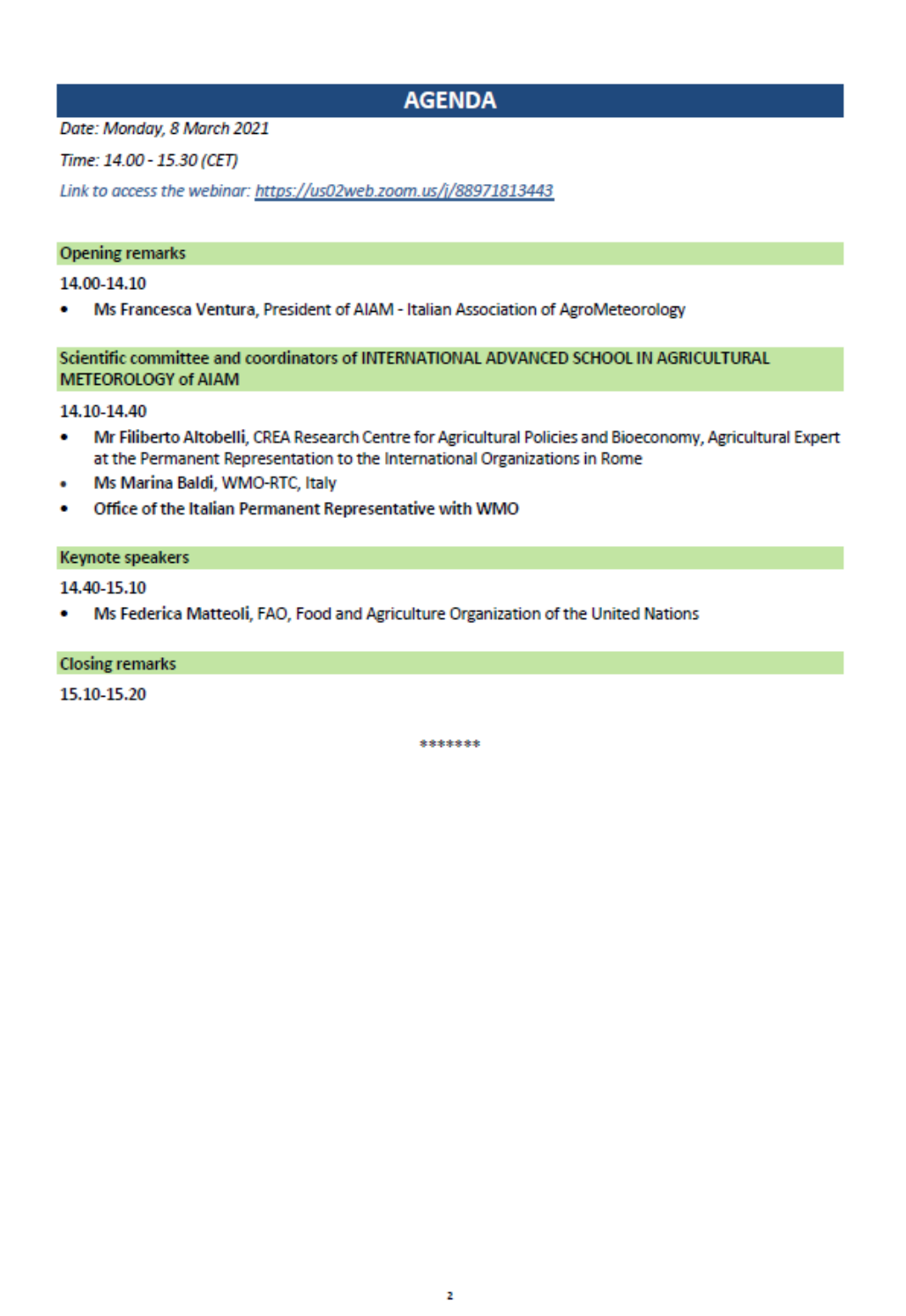

### **Annexe 2, Responses to question [5]: Do you think the acquired knowledge will help you during the everyday job activities?**

Really interesting topics. As a matter of fact, we want to introduce most of the practices discussed and I will certainly reach out to the presenters on a later stage.

I was interested in the Copernicus services and Eddy Covariance, flux measurement that are directly linked to my research and I may explore it more from now on.

I'm particularly interested in AquaCrop and the drought early warning protocol and see myself using them frequently

For me personally, I benefitted mostly on the utilization and delivery of advisories to farmers, here in Guyana, that was one area we somewhat struggled and hoped to one day improve, I believe the courses content has shown me, how I can improve on our delivery to help farmers in their activities

I am using Aquacrop model for crop yield forecasting in West Africa. I have learned a lot about AquaCrop and also many aspects of climate smart agriculture which I will be using everyday

my field of expertise in hydrology interests me to learn several software and new tools and thanks to this course I have the opportunity to work on Qgis and learn other tools

I found session 3 (Benjamin Koetz) of particular relevance. We are currently seeking ways to upscale GHG emissions from field to farm to catchment scale. Benjamin's research using 'crop masks' appears to bridge that gap of knowing what crop/management the farmer has in place. Fantastic resource!

the issues addressed, especially on the monitoring and observation aspects, were also very useful in an experimental key in the "reuse" of information in several sectors. Personally, I am very interested in the aspects of civil protection

I will certainly use information about vegetation indices, remote sensing of drought, etc. The lessons about communication with farmers were very interesting, too. My work is not oriented to communication with them today, but maybe I will use this information one day.

it is important for our organization, because climate CSA important is best for my country so, this course is great with me.

because I have known realities that I did not know

The lecturers and the topics they covered were by themselves of great interest to me, as - in my view - they were in great degree addressing the change of mindset, change of thinking and approaching our work and stakeholders, and this widened view will help me think wider try out new approaches etc

Aquacrop and data sources (copernicus) in particular can be very useful "everyday". Also knowing better CSA principles in the med-long term will help

Much of the topics that we learned I can implement it in the projects that I am developing and the topics and tools allow me to propose new ideas, new projects.

New product ideas and increase dissemination channels for current CIS for farmers

My basic education was meteorology but I've taken master in agriculture study. Before join this school, my knowledge about agrometeorology was really unsatisfying but after join this I feel so blessed. This school was open my mind about many thing in agrometeorology such as downscaling, etc. thx!

As we are in Bangladesh issuing Agromet Bulletins for all districts twice in a week (www.bamis.gov.bd/district bulletin), the knowledge we gathered in the course will help us to translate hydro met Information more effectively.

I have acquired greater awareness and knowledge on issues relating to agrometeorology and climate change

I think some of the applications seen will serve as useful hints for future projects

I gathered many information I didn't know before and many useful resources I will certainly explore in the future. This is what I really need to start in working in this field. I really appreciated the holistic point of view

If can help me better to implement platform on sustain of climate smart agriculture

All lectures were very well structured with well covered topics. They gave me a very good insight into current topics. Thank you very much!

Applying geographical techniques that we've learnt during the course for the assessment of agronomical choices both for academic and job purpose

I am an agronomist and I had a plan to move toward more specific CSA aspects, the course fully helped me

Learning about all the institutions and the tools helps me connect the dots in the field of agrometeorology and identify potential partners to work with in the future.

it is a new knowledge and it is gold

Some much positives that have added value. Lessons learnt have motivated me to give more attention to my current project and improve the service delivery to the chain of agricultural end users. Positives will be incorporated to improve farmer advisory products and also the information dissemination.

Crop monitoring systems and sentinel2 data processing are very useful resources to learn.

I would prefer more or less, no sharp answer, because in person will better help reach expectations. But situation oblige

#### **Annexe 3. Responses to question [29]: If you have any suggestion to improve the program for future training activities, please, write it here.**

Courses as these should always be face to face classes. If it is not possible due to unexpected circumstances such as pandemic, it should be postponed. It is really fruitful to learn from fellow students through personal conversations after or during classes. It would have been nice to visit some of the institutes and see all developments with my own eyes. Technology of online teaching is excellent but will never replace personal interactions.

The only limitation of this course that was held online, otherwise it will be more profitable, especially in the follow up of the relevant practical exercises and for the direct interaction and also the time devoted to the course.

If it were person to person training the practical with coding would have been more useful and easier

Increase of practical sessions, Increase of practical techniques, Reduction of theoretical sessions

When somebody write a question in the Q and A, we saw them just after the question was answered live. Sometimes, the teacher was answering but we did not know what was the question. I would better understand the teacher if I could see a question first.

This course is very important for the improvement of climate-smart Agriculture, so please continue similar practical courses.

One of the previous questions made me choose between too theoretical / suitable / and too practical. I chose suitable even though I missed more practice required from participants, but selecting too theoretical wouldn't be fair, I really liked all the theory given and the amount of it as well! So please do not cut short the amount or diversity of topics presented, they were excellent! Perhaps a little extra homework can be added, since personal engagement in the topic after listening to it brings it even closer to you and its use in real life.

I would introduce a lesson (or part of it) about vegetational indexes and satellites alternative elaboration. I heard about NDVI, but I see on the web hundreds of indices. It would be nice to have an overview.

I would have liked to know more about the crops-pest models developments and examples for early warning system

more time and better instructions for the anaconda training

I hope the next time program would be in offline format

More case studies of Climate Services

Very Important: A clear timetable with the extension of the courses. A coffee-break between presentation would have been useful. I would prefer to know how long each session would take before the school starts (e.g. one session was placed in the morning without notice, only in Moodle) I would like to have had some time within the course to prepare the podcast, although such an activity is very difficult to take when the partners are all around the world and available at different times.

I would suggest a greater frequency of multimedia content (for example videos) or exercises, to facilitate the interaction and involvement of students. A field experience organized by the school would also be a great idea.

I hope to do it physical but was great to have it online

Minor Suggestion: I would suggest to rearrange the whole structure to keep all basics/introductory/concept's based sessions in the beginning and the practical ones later

Practical sessions need to be modified for better appreciation

## **E-Learning & Scientific Communication**

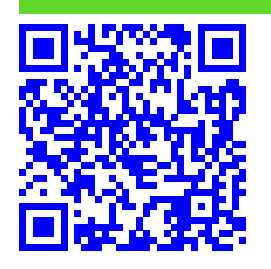

## **PCTO: "Competenze Digitali per i nuovi cittadini della scienza" .**†

Guido Righini,*a*,<sup>∗</sup> Marco Simonetti.*<sup>b</sup>*

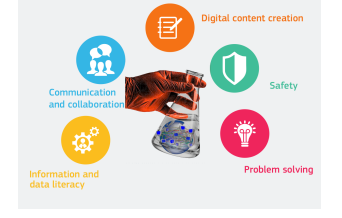

La diffusione delle tecnologie digitali di internet e della comunicazione (TIC) coinvolge molti aspetti della nostra vita. Attraverso l'uso delle TIC abbiamo l'opportunità di accedere facilmente alle informazioni e alle conoscenze necessarie per il nostro lavoro, il tempo libero, la formazione, la cura della persona ecc. Le nuove generazioni si stanno formando in un mondo in cui le TIC sono sempre più presenti; è proprio grazie ad esse se non hanno interrotto il loro percorso formativo durante l'emergenza sanitaria da Covid-19. Per un uso efficace e consapevole delle tecnologie digitali è necessario acquisire delle specifiche competenze trasversali da aggiungere a quelle specifiche dei diversi ambiti lavorativi e professionali. Queste competenze possono essere sviluppate nei giovani attraverso percorsi formativi ad hoc. In questo articolo sarà discusso la progettazione e la realizzazione di un percorso formativo sulle competenze digitali.

**Keywords**: Competenze Digitali, Percorso per le Competenze Trasversali e l'Orientamento.

#### **1 Introduzione**

Dall'introduzione nell'ordinamento scolastico della Alternanza Scuola-Lavoro, con la Legge 107/2015, <sup>1</sup> l'Istituto di Cristallografia (del Consiglio Nazionale delle Ricerche) ha progettato e svolto diversi corsi di formazione presso i suoi laboratori a favore degli studenti dell'ultimo triennio delle scuole superiori. I percorsi sono stati progettati con l'intento di accrescere l'interesse dei giovani allo studio delle discipline scientifiche. Nei percorsi erano previste anche attività pratiche, da svolgere nei laboratori di ricerca. $2-4$  Uno dei percorsi formativi, denominato "Scienza 2.0 e Editoria Accademica Digitale", aveva come attività pratica la realizzazione di materiali digitali per mostre divulgative. I materiali digitali (presentazioni, poster, video) sono stati realizzati con le tecnologie digitali web 2.0 di scrittura collaborativa.<sup>5</sup> La piattaforma web utilizzata era basata sul software di video scrittura open source *ShareLaTeX* (ora denominato *Overleaf* ) 6 basato su LaTeX.7 L'uso di un linguaggio di

scrittura di markup, come LaTeX, accoppiato alla metodica di apprendimento collaborativo si è dimostrato essere utile per migliorare le competenze digitali degli studenti. I prodotti digitali realizzati dagli studenti durante le attività di Alternanza Scuola - Lavoro sono visibili sul sito [https://minerva.ic.cnr.it.](https://minerva.ic.cnr.it)

Il Ministero della Istruzione, dell'Università e della Ricerca, con il decreto ministeriale n. 774 del 04/09/2019 ha pubblicato le linee guida relative ai Percorsi per le Competenze Trasversali per l'Orientamento (PCTO)<sup>8</sup>. Esse traggono origine dalle disposizioni della legge n. 145 del 2018, che prevedono inoltre la ridenominazione dei percorsi di Alternanza Scuola-Lavoro in PCTO.

La diffusione delle tecnologie digitali di internet e della comunicazione (TIC) coinvolge molti aspetti della nostra vita. Attraverso l'uso delle TIC abbiamo l'opportunità di accedere facilmente alle informazioni e alle conoscenze necessarie per il nostro lavoro, il tempo libero, la formazione, la cura della persona ecc. Le nuove generazioni si stanno formando in un mondo in cui le TIC sono sempre più presenti; è proprio grazie ad esse se non hanno interrotto il loro percorso formativo durante l'emergenza sanitaria da Covid-19. Per un uso efficace e consapevole delle tecnologie digitali è necessario acquisire delle specifiche competenze trasversali da aggiungere a quelle specifiche dei diversi ambiti lavorativi e professionali. Queste com-

*<sup>a</sup> CNR - Istituto di Cristallografia, Strada Provinciale 35/d n. 9, Montelibretti (RM), Italy*

*<sup>b</sup> CNR - Istituto di BioEconomia, Via dei Taurini 19, 00185 Roma, Italy*

Creative Commons Attribuzione - Non commerciale - Condividi allo stesso modo 4.0 Internazionale

<sup>†</sup> Rapporto tecnico IC-RM 2021/12 protocollato in data 20/12/2021 n. 002543/2021

petenze possono essere sviluppate nei giovani attraverso percorsi formativi ad hoc.

In considerazione dei mutati bisogni formativi e della situazione contingente di pandemia da Covid-19, si è riprogettato il percorso formativo "Scienza 2.0 e Editoria Accademica Digitale" con l'obiettivo didattico di migliorare le competenze digitali degli studenti dei licei scientifici e classici. Il percorso ha assunto la nuova denominazione "Competenze Digitali per i nuovi cittadini della scienza".

Un percorso formativo per l'accrescimento delle competenze digitali degli studenti deve tenere in considerazione il modello di classificazione delle competenze (DigCom 2.1) adottato dalla Comunità Europea. $9$  Ouesto modello suddivide le competenze digitali in cinque aree:

#### 1. **Informazione e alfabetizzazione digitale**

- 1.1. Navigare, ricercare e filtrare dati, informazioni e contenuti digitali;
- 1.2. Valutare dati, informazioni e contenuti digitali;
- 1.3. Gestire dati, informazioni e contenuti digitali;

#### 2. **Comunicazione e collaborazione**

- 2.1. Interagire con le tecnologie digitali;
- 2.2. Condividere con le tecnologie digitali;
- 2.3. Impegnarsi nella cittadinanza con le tecnologie digitali;
- 2.4. Collaborare attraverso le tecnologie digitali;
- 2.5. Netiquette;
- 2.6. Gestire l'identità digitale;
- 3. **Creazione di contenuti digitali**
	- 3.1. Sviluppare contenuti digitali;
	- 3.2. integrare e rielaborare contenuti digitali;
	- 3.3. Copyright e licenze;
	- 3.4. Programmazione;

#### 4. **Sicurezza**

- 4.1. Proteggere i dispositivi;
- 4.2. Proteggere i dati personali;
- 4.3. Tutelare la salute e il benessere;
- 4.4. Tutelare l'ambiente;

#### 5. **Problem solving**

- 5.1. Risolvere i problemi tecnici;
- 5.2. Identificare i bisogni e le risposte tecnologiche;
- 5.3. Utilizzare creativamente le tecnologie digitali;
- 5.4. Identificare i gap di competenza digitale;

Il documento DigCom 2.1 fornisce anche una griglia per l'autovalutazione della propria competenza digitale nelle diverse aree, sulla base di otto livelli di padronanza come mostrato in tabella 1.

#### **2 Progettazione del percorso**

#### **2.1 Metodologia pedagogica**

Come per i percorsi formativi realizzati negli anni passati, anche per questo percorso si è deciso di utilizzare la metodologia del **costruttivismo sociale**, la stessa alla base del software *Moodle*10 utilizzato per la creazione e la gestione di corsi online. I concetti collegati a questa metodologia pedagogica sono:

- **Costruttivismo**: L'apprendimento di nuove conoscenze avviene attraverso l'interazione con il nostro ambiente. Tutto ciò che leggiamo, vediamo, ascoltiamo, proviamo e tocchiamo viene analizzato con il nostro bagaglio culturale, e se ritenuto valido, lo va ad incrementare. L'apprendimento non è un semplice trasferimento di contenuti tra docente e discente, ma una azione di interpretazione del contenuto da parte del discente che viene agevolata dal docente.
- **Costruzionismo**: La conoscenza acquisita è rafforzata se siamo in grado di utilizzarla con successo nel nostro ambiente, cioè se con essa siamo in grado di *costruire* o *realizzare* qualcosa. Questo concetto è ancora più importante se la nuova conoscenza è una competenza digitale, che di sua natura è immateriale. Alle lezioni e/o dispense deve essere affiancata una attività pratica con cui mettere alla prova le nozioni acquisite.
- **Costruttivismo sociale**: Se l'azione di comprensione del nuovo contenuto avviene in collaborazione trai discenti, essa risulterà ancora più rafforzata. La collaborazione tra pari favorisce il processo di apprendimento soprattutto se i discenti collaborano in attività pratiche. Le tecnologie di internet, soprattutto il web 2.0, richiedono la collaborazione di un discreto numero di utilizzatori per la creazione di nuovi contenuti. Quindi un percorso formativo per apprendere le competenze digitali si deve avvalere di strumenti collaborativi digitali.

Un corso che mira ad incrementare le competenze digitali degli studenti deve dare pesi diversi alle diverse attività didattiche come nella piramide rappresentata in figura 1. Quali sono le attività più utili per migliorare le competenze digitali? Come si può vedere dal diagramma, per aumentare l'efficacia del corso bisogna affiancare alle lezioni delle attività pratiche ( ad esempio un laboratorio informatico) che prevedano la collaborazione attiva degli studenti. Nel caso di attività online è necessario disporre di opportune piattaforma informatiche dove siano previste.

#### **2.2 Le piattaforme informatiche per la formazione e per le attività pratiche digitali**

Per la gestione di corsi online e lo svolgimento di singole attività didattiche collaborative, è necessario avvalersi di una opportuna piattaforma informatica. Il nostro gruppo di lavoro ha maturato una esperienza decennale su diverse tipologie di piattaforme informatiche;

|                            | Livelli<br>di<br>competenza | Complessità del compito                                                  | Autonomia                                                                                | Dominio cognitivo |
|----------------------------|-----------------------------|--------------------------------------------------------------------------|------------------------------------------------------------------------------------------|-------------------|
| Base                       | 1                           | compiti semplici                                                         | con guida                                                                                | Ricordo           |
|                            | $\overline{2}$              | compiti semplici                                                         | Autonomia e guida in caso<br>di necessità                                                | Ricordo           |
| Intermedio                 | 3                           | Compiti ben definiti e siste-<br>matici, problemi diretti                | In autonomia                                                                             | Comprensione      |
|                            | 4                           | Compiti e problemi ben de-<br>finiti e non sistematici                   | Indipendente e in base al-<br>le mie necessità                                           | Comprensione      |
| Avanzato                   | 5                           | Compiti e problemi diversi                                               | Guida per gli altri                                                                      | Applicazione      |
|                            | 6                           | Compiti più opportuni                                                    | Capacità di adattarsi agli<br>altri in un contesto com-<br>plesso                        | Valutazione       |
| Altamente<br>specializzato | 7                           | Risoluzione di<br>problemi<br>soluzioni<br>complessi con<br>limitate     | Integrazione per contri-<br>buire alla prassi professio-<br>nale e per guidare gli altri | Creazione         |
|                            | 8                           | Risoluzione di problemi<br>complessi con molti fattori<br>di interazione | Proposta di nuove idee e<br>processi nell'ambito speci-<br>fico                          | Creazione         |

**Tabella 1** Livelli di padronanza delle competenze digitali secondo il modello DigComp 2.1. 9

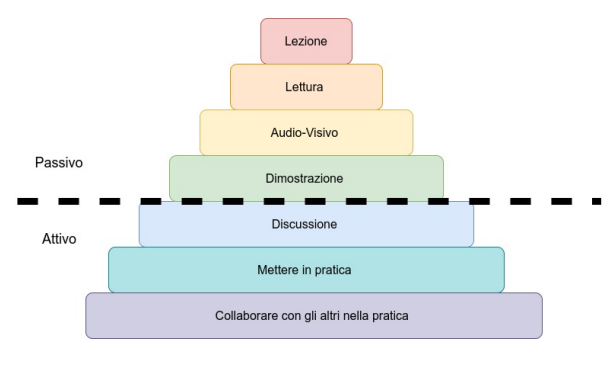

**Fig. 1** Rappresentazione schematica delle diverse attività didattiche da impiegare in un corso online finalizzato al miglioramento delle competenze digitali

per la formazione online abbiamo adottato il software Moodle<sup>10</sup>. Le principali caratteristiche del software sono:

- il codice è open source;
- è supportato da un ampia comunità di sviluppatori; è sempre aggiornato e disponibile per differenti tipologie di sistemi operativi e di server;
- è molto flessibile ed adattabile alle diverse esigenze educative;
- è disponibile un'ampia scelta di attività didattiche da svolgere online.

Dal 2020 sono disponibili sulle piattaforme Moodle anche gli applicativi interattivi sviluppati dalla comunità H5P.11 Questi applicativi, oltre ad aggiungere l'interattività del discente nella fruizione del contenuto didattico, sono facilmente condivisibili e riutilizzabili su altre piattaforme informatiche, come siti web e blog.

Per le lezioni "frontali", da svolgere in modalità videoconferenza, si è utilizzata la piattaforma commerciale Zoom12 che al momento risultava essere compatibile con

le diverse tipologie di dispositivi utilizzati dagli studenti nelle loro residenze private. Per le attività di laboratorio informatico virtuale ci si è avvalsi di una piattaforma per la scrittura collaborativa basata sul software open source *Overleaf*. 6 Il software Overleaf, viene rilasciato anche in versione community, $6$  una versione open source installabile su server locali. L'Istituto di Cristallografia utilizza un proprio server Overleaf per le sue attività editoriali. Per salvaguardare queste attività da un eventuale sovraccarico, generato dalle attività laboratoriali degli studenti, si è scelto di installare la versione community su un secondo server.

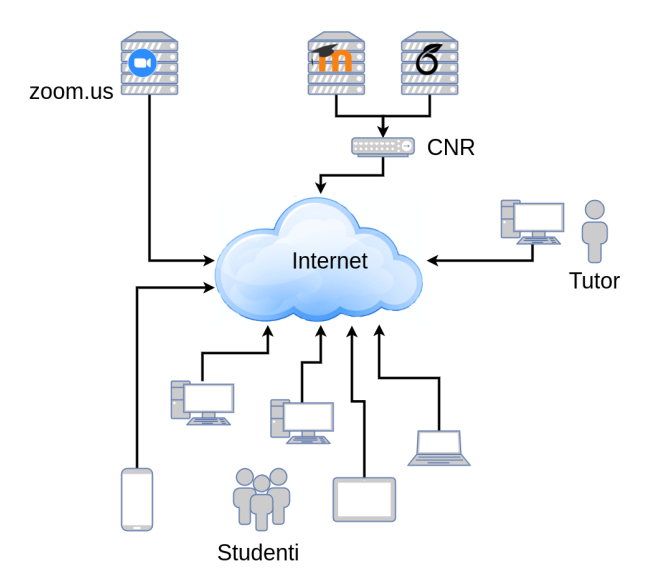

**Fig. 2** Rappresentazione schematica dell'infrastruttura informatica utilizzata per lo svolgimento del PCTO.

Le tre tipologie di piattaforme informatiche (vedi fig. 2) richiedono all'utente finale, che segue il percorso formativo, di utilizzare il proprio browser, ed eventualmente un applicativo, scaricabile dal sito di *Zoom*, in caso utilizzi un tablet o un cellulare.

#### **2.3 Il percorso di ASL: Scienza 2.0 e Editoria Digitale Accademica**

Il percorso formativo sulle competenze digitali si basa in parte sui materiali realizzati per un precedente percorso formativo di Alternanza Scuola Lavoro denominato "Scienza 2.0 e Editoria Digitale Accademica". 3,4

Il precedente percorso aveva come obiettivo didattico di introdurre gli studenti alle tecnologie di Internet e della Comunicazione (TIC) utilizzate nel campo della ricerca scientifica e dell'editoria accademica. Il percorso prevedeva due tipologie di attività: a) le lezioni, in modalità mista, frontale e online; b) le attività pratiche da svolgere presso i laboratori dell'Istituto di Cristallografia. Gli argomenti delle lezioni erano:

- la ricerca scientifica in Italia e le figure professionali;
- il metodo scientifico e il suo modello operativo;
- il processo editoriale accademico, noto come blind peer-review;
- open science, open access, open source e open educational resource;
- la rete di comunicazione Internet;
- i paradigmi del web, da 1.0 a 4.0;
- i motori di ricerca e la gestione delle fonti bibliografiche;
- la scrittura collaborativa e i linguaggi di scrittura wiki, HTML e LaTeX;
- i prodotti editoriali accademici: articolo, presentazione, poster e video;
- gli eventi di comunicazione e divulgazione scientifica.

Le presentazioni e i materiali del corso sono depositati nei corsi pubblicati sulla piattaforma informatica della formazione Minerva.13 Sempre sulla stessa piattaforma sono depositati anche tutti i prodotti digitali realizzati dagli studenti delle precedenti edizioni del percorso.

#### **2.4 World caffè sulla tematica delle competenze digitali**

In occasione della Notte Europea dei Ricercatori 2020, si è organizzato un evento di divulgazione denominato "World caffè: Competenze Digitali per i nuovi cittadini della scienza", con la finalità di esporre ai docenti della provincia di Roma, le iniziative di divulgazione svolte dal CNR presso le scuole superiori sulle competenze digitali (23, 24 e 25 Novembre 2020). Questa tipologia di evento prevede la partecipazione attiva di tutti i presenti sulla tematica proposta dagli organizzatori. L'iniziativa era strutturata in tre webinar con l'illustrazione generale sulle 5 aree di competenze digitali, come da modello

DigCom 2.1, e un approfondimento su delle specifiche competenze trasversali:

- 23/11/2020 Raccolta digitale delle risorse bibliografiche e loro interpretazione (Competenza ricerca e raccolta informazioni e dati);
- 24/11/2020 Scrittura collaborativa accademica (Competenza comunicazione e collaborazione);
- 25/11/2020 Il processo editoriale accademico, il metodo di revisione peer review, Scienza Aperta (Competenze comunicazione, Creazione contenuti digitali).

Dopo l'intervento introduttivo del moderatore sulle tematiche sopra descritte, i docenti presenti sono intervenuti con commenti e suggerimenti. I pareri dei docenti raccolti durante questa iniziativa si sono dimostrati utili per la fase finale di progettazione e di attuazione del percorso PCTO sulle competenze digitali.

#### **3 Il percorso formativo**

Il percorso formativo, oggetto di questo articolo, si è svolto dal 2/03/2021 al 25/11/2021 esclusivamente in modalità Didattica a Distanza (DaD) per rispetto alle misure governative urgenti per fronteggiare l'emergenza epidemiologica da COVID-19. La modalità DaD per questa tipologia di percorso non è risultata essere una limitazione ma una opportunità per far sperimentare l'uso delle tecnologie di internet agli studenti. Nel percorso sono stati coinvolti ottanta studenti di tre classi del terzo anno del liceo scientifico statale "G. Peano" di Monterotondo (RM).

L'uso combinato delle tre tipologie di piattaforme mostrate in figura 2 non è stato un ostacolo allo svolgimento di tutte le attività previste dal percorso, nonostante la disomogeneità dei dispositivi utilizzati e delle prestazioni tecniche della connessione alla rete dei dispositivi degli studenti in DAD.

Il percorso è stato così strutturato: una prima parte (percorso base) di 17 ore per ogni singola classe. Nella seconda fase gli studenti sono stati suddivisi tra due percorsi formativi (percorsi A e B) di 12 ore ciascuno con tematiche e attività laboratoriali differenti. I partecipanti ai percorsi A e B sono stati selezionati sulla base dei prodotti digitali realizzati durante le esercitazione del percorso base. I partecipanti sono stati così suddivisi: 37 al percorso A e 43 al percorso B. Tutti i materiali didattici del corso sono stati depositati per la consultazione sulla piattaforma della formazione Minerva al seguente link: <https://minerva.ic.cnr.it/course/view.php?id=38>

Il programma svolto è il seguente:

**Percorso base**. Si sono tenute lezioni (9 ore) sui seguenti argomenti: il metodo scientifico e le modalità di svolgimento delle indagini scientifiche; la scienza aperta; internet e le sue tecnologie; la scrittura collaborativa e i

linguaggi di videoscrittura; i prodotti editoriali accademici; come si prepara una presentazione; il linguaggio di markup LaTeX. L'attività pratica laboratoriale si è svolta prevalentemente tramite la piattaforma di scrittura collaborativa <https://sharelatex.mlib.ic.cnr.it> basata sul software *Overleaf*. I prodotti digitali realizzati dagli studenti sono stati una presentazione preparata con software tradizionale (PowerPoint, Impress o Keynote), due presentazioni realizzate con LaTeX. Argomento della prima presentazione era "suggerisci la lettura di un libro ad un tuo coetaneo"; per la presentazione utilizza sole cinque slide seguendo le linee guida date durante la lezione. Per la seconda presentazione: spiegare il significato di due termini a tua scelta del glossario di internet presente nel corso. L'ultima esercitazione era: dato un problema geometrico riportare in una presentazione l'algoritmo di risoluzione sia come elenco di passaggi logici sia graficamente con un diagramma di flusso. Per la realizzazione del diagramma di flusso si è utilizzato l'applicazione open source online [diagrams.net.](https://www.diagrams.net)

**Percorso A**. Gli argomenti trattati nelle 4 ore di lezione erano i seguenti: la scrittura collaborativa; come si realizza un poster con LaTeX; i motori di ricerca su internet; trasformare una presentazione in video; le risorse didattiche aperte. Per l'attività laboratoriale gli studenti sono stati suddivisi in gruppi da sei partecipanti. Ad ogni gruppo è stato assegnato una delle tematiche presenti nel Piano Nazionale di Resilienza e Resistenza pubblicato in rete dal governo, con il compito di cercare informazioni su alcuni dei termini utilizzati e di realizzare, in modalità collaborativa, un documento PDF con le definizioni e le relative fonti bibliografiche. Successivamente sulla base del documento prodotto, i gruppi hanno realizzato un poster sulla tematica assegnata.

**Percorso B**. Gli argomenti trattati nelle 4 ore di lezione erano i seguenti: la scienza aperta; il software open source; le risorse didattiche aperte e le applicazioni interattive H5P. Per la parte laboratoriale, gli studenti hanno scaricato e installato sui loro pc un programma open source  $14$  per la creazione e visualizzazione di applicativi H5P. Successivamente hanno scaricato alcune delle risorse didattiche presenti nel corso e eseguite sui loro pc in modalità offline.

#### **4 Conclusioni**

Il percorso formativo presentato ha dato buoni risultati nello stimolare gli studenti a migliorare le proprie competenze digitali. Dopo una breve preparazione sulle tecnologie di internet e sul linguaggio di scrittura La-TeX gli studenti sono stati in grado di realizzare, in modalità collaborativa, prodotti digitali richiesti basandosi sulle informazioni raccolte e valutate presenti nel web. L'utilizzo combinato di tre diverse tipologie di piattaforme informatiche ha consentito di svolgere l'intero percorso in modalità a distanza senza alcun disagio per i partecipanti.

#### **5 Ringraziamenti**

Gli autori ringraziano il dirigente scolastico prof.ssa Roberta Moncado, le prof.sse Giulia Polzonetti (responsabile PCTO) e prof.ssa Anna Tiscione del Liceo Scientifico G. Peano di Monterotondo (RM) per la loro collaborazione nello svolgimento del Percorso per le Competenze Trasversali e l'Orientamento e gli utili suggerimenti. Si ringraziano gli studenti delle classi III*<sup>a</sup>* B, G e I (anno scolastico 2020-2021) per la loro partecipazione al percorso formativo oggetto di questo articolo.

#### **Riferimenti**

- 1 Repubblica Italiana, Legge n. 107 "la buona scuola", Gazzetta Ufficiale, Serie Generale 162 (2015) 1–28, pubblicazione disponibile in [versione digitale.](http://www.gazzettaufficiale.it/eli/gu/2015/07/15/162/sg/pdf)
- 2 G. Righini, A. Antonacci, L. Caccavale, M. Colapietro, G. Favaretto, A. Masi, A. Ranieri, L. Rossi, O. Tarquini, A. Pifferi, Alternanza Scuola Lavoro: si riducono le distanze tra Ricerca e Scuola, Smart eLab 9 (2017) 32–38. [doi:10.30441/smart-elab.v9i0.40](http://dx.doi.org/10.30441/smart-elab.v9i0.40).
- 3 G. Righini, L. Agostini, E. V. Scibetta, A. Pifferi, Il Lato Rosa della Scienza: un percorso formativo di Alternanza Scuola Lavoro, Smart eLab 10 (2017) 3–7. [doi:10.30441/smart-elab.v10i0.198](http://dx.doi.org/10.30441/smart-elab.v10i0.198).
- 4 G. Righini, G. Zanotti, E. V. Scibetta, A. Pifferi, Progettazione e realizzazione della Mostra Divulgativa: "La Scienza dei Colori - I Colori della Scienza". Un esempio di percorso formativo di Alternanza Scuola Lavoro, Smart eLab 13 (2019) 9–13. [doi:10.](http://dx.doi.org/10.30441/smart-elab.v13i0.223) [30441/smart-elab.v13i0.223](http://dx.doi.org/10.30441/smart-elab.v13i0.223).
- 5 G. Righini, A. Pifferi, A. Lora, Scrittura Collaborativa Accademica: metodiche e applicazioni tecnologiche., Smart eLab 8 (2016) 23–26. [doi:10.30441/](http://dx.doi.org/10.30441/smart-elab.v8i0.196) [smart-elab.v8i0.196](http://dx.doi.org/10.30441/smart-elab.v8i0.196).
- 6 Overleaf sito web: [https://www.overleaf.com;](https://www.overleaf.com) sito per il download del software: [https://github.com/overleaf/overleaf.](https://github.com/overleaf/overleaf)
- 7 L. Lamport, LaTeX. A Document Preparation System, Addison-Wesley, 1994.
- 8 Sito Miur: [Linee guida dei percorsi per le competenze](https://www.miur.gov.it/-/linee-guida-dei-percorsi-per-le-competenze-trasversali-e-per-l-orientamento) [trasversali e per l'orientamento.](https://www.miur.gov.it/-/linee-guida-dei-percorsi-per-le-competenze-trasversali-e-per-l-orientamento) Ultima consultazione sito 12/04/2021.
- 9 S. Carretero, R. Vuorikari, Y. Punie, The Digital Competence Framework for Citizens With Eight, Tech. Rep. May, Publications Office of the European Union, Luxembourg (2017). [doi:10.2760/38842](http://dx.doi.org/10.2760/38842).
- 10 Software Moodle: [https://moodle.org.](https://moodle.org)
- 11 Sito web degli sviluppatori degli applicativi h5p: [https://h5p.org/.](https://h5p.org/)
- 12 Sito web per riunioni e webinar: [https://zoom.us/.](https://zoom.us/)
- 13 Sito della formazione online Minerva: [https://minerva.ic.cnr.it.](https://minerva.ic.cnr.it)
- 14 Applicativo desktop per realizzare e visualizzare contenuti interattivi H5P [https://next.lumi.education/.](https://next.lumi.education/)
- 15 G. Righini, Proposta di Modelli Tipografici LaTeX ottimizzati per prodotti editoriali del CNR, SMART eLAB 13 (2019) 14–17. [doi:10.30441/smart-elab.](http://dx.doi.org/10.30441/smart-elab.v13i0.225) [v13i0.225](http://dx.doi.org/10.30441/smart-elab.v13i0.225).

#### **6 Appendice**

In questa sezione sono riportati alcuni esempi di prodotti digitali realizzati dagli studenti durante le attività pratiche con gli strumenti di scrittura collaborativa online.

#### **6.1 Presentazione "Le parole del mondo digitale"**

Agli studenti è stato fornito un template LaTeX,  $^{15}$  simile a quello utilizzato dagli autori, per realizzare una presentazione sulle parole del mondo digitale. L'elenco completo delle parole è il seguente: Digitalizzazione; Infrastruttura digitale; servizi digitali in alta affidabilità e in alta disponibilità; Cyber security; servizi Cloud; Data center; cibernetica; Big Data; Base di dati (Data base); sportello digitale; cittadinanza digitale; piattaforma informatica; identità digitale (SPID e CIE); firma elettronica; posta elettronica certificata (PEC); pagamento digitale; alfabetizzazione digitale; facilitatore digitale; digital divide (divario digitale); servizio civile digitale; cashless, cashback; problem solving; soft skill; informazione geolocalizzata; know how; percorsi upskilling e reskilling; smart working; coworking.

Nella figura 3 sono visibili alcuni esempi delle presentazioni realizzate dagli studenti.

#### **6.2 Presentazione "Dal teorema di geometria all'algoritmo"**

In questa esercitazione gli studenti hanno mostrato con una presentazione scritta in LaTeX come trasformare in un algoritmo la verifica dell'esistenza di un triangolo date tre lunghezze. Nella prima slide hanno descritto i singoli passaggi dell'algorimo nella seconda lo hanno tradotto in un diagramma di flusso utilizzando il software diagrams.net [\(https://www.diagrams.net/\)](https://www.diagrams.net/). Nella figura 4 è riportato uno degli elaborati realizzati.

#### **6.3 Poster sulle tematiche del PNNR.**

Il partecipanti del percorso A del PCTO durante le attività pratiche hanno realizzato sette poster sulle tematiche presenti nel PNNR. Il risultato delle attività è mostrato in figura 5.

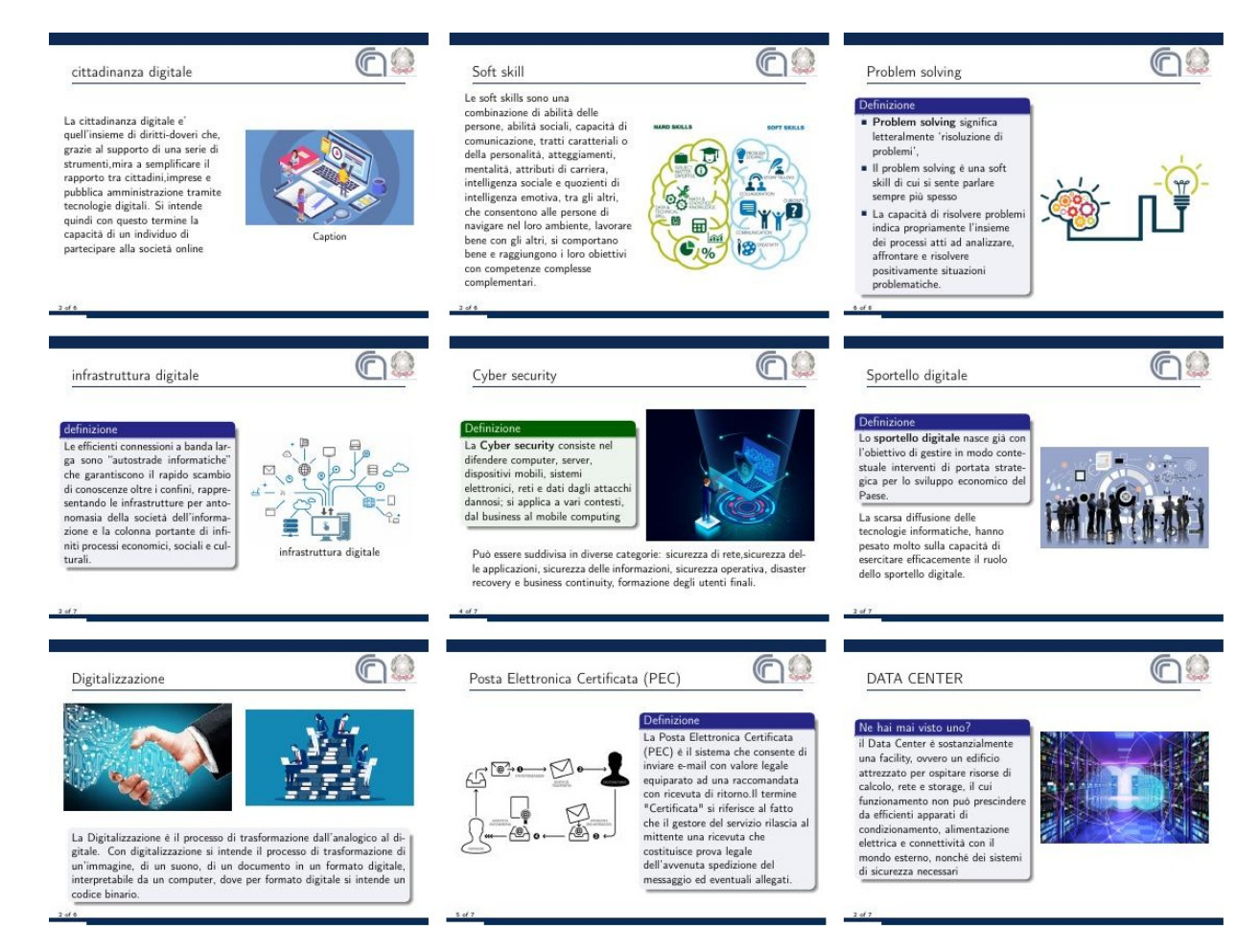

**Fig. 3** Alcuni esempi delle delle presentazioni "le parole del mondo digitale".

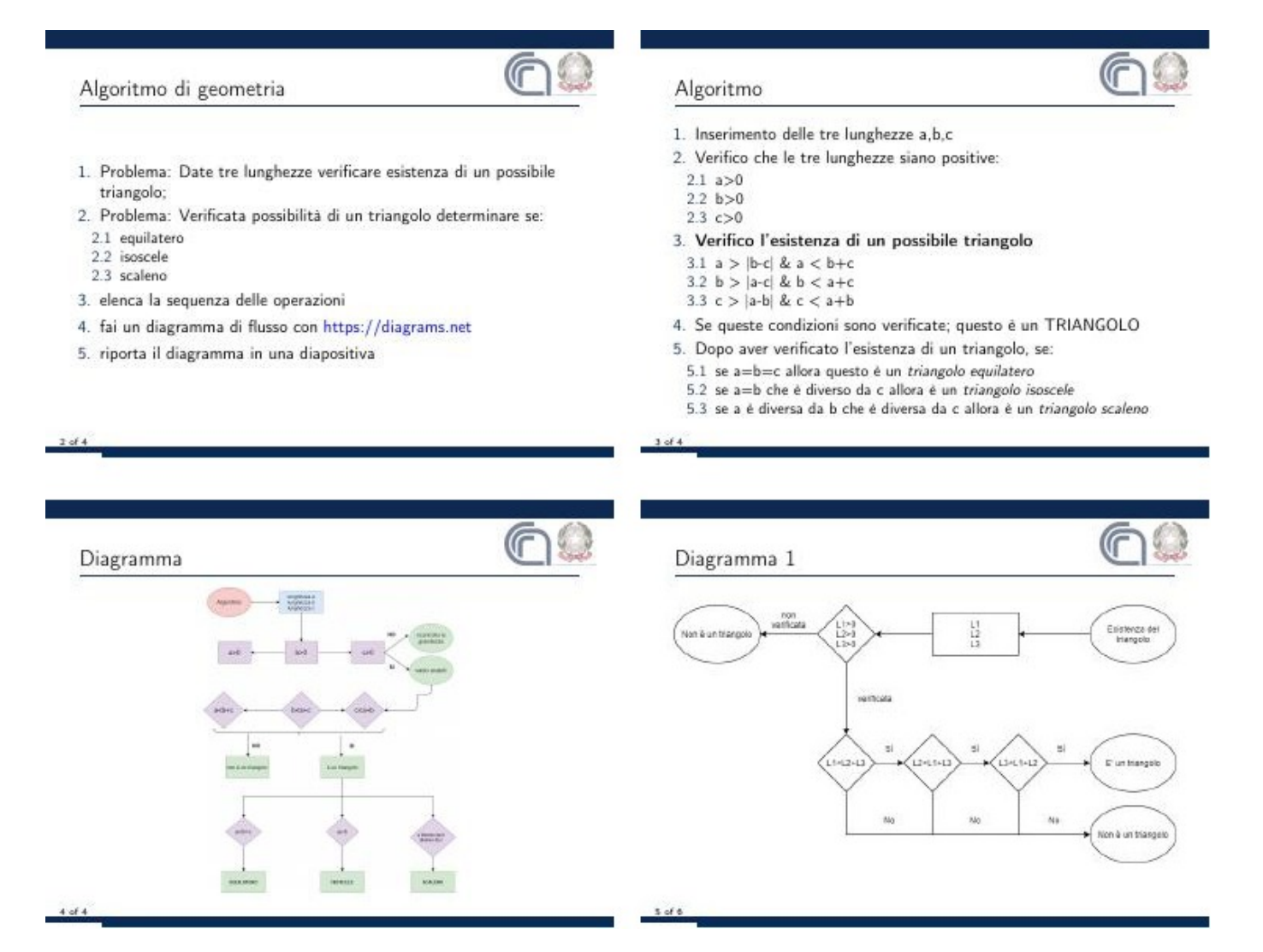

**Fig. 4** Un esempio di presentazione sullo sviluppo di un algoritmo per la verifica dell'esistenza di un triangolo date tre lunghezze

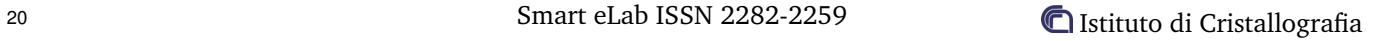

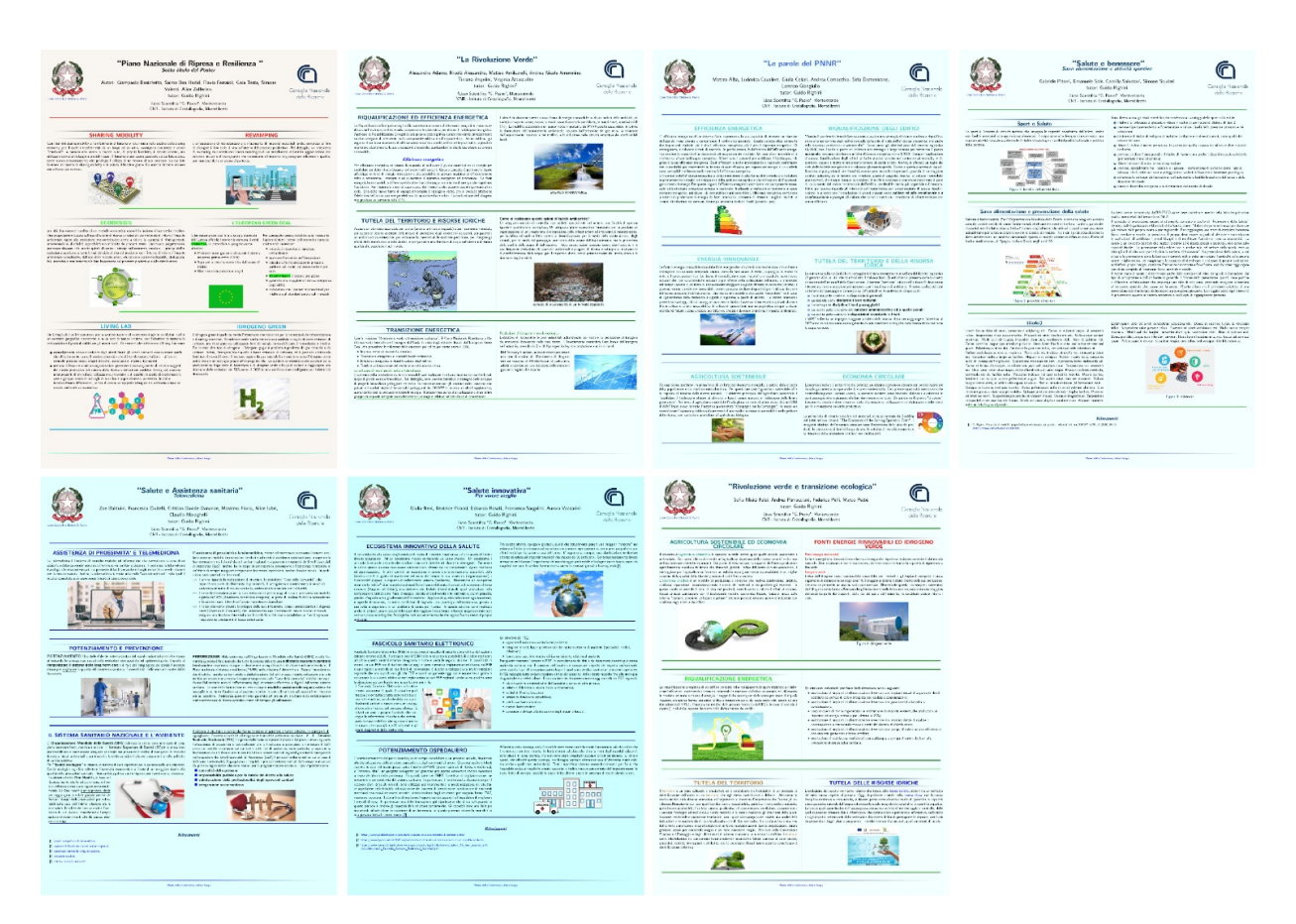

**Fig. 5** Poster realizzati dagli studenti durante le attività pratiche del PCTO.

## **E-Learning & Scientific Communication**

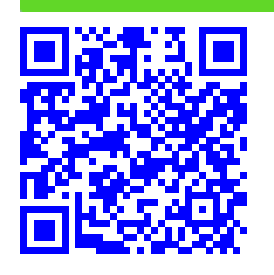

**Divertirsi con le simmetrie: un percorso didattico per studenti della scuola primaria.**

Karin Giorgini,*<sup>a</sup>* Alice Lemmo,*<sup>b</sup>* Alessandro Stroppa.*<sup>c</sup>*

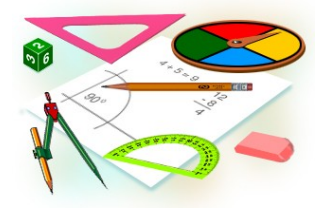

Il progetto didattico si basa sull'utilizzo delle trasformazioni isometriche, in particolare quelle che definiscono le simmetrie di una figura geometrica. Attraverso un percorso di scoperta operativa o approccio sperimentale, gli studenti scoprono e verificano le proprietà delle figure geometriche connesse alla loro simmetria. Il progetto didattico non solo coinvolge attivamente gli studenti con entusiasmo, ma rafforza anche le loro competenze geometriche.

**Keywords**: simmetrie, figure geometriche, scuola primaria.

#### **Premessa**

Il percorso che viene presentato in questo articolo trova la sua motivazione nelle difficoltà che spesso si incontrano nelle strategie di insegnamento e apprendimento della matematica e, in particolare, della geometria.

Attraverso un percorso di "scoperta operativa" è stato proposto a studenti delle classi V*<sup>a</sup>* della scuola primaria di analizzare le proprietà delle figure geometriche attraverso il concetto di simmetria. Nel progetto, le proprietà geometriche si rendono progressivamente evidenti attraverso la manipolazione di materiali (modelli dinamici concreti, software di geometria dinamica), l'osservazione e la successiva rielaborazione mentale e verbale. In questo percorso si parte dall'idea che la matematica non rappresenti solo un insieme di teorie e formule, da trasmettere ed essere passivamente apprese, ma una possibilità di conoscenza da esplorare liberamente. Facciamo dunque riferimento alla dicotomica visione della matematica strumentale/relazionale descritta da Skemp<sup>1</sup>, abbracciando una sua visione relazionale della disciplina. Da questo punto di vista, gli alunni diventano i protagonisti e gli artefici del proprio apprendimento, in un contesto laboratoriale, dove si osserva, si congettura, si "sperimenta" e infine si valida o meno quanto ipotizzato. In quest'ottica, anche l'attività matematica può quindi

prevedere un approccio laboratoriale o "sperimentale".

Il percorso didattico si focalizza sulle trasformazioni isometriche. Esse sono trasformazioni nel piano o nello spazio che conservano angoli e distanze. Lo studio delle trasformazioni isometriche quali simmetria assiale, traslazione e rotazione con il caso particolare della simmetria centrale, consente il raggiungimento di svariati obiettivi, coerenti con quanto richiesto dalle indicazioni ministeriali<sup>2</sup>:

- l'attività di riconoscimento di figure geometriche in situazioni reali abitua ad osservare, a individuare differenze e analogie, varianti ed invarianti;
- l'uso di materiale concreto consente di scoprire proprietà, di riconoscere figure geometriche in qualsiasi posizione esse si presentino;
- la costruzione di figure geometriche usando gli strumenti della geometria dà l'opportunità di applicare regole, procedimenti matematici e comprendere appieno alcune delle proprietà che caratterizzano una determinata figura geometrica;
- la realizzazione di modelli dinamici esercita la manualità, la capacità di immaginazione e di progettazione, permettendo anche di esplorare famiglie di oggetti e non singoli oggetti;
- la composizione di isometrie, e quindi lo studio di strutture algebriche, consente un collegamento tra operazioni in insiemi numerici e non numerici, finiti e infiniti e quindi è un potente mezzo di collegamento tra aritmetica e geometria;
- l'attività con la piegatura della carta e con modelli dinamici favoriscono la scoperta di assi e centro di simmetria in figure geometriche e quindi la verifica delle proprietà dei poligoni regolari;

*a Istituto comprensivo, Mosciano-Bellante, Teramo, Italia - Incarico annuale*

*<sup>b</sup> Dipartimento di Scienze Umane, Università degli Studi dell'Aquila, Viale Nizza 14, L'Aquila, Italia*

*<sup>c</sup> CNR - Istituto Superconduttori, Materiali Innovativi e Dispositivi (SPIN), c/o Dip. Scienze Fisiche e Chimiche - Università degli Studi dell'Aquila, Via Vetoio, 67100 Coppito (AQ), Italia*

Creative Commons Attribuzione - Non commerciale - Condividi allo stesso modo 4.0 Internazionale

• la descrizione di tali proprietà arricchisce il linguaggio rendendolo sempre più chiaro e preciso.

#### **1 Introduzione: la simmetria**

"Beauty is bound up with Symmetry",<sup>3</sup> cioè "La bellezza è legata alla Simmetria": così commenta Hermann Weyl (1885-1955), matematico, fisico e filosofo che diede importanti contributi allo studio della simmetria in Fisica.

La simmetria è un argomento molto complesso, la cui piena comprensione ha richiesto lo sviluppo di un difficile approccio matematico, chiamato teoria dei gruppi. È interessante notare che la parola simmetria, che deriva dalle parole greche syn ("insieme") e metron ( "metro"), sia stata introdotta nell'antica Grecia. Tuttavia, il linguaggio naturale necessario per comprendere le sue importanti implicazioni, è stato elaborato solo di recente, negli ultimi due secoli. Complesse teorie fisiche sono basate su argomenti e principi di simmetria. Le proprietà fisiche dei materiali sono spesso basate su meccanismi di rottura delle proprietà di simmetria. La simmetria è argomento fondante per la classificazione delle strutture cristalline in 230 gruppi spaziali (non magnetici), e se si include il magnetismo, in 1651 gruppi spaziali magnetici. L'esistenza stessa dello spin, proprietà intrinseca dell'elettrone, che permette l'attuale tecnologia elettronica basata su memorie magnetiche, è basata sulla richiesta di una equazione d'onda coerente con i principi di simmetria della relatività di Einstein. Tale equazione d'onda è stata dedotta dal fisico teorico P. A. M. Dirac nel 1928.

Come diceva Galileo Galilei nella sua opera "Il Saggiatore",

"la filosofia naturale è scritta in questo grandissimo libro che continuamente ci sta aperto innanzi agli occhi, io dico l'universo, ma non si può intendere se prima non s'impara a intender la lingua e conoscer i caratteri nei quali è scritto. Egli è scritto in *lingua matematica*, e i caratteri son *triangoli*, *cerchi* ed altre *figure geometriche*, senza i quali mezzi è impossibile a intenderne umanamente parola; senza questi è un aggirarsi vanamente per un oscuro labirinto".

Quindi, secondo Galilei, la matematica è il linguaggio con il quale la Natura ci parla, e noi, come scienziati, se vogliamo studiarla e comprenderla attraverso le leggi della Fisica, dobbiamo ricorrere alla matematica e, in particolare, alla geometria. Ma da quanto detto, è anche vero che la Natura ci parla e si esprime spesso sfruttando la Simmetria. Questo è elegantemente ribadito da un altro premio Nobel in Fisica, Philip Anderson (1977), che ha dato importanti contributi in teorie fisiche su principi di rottura di simmetria:

"It is only slightly overstating the case to say that physics is the study of symmetry"4

"è solo leggeremente esagerato il caso di dire che la fisica sia lo studio della simmetria".

La simmetria ha stimolato la creatività anche di grandi poeti, come William Blake, che, nella sua poesia "Tyger" (1794), decanta la bellezza dell'animale, descritta come una creatura che si aggira avvampandosi nelle selve notturne, suscitando spavento per la sua «agghiacciante simmetria» ("Fearful Symmetry").

Nonostante la sua complessità, la simmetria di un oggetto può essere facilmente compresa dal punto di vista intuitivo da un bambino già in tenera età. È quindi importante promuovere la cultura scientifica nei più giovani, per esempio, considerando questo argomento, partendo dalle sue prime manifestazioni intuitive e via via sviluppandolo e articolando un percorso per potere accedere ad argomenti più complessi, come lo studio della proprietà delle figure geometriche derivanti da proprietà di simmetria.

La simmetria è un argomento fondante per lo studio della geometria a scuola. Si possono rintracciare numerosi esempi nella realtà quotidiana, e per questa ragione, la scuola primaria può essere un ambiente adatto per promuovere una prima esplorazione dell'argomento. Oltre all'importanza che esso riveste a livello fondamentale nelle scienze pure e applicate, offre anche varie opportunità ludiche e manipolative da inserire nel processo di insegnamento-apprendimento della matematica. In particolare, aiuta gli studenti a visualizzare diverse proprietà delle figure geometriche e a connettere i concetti tratti in classe con la loro esperienza di vita reale. Inoltre, può agevolare sia gli studenti che gli insegnanti a collegare la matematica con altre discipline scolastiche e, quindi, può essere considerato un valido argomento inter- e multi-disciplinare, che rafforza le competenze geometriche degli studenti.

#### *Modelli dinamici*

In questo percorso didattico, sono stati utilizzati "modelli dinamici". Con questa definizione si intende un dispositivo concreto, costruito con materiali semplici, che viene visto come una "rappresentazione" parziale di un concetto astratto. È quindi un ausilio metodologicodidattico da utilizzare come avvio alla successiva, indispensabile astrazione. I modelli qui utilizzati sono dotati di parti mobili: presentano perciò situazioni in continua modifica che sollecitano negli alunni un atteggiamento di indagine e scoperta.

Il nostro paese è stato luogo di sperimentazioni didattiche in tal senso sin dagli anni dell'ultima guerra. Emma Castelnuovo, recentemente scomparsa, è stata sicuramente una visionaria nel campo della didattica della geometria. Nel suo libro "Geometria intuitiva" (1949), introduceva questo tipo di metodologia, per la scuola media, utilizzando anche materiali molto poveri.<sup>5</sup>

I modelli dinamici di questo tipo (Fig. 1) consentono di superare il tradizionale approccio allo studio delle figure geometriche basato sull'utilizzo del solo testo di geometria, permettendo all'alunno di vivere esperienze di apprendimento più ricche e diversificate.

Le osservazioni che si generano attraverso la manipolazione diretta del modello, offrono una serie di stimoli diversificati che forniscono un efficace supporto all'intuizione; il campo di esperienza si arricchisce e si amplia e la varietà delle situazioni prodotte mette alla prova proposte e congetture formulate dai ragazzi. Gli alunni inoltre vengono inviatati dal docente ad esporre le proprie riflessioni. Chiaramente, ciò ha diverse ricadute positive: sulla motivazione e sulla partecipazione, in quanto i ragazzi si sentono chiamati a dare il loro contributo nella costruzione delle proprie conoscenze; sulla competenza linguistica, perché devono impegnarsi nell'esporre chiaramente le proprie idee utilizzando in modo corretto il linguaggio matematico; sulle capacità argomentative e critiche, nel momento in cui danno forma al proprio pensiero e/o riflettono sulle proposte dei compagni. Le discussioni - in itinere e di bilancio - rappresentano un punto di forza di questa metodologia didattica, che richiede indubbiamente al docente di saper gestire con attenzione ed equilibrio i momenti di confronto. Naturalmente, i ragazzi dovranno essere resi consapevoli del fatto che il modello che stanno manipolando è altra cosa dall' "oggetto" matematico, di cui è solo una rappresentazione approssimata ma concreta<sup>6</sup>.

I condizionamenti imposti dai limiti fisici del modello offrono l'occasione per chiarire alcuni punti: le dimensioni ridotte, l'estensibilità degli elastici, il limite degli scorrimenti, ne rappresentano una evidente conferma. Tali aspetti - apparentemente negativi - sono in realtà una possibile risorsa: infatti i ragazzi spontaneamente si spingono "al di là" del modello, congetturano su cosa succederebbe se l'elastico potesse estendersi indefinitivamente, se il binario su cui un vertice scorre non avesse limiti, etc. Queste considerazioni possono rappresentare i primi passi verso l'astrazione, verso la creazione di immagini mentali ricche e flessibili.

Infine, il dinamismo del modello realizza un *problem posing* continuo: cosa succede se, per esempio, un vertice si sposta, due lati non sono più perpendicolari, un angolo cambia la sua ampiezza? Non si tratta più dei classici "problemi a parole", ma di situazioni non strutturate, che richiedono creatività e intuizione anticipatoria. Questo tipo di approccio, che focalizza l'attenzione non solo sui prodotti dell'attività matematica ma anche e soprattutto sui processi (osservazione, analisi, formulazione di congetture, argomentazione e così via) può contribuire anche a rendere più accattivante agli occhi dei ragazzi l'immagine della matematica e a ridurre l'ansia "da prestazione", favorendo una partecipazione più attiva e

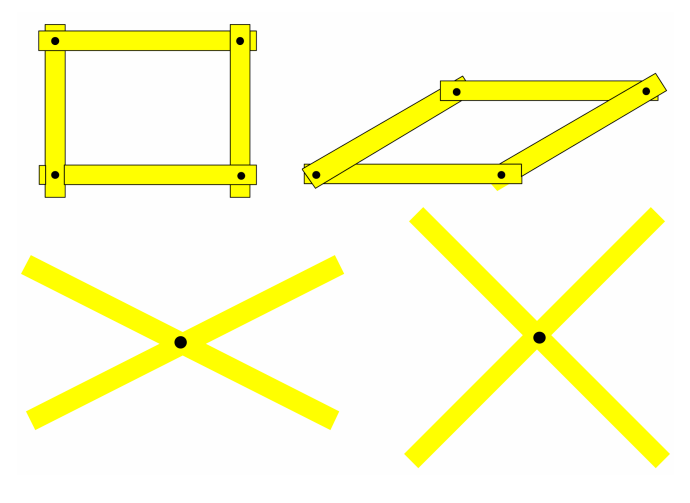

**Fig. 1** Esempi di modelli dinamici

serena.

*Software per uso didattico*

Vari documenti ministeriali per il curricolo contengono riferimenti all'uso delle tecnologie digitali nell'apprendimento e insegnamento della matematica sin dalla scuola primaria. Tra queste tecnologie vi sono i software di geometria dinamica. Quello da noi utilizzato è : "**Math is FUN**" 7

Le figure che si possono realizzare con il software, sono vere rappresentazioni di oggetti matematici, concetti e di definizioni con particolare enfasi sulle figure geometriche. Essi si inseriscono nella dialettica tra componente figurale e componente concettuale del pensiero geometrico<sup>8</sup>, ad un livello diverso rispetto al disegno. Ciò che si realizza è materiale di scoperta e di lavoro rappresentando un sistema di segni e mezzi per realizzare concetti matematici. Le figure realizzate con il software, hanno però in più la dimensione del movimento, che li arricchisce di un maggiore spessore didattico. Nei software dinamici, è disponibile la funzione di "trascinamento" (*dragging*), che consente di deformare e quindi modificare in modi diversi le costruzioni geometriche realizzate. La caratteristica principale di questa tipologie di materiale didattico è quindi il movimento, il dinamismo che ha anche una forte connotazione spazio-temporale, dal momento che c'è un "prima", un "durante" e un "dopo"; inoltre il movimento suggerisce relazioni di causa–effetto, non osservabili in una presentazione statica della geometria. Per dare forma a queste relazioni si può usare l'implicazione logica "se ..., allora ..." e passare così da una relazione causale e cronologica a una più formale<sup>9</sup>.

Modelli concreti e software dinamici sono materiali adattabili a situazioni didattiche diverse e consentono una gestione produttiva degli errori. Infatti il clima di ricerca attiva e di forte comunicazione, in cui tutti devono/possono esprimersi, attenua la paura di sbagliare. Anzi, una conclusione imprecisa o sbagliata può diventare un'occasione preziosa per discutere, per cercare esempi e controesempi, per precisare meglio o circoscrivere una intuizione: in ultima analisi, un fattore di crescita per tutti.

#### **2 Il percorso formativo**

Il punto di partenza del progetto didattico, è stata la volontà di comprendere i fenomeni educativi al fine di riassumere decisioni educative che abbiano, in senso lato, maggiori possibilità di essere efficaci.

La metodologia di ricerca utilizzata ha seguito un modello quasi-sperimentale: abbiamo coinvolto due gruppi di studenti rispettivamente gruppo sperimentale e di controllo e abbiamo proposto l'attività didattica solo al gruppo sperimentale; al principio e alla conclusione dell'attività abbiamo predisposto un test da somministrare ad entrambi i gruppi negli stessi tempi e modalità.

In dettaglio, sono stati costituiti due gruppi omogenei (stessa età, stessa preparazione di partenza) entrambi frequentanti la classe quinta della Scuola Primaria e costituite da 20 alunni ciascuna, su entrambi sono state effettuate le stesse misure in ingresso (pre-test) allo scopo di verificare la composizione dei gruppi. Alla conclusione dell'attività didattica (trattamento), proposto solo ad uno dei due gruppi, gruppo sperimentale, abbiamo effettuato nuovamente le stesse misure al fine di mettere in rilievo l'effetto di tale trattamento. Il trattamento, si riferisce all'attività didattica volta all'approfondimento delle competenze geometriche; in particolare, abbiamo proposto un percorso incentrato sulla simmetria.

Il progetto ha coinvolto diverse attività. È stato somministrato un test-preliminare, per la valutazione delle funzioni da indagare. Di seguito al test, abbiamo avuto una breve discussione volta alla condivisione delle eventuali conoscenze sulla simmetria. Abbiamo chiesto infatti, se, in precedenza, avessero già sentito parlare dell'argomento, e abbiamo cercato di indagare su cosa sapessero e cosa i bambini associassero all'idea di simmetria.

Inoltre abbiamo visto alcuni esempi di simmetria alla LIM e discusso dove era possibile evidenziarla, dalla natura, all'arte fino alle figure, evidenziando l'interdisciplinarietà dell'argomento. Le seguenti attività sono state proposte solo per la classe sperimentale.

#### **Prima attività**

Abbiamo lavorato con macchie di colore, realizzate con i colori a tempera. Questa attività ha dato l'avvio allo studio della simmetria assiale (Fig. 2).

È stato proposto agli alunni di prendere un foglio bianco di forma rettangolare e ripiegare il foglio rispetto a una mediana di una coppia di lati opposti. Successivamente si è suggerito di far cadere gocce di tempera di diversi colori da una parte del foglio rispetto alla ripiegatura, definendo un disegno colorato con le dita. Le figure ottenute sono state vivaci e bizzarre e, nel riconoscerle, hanno stimolato la fantasia e lo spirito creativo. Dopo qualche secondo di attesa, si è richiesto di piegare il fo-

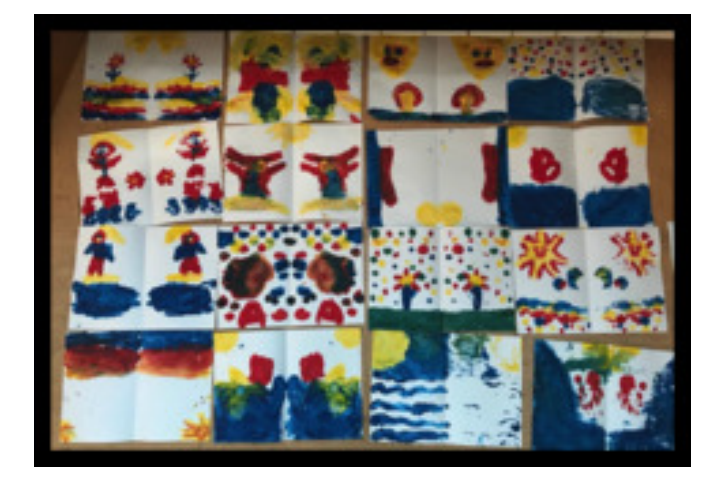

**Fig. 2** Elaborati prodotti dagli alunni

glio secondo la ripiegatura prima individuata, in modo da far combaciare la parte dove sono stati depositati i colori e la parte libera del foglio. Successivamente, aprendo il foglio, si sono ottenute due figure speculari per trasferimento del colore da una parte all'altra del foglio. In questo caso, la ripiegatura ne definiva l'asse di simmetria della figura così ottenuta. L'attività proposta metteva in risalto la presenza di una simmetria bilaterale. In particolare, i bambini hanno riconosciuto un asse esterno di simmetria se il disegno di partenza, prima del ripiegamento del foglio, ha coinvolto la linea di ripiegamento del foglio originale. In caso contrario, se il disegno ha coinvolto la linea di ripiegamento, il disegno risultante, dopo il trasferimento del colore, ha evidenziato un asse interno di simmetria.

#### **Seconda attività**

Proponiamo agli alunni di piegare un foglio rettangolare come nel caso precedente. Si chiede al bambino di disegnare il contorno di una figura, su una sola facciata esterna del foglio ripiegato, partendo dalla piegatura. Successivamente, con le forbici, il bambino dovrà ritagliare il contorno tenendo unite le due parti del foglio ripiegate. Una volta ritagliato lungo il contorno, si otterrà un pezzo di foglio simmetrico rispetto alla piegatura iniziale che riproduce in ambo le parti lo stesso contorno inizialmente disegnato.(Fig. 3) Il bambino nota l'asse della simmetria bilaterale, e la proprietà per la quale le due parti nelle quali esso divide il foglio sono perfettamente sovrapponibili, cioè ripiegabili su se stesse.

#### **Terza attività**

In seguito, abbiamo proposto un'attività con utilizzo di uno specchio\* per mettere in risalto la simmetria bilaterale (Fig. 4).

Inizialmente gli studenti hanno "giocato", sperimentando quale fosse l'effetto prodotto da un oggetto riflesso

<sup>\*</sup> Lo specchio è chiaramente della tipologia utilizzata per fini didattici

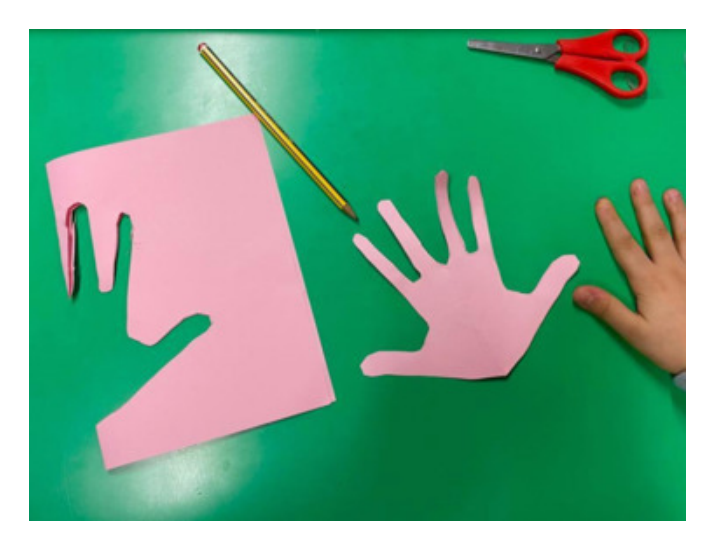

**Fig. 3** Foglio piegato e successivamente ritagliato per formare un figura simmetrica, in questo caso una mano irreale.

allo specchio. Successivamente, utilizzando oggetti reali disposti sul banco e accostando lo specchio perpendicolarmente al piano stesso, in modo da poggiarsi sull'asse di simmetria, i bambini hanno riconosciuto l'immagine riflessa allo specchio, verificando che la retta formata dallo specchio appoggiato perpendicolarmente al piano rappresenta l'asse di simmetria della figura.

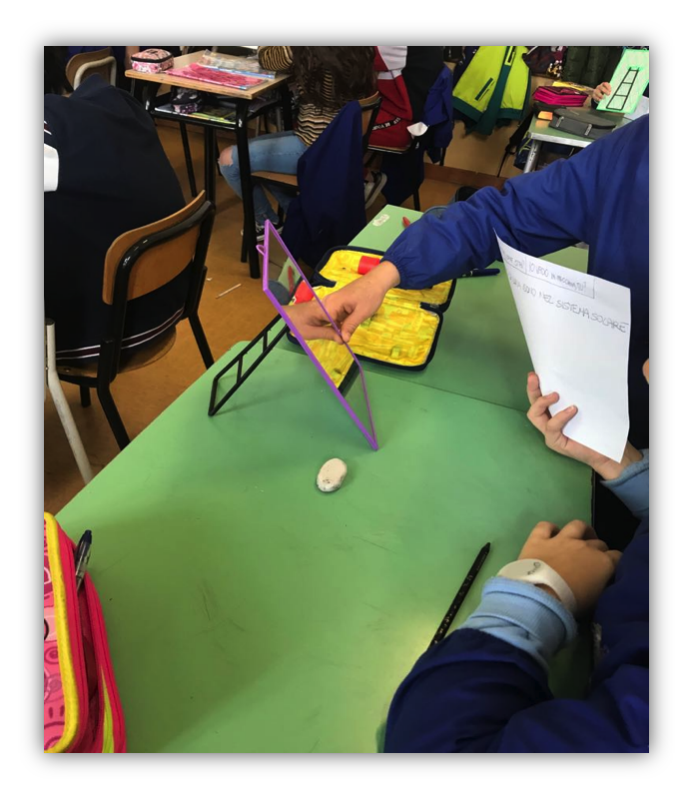

**Fig. 4** Giochi allo specchio

#### **Quarta attività: Symmetrybusters**

Abbiamo chiesto agli studenti di comportarsi come i Ghostbusters, cioè gli "acchiappa fantasmi" della nota serie televisiva. Solo che in questo caso, dovranno "acchiappare", cioè scoprire, individuare, le simmetrie delle figure di volta in volta considerate.

#### *Quadrato*

Fogli di carta di forma quadrata e uno specchio sono tutto ciò che è servito per questa attività. La consegna è stata quella di individuare quanti e quali assi di simmetria possiede il quadrilatero in esame (foglio di carta). Gli studenti devono scoprire in ogni figura quali e quanti sono gli assi di simmetria, ripiegando la figura sull'asse di simmetria in modo da far combaciare perfettamente le due ripiegature. Se la linea lungo la quale si ripiega il foglio non coincide con l'asse di simmetria della figura, la sovrapposizione delle due parti non sarà perfetta, e il bambino riconoscerà che quella piegatura non coincide con l'asse di simmetria.

È stato consegnato a ogni alunno un foglio di forma quadrata, chiedendo di piegare il foglio lungo un diverso asse di simmetria, in modo da riconoscere i quattro assi di simmetria. Chiaramente, la piegatura coincide con l'asse di simmetria solo se le due parti vanno a sovrapporsi una sull'altra. Le piegature lungo le due mediane e lungo le due diagonali del quadrato sovrapponevano le due parti, individuando così gli assi di simmetria (Fig. 5). Come ulteriore verifica, abbiamo invitato gli studenti ad osservare che appoggiando lo specchio su tali segmenti l'immagine riflessa completava perfettamente la figura. Nessun'altra posizione dello specchio, e quindi nessun'altra piegatura, porta a risultati analoghi. Lo specchio con riflessione su entrambi i lati, disposto su mediane e diagonali del quadrato, consentiva di vedere la stessa immagina in entrambi i lati.

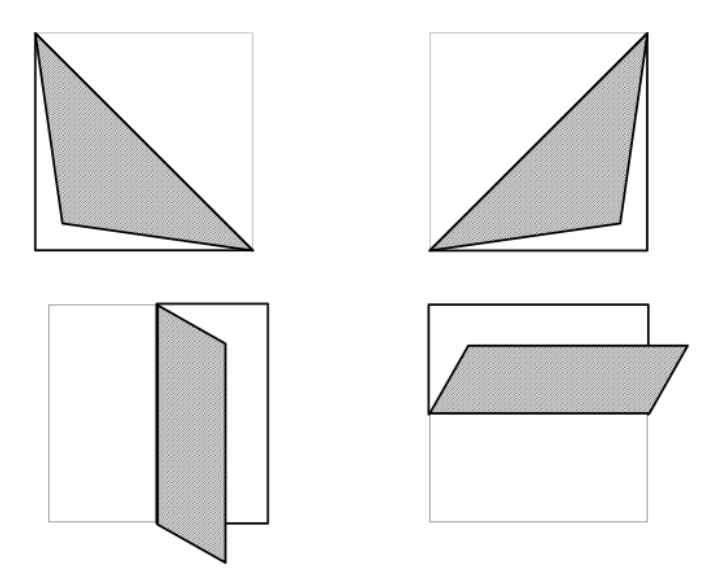

**Fig. 5** Foglio di forma quadrata utilizzata per individuare gli assi di simmetria

#### *Rettangolo*

Il rettangolo, come il quadrato, è un parallelogramma con gli angoli retti. A differenza del quadrato, il rettangolo non ha i lati congruenti ne consegue un minor numero di assi di simmetria. Gli alunni possono verificare che gli assi di simmetria del rettangolo sono le mediane, e non più le diagonali. Infatti, ripiegando il foglio rettangolare lungo una diagonale, le due parti non coincidono identicamente, per cui il bambino è portato a concludere che le diagonali del rettangolo non costituiscono gli assi di simmetria del rettangolo.

#### **Quinta attività: modelli dinamici**

#### *Modello dinamico: quadrato/rettangolo*

Per rendere i ragazzi consapevoli delle simmetrie presenti in diverse figure geometriche, sono stati utilissimi i modelli con asticciole articolabili, aventi un perno centrale e un elastico passante nei buchi presenti agli estremi dell'asticciola, come mostrato in figura 6.

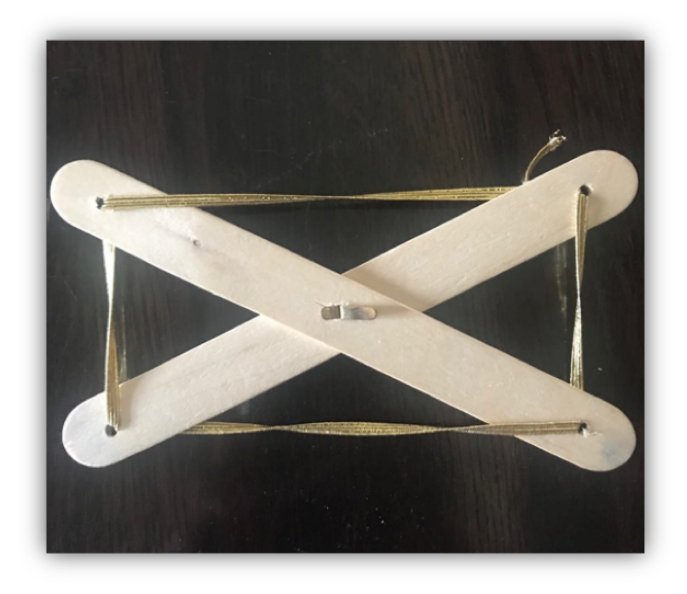

**Fig. 6** Modello dinamico "il rettangolo"

Muovendo le due asticciole, tenendo il perno fermo e lasciando scorrere l'elastico negli estremi, il rettangolo si trasforma in quadrato e viceversa (Fig. 7).

La dinamicità dei modelli ha mostrato in modo evidente che il quadrato è anche un rettangolo, poiché in entrambi i casi una delle infinite posizioni ottenibili è quella a diagonali perpendicolari e a lati uguali, cioè un quadrato. Inoltre i bambini hanno potuto constatare che in queste deformazioni, le figure ottenute hanno tutte la stessa lunghezza del loro contorno, cioè lo stesso perimetro. Cioè i rettangoli che via via si evidenziano hanno tutti lo stesso perimetro, cioè sono rettangoli isoperimetrici, compreso il quadrato di partenza. Allo stesso tempo, i bambini hanno potuto riconoscere come l'area delle figure cambia di volta in volta, fino ad annullarsi quando le due asticciole sono 'idealmente' sovrapposte. Appare loro chiaro che tra tutti i rettangoli isoperimetrici, il quadrato è quello di area (misura della superficie delimitata dal contorno, della figura) massima. La possibilità di deformare il quadrato, agendo sul perno centrale comune alle due diagonali, ci ha permesso di introdurre un

importante concetto: quello della "rottura" di simmetria. I bambini hanno constatato che nel passaggio dal quadrato al rettangolo si perdono degli assi di simmetria: nel quadrato ci sono 4 assi di simmetria (2 diagonali e 2 mediane) mentre nel rettangolo ci sono solo 2 assi di simmetria (2 mediane). Abbiamo fatto notare ai bambini come a questa perdita di simmetria corrispondano diverse proprietà geometriche delle due figure: il quadrato (4 assi di simmetria) è equiangolo (angoli uguali e retti), equilatero (lati congruenti) con diagonali perpendicolari e congruenti; il rettangolo (2 assi di simmetria) rimane ancora equiangolo, ma non più equilatero (ha i lati opposti congruenti) e le diagonali rimangono congruenti ma non più perpendicolari. I bambini hanno potuto osservare come in questo passaggio quadrato/rettangolo si evidenzi una rottura di simmetria, per il quale cambiano alcune proprietà, mentre altre rimangono invariate. Questi cambiamenti sono diretta conseguenza della perdita di alcuni assi di simmetria.

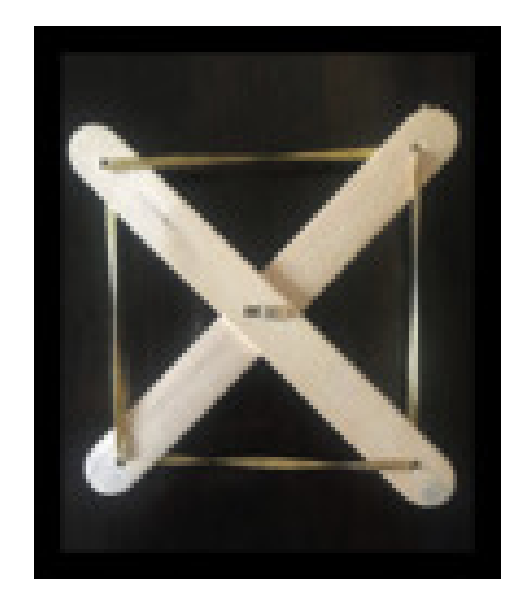

**Fig. 7** Modello dinamico "il quadrato"

#### *Modello dinamico: quadrato/rombo*

In questo caso, abbiamo studiato gli assi di simmetria del rombo. Quattro asticciole uguali unite agli estremi con ferma-campioni hanno permesso di costruire un quadrato, quando le asticciole sono perpendicolari tra loro, vedi figura 8.

Si è visto che mentre si esercita una pressione su uno dei vertici del quadrato, le asticciole perdono la loro perpendicolarità reciproca, mentre le diagonali la mantengono. Inoltre l'area diminuisce fino al caso limite in cui due asticciole consecutive sono sovrapposte e il quadrilatero degenera in un segmento.

Anche in questo caso, gli alunni possono constatare che nell'insieme dei rombi isoperimetrici (le asticciole sono indeformabili, la loro lunghezza non varia, e quindi le figure hanno lo stesso perimetro), il quadrato è quello con area massima.

Di nuovo, abbiamo fatto notare ai bambini, la rottura di simmetria: il quadrato perde due assi di simmetria nella deformazione e, di conseguenza, il rombo ha solo 2 assi di simmetria (le 2 diagonali). Di nuovo cambiano le proprietà delle figure geometriche: il rombo rimane equilatero ma non più equiangolo, e le diagonali non sono più uguali ma rimangono perpendicolari. Anche in questo caso, il bambino riesce ad evidenziare come alcune proprietà cambiano, mentre altre rimangono invariate (invarianti).

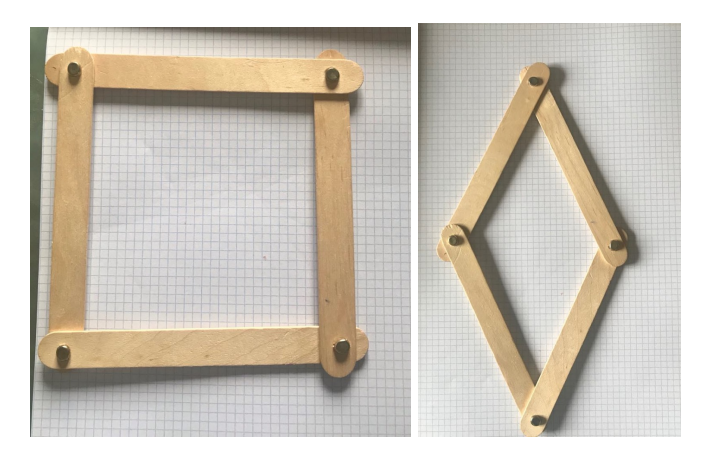

**Fig. 8** Modello dinamico dal quadrato al rombo

#### **Sesta attività**

Abbiamo introdotto il software dinamico "Math is fun"7 focalizzandoci sulla sezione dedicata alla geometria, e in particolare, sulla simmetria. Il software è stato utilizzato sulla LIM. Abbiamo fornito una breve spiegazione iniziale sulle principali funzionalità dello strumento digitale, in particolare nella sezione "Simmetry artist". Qui è possibile scegliere:

- tipo di simmetria da utilizzare, per esempio rotazionale e ordine della simmetria rotazionale (da 1 a 9); oppure riflessione rispetto ad un asse verticale, orizzontale, obliquo , etc.
- spessore del tratto della penna e suo colore;
- lo stile e la forma della figura;
- lo spessore della figura;
- il colore della figura;
- il riempimento della figura.

Abbiamo fatto qualche esempio di figura simmetrica utilizzando le varie opzioni e successivamente abbiamo chiamato i bambini uno alla volta per farli divertire. Tutti hanno mostrato un grande entusiasmo nell'utilizzare il software, e ognuno di loro ha potuto creare il proprio disegno altamente simmetrico. Raccolti i diversi disegni (il software permette di salvare su file i disegni creati), si è creato un collage con il contributo di tutti, simpatico e divertente (Fig. 9).

L'utilizzo del software "Mathisfun", ha permesso di riflettere sui i limiti e le caratteristiche dell'argomento. Ecco qui di seguito alcune affermazioni:

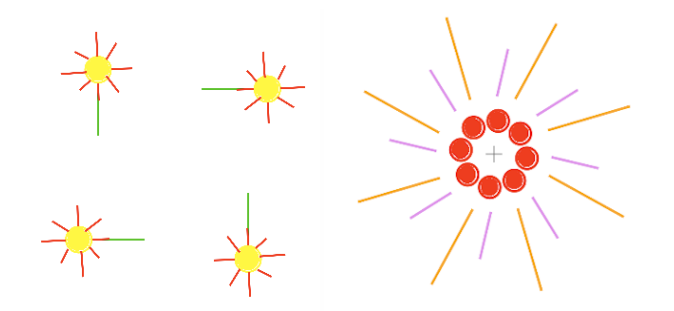

**Fig. 9** Figure elaborate con il software Math is fun

- *"Decido di ribaltare la mia figura orizzontalmente"*
- *"Ma i colori sono anche simmetrici?"*
- *"Attento! Se decidi di fare un disegno, il tuo simmetrico sarà ribaltato!!!"*
- *"Se faccio una scritta, il suo simmetrico si vedrà al contrario, giusto?"*

Il lavoro ha creato un clima sereno, dialogico e di riflessione sull'attività in itinere. L'azione ha coinvolto gli alunni nel pensare, realizzare, valutare, in modo condiviso e partecipato con altri.

#### **3 Discussione e Conclusioni**

L'obiettivo del percorso presentato era quello di osservare se un approccio laboratoriale e manipolativo potesse permettere di trattare argomenti geometrici, anche relativamente complessi, in modo più semplice e intuitivo nella scuola primaria. Per fare ciò, abbiamo predisposto una metodologia secondo il modello quasi-sperimentale, che ha previsto la somministrazione di un test comune a due classe prima (pre-test) e dopo (post-test) l'intervento didattico proposto solo in una delle due classi. Si deve notare che la dimensione del campione non fornisce una rappresentatività statistica. Tuttavia il confronto dei risultati del test ci ha permesso di ottenere alcune conclusioni, almeno dal punto di vista qualitativo.

Attraverso percorso, abbiamo osservato che l'effetto del trattamento è stato positivo, portando ad una migliore performance della classe sperimentale nel posttest rispetto alla classe di controllo nella stessa tipologia di post-test. Questo ha suggerito che l'intervento nel complesso è risultato molto efficace e, in particolare, i bambini del gruppo sperimentale hanno rafforzato le loro competenze in ambito logico-matematico.

Sebbene la dimensione dei campioni in considerazione non fosse statisticamente significativa, da punto di vista qualitativo, l'osservazione delle reazioni e degli atteggiamenti degli alunni durante le attività e, successivamente l'analisi dei risultati, hanno permesso di constatare alcuni incoraggianti progressi.

Appare auspicabile sperimentare ulteriormente la proposta didattica, coinvolgendo più studenti, per ottenere risultati più significativi anche da un punto di vista quantitativo.

#### **4 Ringraziamenti**

Ringraziamo la preside, i docenti e gli studenti dell'Istituto Comprensivo Giulianova 1, A.A. 2019-2020 che con la loro disponibilità ed entusiasmo hanno permesso la realizzazione di questo progetto. A.S. ringrazia la Prof. A. Nuzzaci (Dipartimento Scienze Umane, Università degli Studi dell'Aquila) per interessanti discussioni. A.S. ringrazia il Gruppo di Lavoro Outreach dell'Istituto SPIN-CNR, in particolare Mario Barra e Sabrina Poggi per i continui stimoli e impegno della Mission Outreach. Il progetto didattico, inizialmente realizzato a scuola nell'ambito di un percorso di tesi (Relatore: Alessandro Stroppa, correlatore: Prof. Antonella Nuzzaci) è stato poi presentato come evento divulgativo in occasione della "Notte dei Ricercatori" nell'ambito delle azioni di Outreach del Consiglio Nazionale delle Ricerche (CNR) in collaborazione con l'Università degli Studi dell'Aquila (UNIVAQ) con la manifestazione "UNIVAQ Street Science 2021: La Ricerca al Centro".10 Si ringrazia il Coordinatore del comitato Street Science 2019,2020,2021, il Prof. Luca Lozzi. Inoltre, il progetto didattico è stato presentato in occasione della giornata seminariale presso il Dipartimento di Scienze Umane UNIVAO.<sup>11</sup> Infine, ma non meno importante, A.S. esprime i suoi sentiti ringraziamenti al Dr. Guido Righini (CNR-IC), per le interessanti discussioni riguardo le attività di divulgazione scientifica, continui stimoli e suggerimenti, e per aver incoraggiato la redazione del presente contributo.

La comunicazione scientifica ha un valore fondamentale nella società della conoscenza e riteniamo che essa debba essere attuata fin dai primi anni del percorso formativo di uno studente. Per questo continuiamo la presentazione del progetto e delle varie attività presso le scuole primarie del territorio, su invito da parte della scuola, anche fuori dal contesto della "Notte dei Ricercatori", in linea con la "Mission Outreach" del CNR $^{12}$  e dell'Istituto SPIN<sup>13</sup>

#### **Riferimenti**

- 1 R. R. Skemp, Relational understanding and instrumental understanding, Mathematics teaching 77 (1) (1976) 20–26.
- 2 Indicazioni Nazionali per il curricolo della scuola dell'infanzia e del primo ciclo d'istruzione 2012.
- 3 H. Weyl, Symmetry, Princeton University Press, 2015.
- 4 P. W. Anderson, More is different, Science 177 (4047) (1972) 393–396.
- 5 E. Castelnuovo, Geometria intuitiva, per le scuole medie inferiori, Nuova Italia, 1949.
- 6 E. Castelnuovo, Un metodo attivo nell'insegnamento della geometria intuitiva, La Matematica nella So-

cietà e nella Cultura. Rivista dell'Unione Matematica Italiana 6 (1) (2013) 137–148.

- 7 [https://mathisfun.com.](https://mathisfun.com)
- 8 S. Sbaragli, L'armonizzazione degli aspetti figurali e concettuali, La Matematica e la sua Didattica, vent'anni di impegno. Atti del Convegno Internazionale omonimo, Castel San Pietro Terme, 23/09/2006 (2006) 257–260.
- 9 A. Baccaglini-Frank, M. Mariotti, Conjecturegeneration through dragging and abduction in dynamic geometry, Education in a technological world: Communicating current and emerging research and technological efforts (2011) 100–107.
- 10 [https://www.spin.cnr.it/outreach-and-t](https://www.spin.cnr.it/outreach-and-t-t/events/item/95-la-realta-oltre-lo-specchio-divertirsi-con-le-simmetrie)[t/events/item/95-la-realta-oltre-lo-specchio](https://www.spin.cnr.it/outreach-and-t-t/events/item/95-la-realta-oltre-lo-specchio-divertirsi-con-le-simmetrie)[divertirsi-con-le-simmetrie.](https://www.spin.cnr.it/outreach-and-t-t/events/item/95-la-realta-oltre-lo-specchio-divertirsi-con-le-simmetrie)
- 11 [https://www.spin.cnr.it/news-events/item/104-la](https://www.spin.cnr.it/news-events/item/104-la-realta-oltre-lo-specchio-divertirsi-con-le-simmetrie)[realta-oltre-lo-specchio-divertirsi-con-le-simmetrie.](https://www.spin.cnr.it/news-events/item/104-la-realta-oltre-lo-specchio-divertirsi-con-le-simmetrie)
- 12 [https://www.outreach.cnr.it/.](https://www.outreach.cnr.it/)
- 13 [https://www.spin.cnr.it/.](https://www.spin.cnr.it/)

### Innovation and Technology Transfer

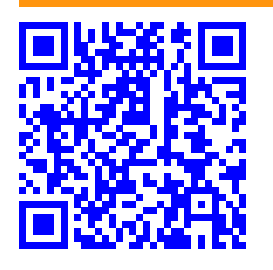

**Radiographs on archaeological finds from the necropolis of "Colle del Forno" in Montelibretti (Rome).**

Ombretta Tarquini,*<sup>a</sup>* Marcello Colapietro,*<sup>a</sup>* and Augusto Pifferi*<sup>a</sup>*

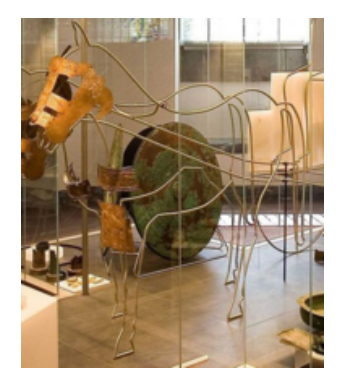

As part of the Mu.Sa Museum experience project, funded by the Lazio Region (POR Funds 2014-2020), some soil blocks from the deposit of the Museo Civico Archeologico in Fara in Sabina were analyzed. The Colle del Forno necropolis, from which the archaeological finds come, is located within the boundaries of the Research Area RM1 - Montelibretti (Rome) of the National Research Council. The analyzes were carried out at the X-ray Laboratory of the Institute of Crystallography (secondary office in Monterotondo (RM)). The article shows the results of the analyzes carried out.

**Keywords**: X Ray imaging, Not Destructive Testing, Archeometry, Cultural Heritage

#### **1 Introduction**

Museum Experience (project financed by the Lazio Region within the 2014-2020 POR Funds) aims to create an innovative approach to the "museum system" using the latest technologies of augmented reality, virtual reality and video mapping, together with targeted communications on social networks, to increase the interest in the places of culture, the touristic offer and to improve the knowledge of the ancient centers of Lazio region. Archeology, art and ancient history thus become a lively and engaging show that makes the visit to the museum a "playful" opportunity for learning and understanding the cultural heritage, through the active participation and interaction of the visitor. A new approach aimed at all types of visitors, from tourists to schools, to fans of these themes and which also provides museum managers, as well as the public bodies that also they depend, of new ways of accessing and using the precious finds they preserve.

The Archaeological Civic Museum of Fara in Sabina has been identified as the first cultural reality to carry out the project that will see the inauguration of virtualizations and their operational experimentation by 2021.

One of the topics shown in this educational tour are the archaeological finds, especially from the necropolis of Colle del Forno, which are kept in the warehouses of the Fara museum. It is shown how from the archaeological excavation are extracted blocks of soil inside which the finds are contained. By means of X-ray imaging, the hidden contents can be observed. This will give archaeologists a lot of information about the historical period to which the finds refer.

#### **1.1 The civic museum of Fara in Sabina**

The Civic Museum of Fara in Sabina tells the history of the territory from prehistoric times to the Romanization which took place in 290 BC. by the Roman consul of Sabine origins Manio Curio Dentato. The museum mainly collects the archaeological finds from the excavations conducted, starting from the 1970s, in the two most significant sites of the historical evolution of the municipal territory and more generally of the Sabina Tiberina: the settlement of the Sabines on the left bank of the river Tiber valley with the foundation of Cures, the historical capital of Sabina and the necropolis of "Colle del Forno".

In the museum there are many archaeological findings from the Sabina necropolis of Colle del Forno. Some of these finds are the subject of the analyzes presented in this article.

#### **1.2 The Colle del Forno Necropolis**

The first mention of the necropolis<sup>1,2</sup> dates back to 1934, when, during the construction of a stable, a section of the XVII-Ith tomb was found and partially excavated; the recovered material, which was left in storage at the local Command of the Royal Italian Army, was lost in the events following 8th September 1943. In 1970, during the works for the construction of the CNR Research Area, tomb XI was accidentally found. Unfortunately it was immediately sacked; the materials (or at least part of them), including a horse-drawn carriage covered with bronze sheets, were then recognized in a lot received by the Ny Carlsberg Glyptotek in Copenhagen. The legal action brought by the Italian State, complicated by the fact that the Danish museum is a private and not a public institution, took a very long time. Fortunately, the story ended positively with the return to

*<sup>a</sup> CNR-Istituto di Cristallografia, Area della Ricerca RM1, Monterotondo, Italy* Creative Commons Attribuzione - Non commerciale - Condividi allo stesso modo 4.0 Internazionale

Italy of the gig and other finds in 2016.

#### **2 Survey technique**

Diagnostic imaging based on the use of X-rays $3$  allows, in an increasingly efficient way and with high resolutions, a noninvasive analysis of the internal structures of artifacts, the study of pictorial stratigraphy and identification of regrets and paintings underlying and, more generally, the study of the discontinuity or inhomogeneity of the material. In the field of cultural heritage, X-ray imaging has found widespread use as it is very suitable for non-invasive analysis, both structural and compositional, through the different radiopacity of the materials making up the work of art, and is often complementary to other imaging techniques.

The acquired radiographs are then processed by means of techniques and software for image processing.  $4,5$ 

#### **2.1 X-ray: theory**

X-ray is a non-destructive investigation technique, which allows you to obtain images of the internal structures of an object through the use of penetrating X radiation. The measurement takes place in transmission: the sample to be analyzed is interposed between the source and the detector. The principle on which the radiography is based is the selective absorption of X-rays by matter. The X-ray beam that strikes a heterogeneous object will undergo variations in the intensity of the transmitted beam which depend on the thickness, structure and type of atoms that constitute it.

For a radiation of a certain wavelength  $\lambda$  the decrease in intensity is expressed by the Lambert-Beer law (or absorption):

$$
I_t = I_0 e^{-\mu l} \tag{1}
$$

where is it:

 $I_t$  is the intensity of the transmitted beam;

 $I_0$  is the intensity of the incident beam;

*l* is the thickness of the material;

 $\mu$  is the linear attenuation coefficient which depends on the wavelength of the incident beam and the density of the material passed through.

Consequently, the radiography is essentially a map of the total density along the linear path of the X photons that pass through the object.

#### **2.2 Image acquisition system**

The radiographs were made with an X-ray tube with tungsten anti-cathode and focal spot 0.5 mm in diameter, powered by an experimental generator that can reach up to 100 kV of acceleration voltage with a tube current of up to 2.5 mA. The detector is an electronic plate or Image Plate that allows you to create digital images with dimensions of 27.7 cm X 14.40 cm, with 16-bit gray scale and 600 dpi resolution. The radiographic investigations on the soil blocks were performed keeping the objects inside their packaging and on their supports.

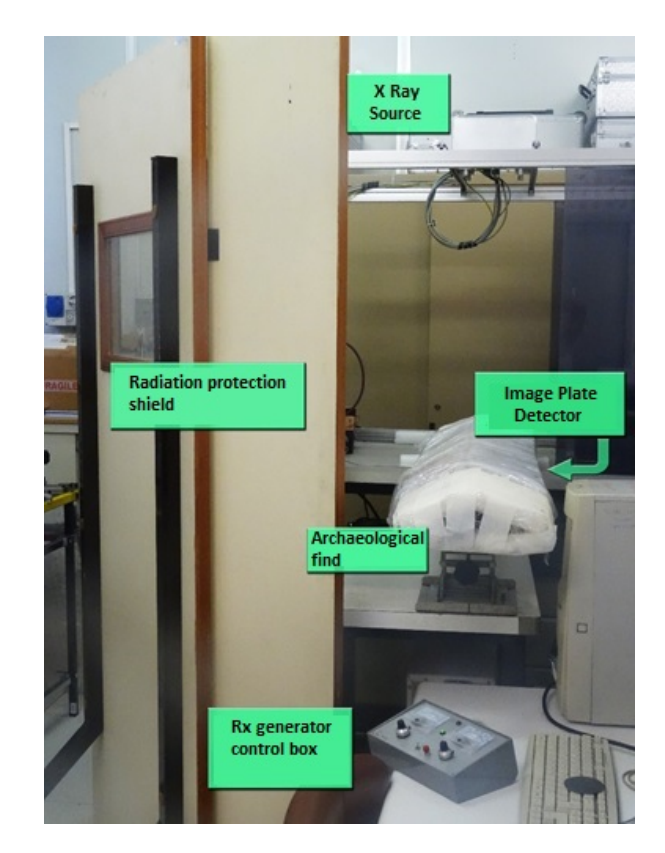

**Fig. 1** Experimental setup

The soil blocks have a larger size than the X-ray detector used, therefore it was necessary to take several shots to reconstruct the X-ray image of the entire block using appropriate software. About 80 radiographs (test and definitive) were performed to identify the best experimental conditions in order to enhance interesting details of the objects contained therein.

A KODAK CR 7400 Digital Radiograph was used to read the Image Plate

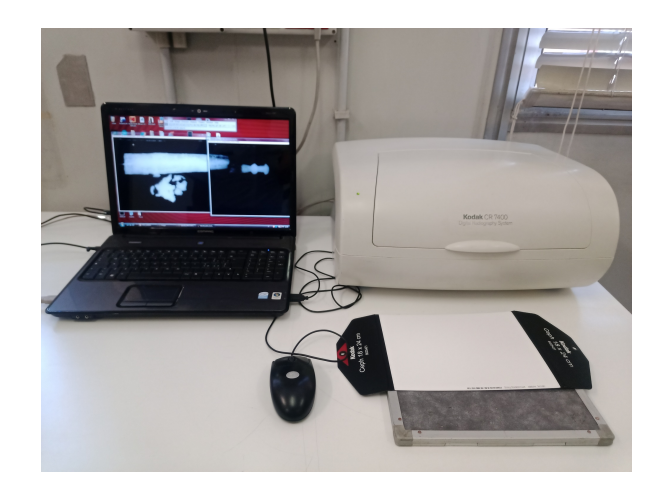

**Fig. 2** KODAK CR 7400 Digital Radiograph

#### **3 The soil block analyzed**

A "soil block" is literally a block of excavated ground containing archaeological finds of various kinds. This methodology in the recovery of artifacts is used when the object to be extracted requires special care and attention that cannot be given to it during the excavation and therefore it is preferred to do it in a more appropriate location, such as a restoration laboratory.<sup>6</sup>

This minimizes the risk of damaging fragile materials. The soil blocks arrived in the laboratory inside a cellophane wrapper and placed on a rigid support (wood or foam). Digital X-ray radiography was used to identify the objects were placed in the soil block and their state of conservation. The radiography provides an image of the internal structure of the analyzed object, a kind of transparency, in which it is possible to distinguish more or less transparent materials (radiopaque) to the X radiation. So a metal object, being more radiopaque than the ground, is clearly distinguishable in the radiographic image.

X-ray images were taken on the soil blocks indicated below. The cataloging of the archaeological finds is that used in the Fara museum

- Colle del forno tomb 24 deposition 1, number 3
- Colle del forno tomb 24 deposition 1, number 5
- Colle del forno tomb 26, niche 3, find 2
- Colle del forno tomb 26, niche 3, find 3
- Colle del forno tomb 26, niche 4, number 2
- Colle del forno tomb 26, niche 6, find 1
- Colle del forno tomb 35, chamber 1
- Colle del forno tomb 39, niche 3, number 3

#### **3.1 Colle del Forno - Tomb 24 deposition 1, number 3**

The soil blocks under consideration contains a spearhead. The complete radiograph was performed with three partial radiographs and reveals a state of precarious conservation: the object is broken into two parts. Fig. 5 shows the detail of the hollow body of the lance (in which the rod was inserted), the red arrow indicates the metal pin with which the rod was fixed to the spear. The metal appears deeply corroded as the contours of the object are not well defined.

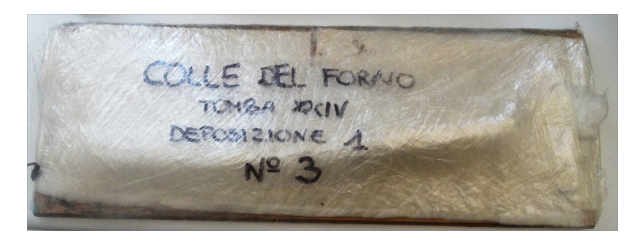

**Fig. 3** Tomb 24 deposition 1, number 3 - The soil block under analyzes

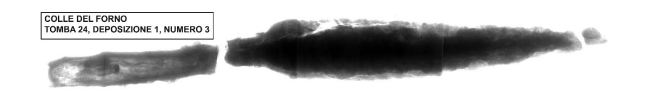

**Fig. 4** Processed radiographic image

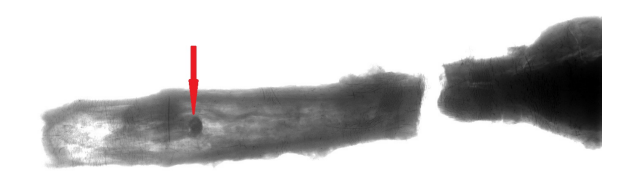

**Fig. 5** Detail of the hollow body of the lance in which the metal pin with which the rod was attached to the lance is visible (indicated by the red arrow)

#### **3.2 Colle del Forno - Tomb 24 deposition 1, number 5**

The soil block contains a dagger inside its scabbard. The complete radiograph was performed with two partial radiographs and reveals the object broken into four parts. The object is deeply corroded and the outlines are not well defined. Fig. 8 shows the detail of the tang (red arrow) and the chain of the sheath with which the object was fixed to the body (green arrow). Fig. 8 shows the detail of the sheath tip.

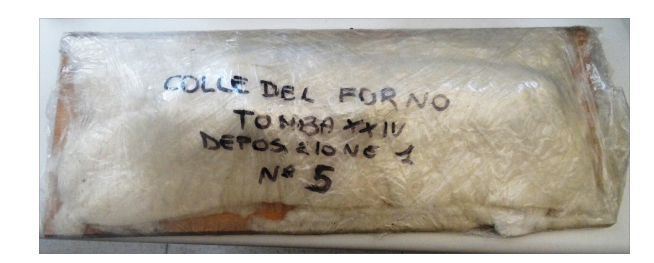

**Fig. 6** Tomb 24 deposition 1, number 5 - The soil block under analyzes

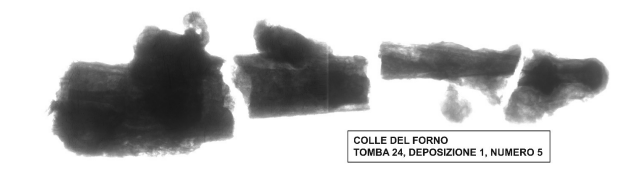

**Fig. 7** Processed radiographic image

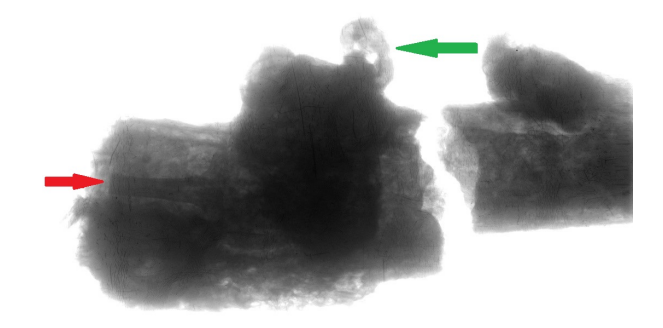

**Fig. 8** Detail in which the tang and the chain of the scabbard are visible, indicated by the red and green arrows respectively.

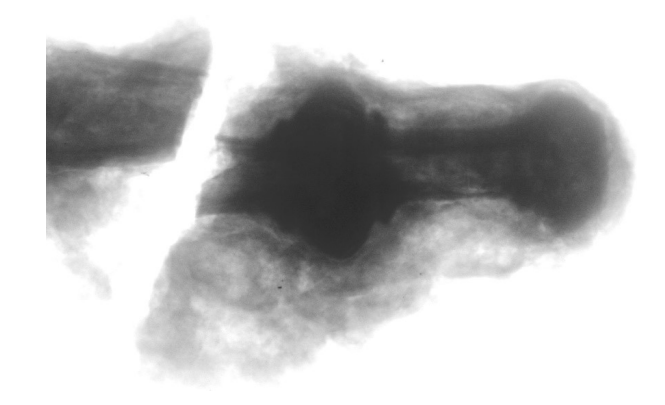

**Fig. 9** Detail of the scabbard tip.

#### **3.3 Colle del Forno - Tomb 26, niche 3, find 2**

This soil block contains a dagger inside its scabbard. The object is broken into three parts as shown in Fig. 11. The creation of the complete radiographic image required two partial radiographs.

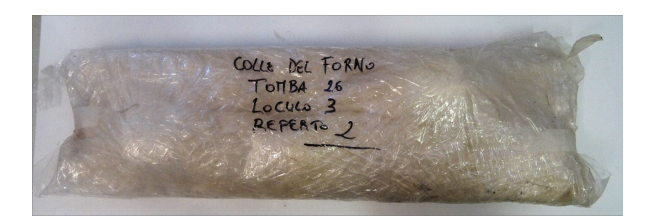

**Fig. 10** Tomb 26, niche 3, find 2 - The soil block under analyzes.

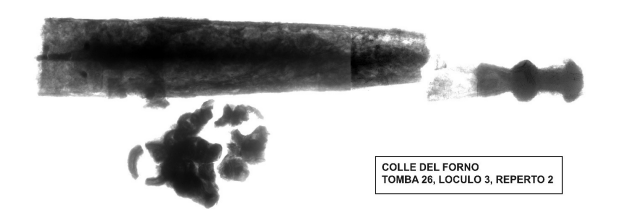

**Fig. 11** Processed radiographic image

Fig. 13 shows the detail of the ring and the chain with which the scabbard was fixed to the belt. The ring is broken and deeply corroded, as is the chain.

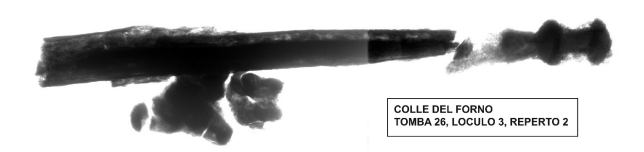

**Fig. 12** X-ray image processed, with the object rotated by about 45°.

Fig. 14 shows the detail of the sheath containing the dagger. The tang has two small fractures (red arrow). The notches of two nails are visible, indicated with yellow arrows, which probably fixed the handle, generally made of organic material (eg. leather), to the tang. The blue arrow indicates the traces of the metal bands that fixed the chain to the scabbard.

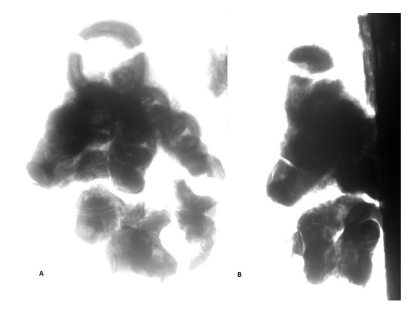

**Fig. 13** detail of the ring and the chain with which the scabbard was fastened to the belt. A) forehead, B) rotated 45°.

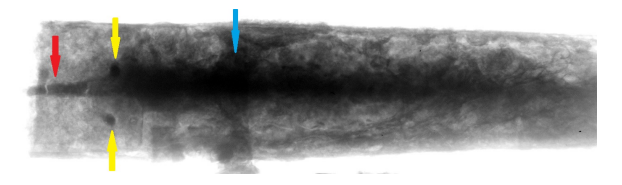

**Fig. 14** detail of the scabbard containing the dagger.

From Fig. 15 to Fig. 21 are shown the radiographic images of the soil block obtained at different acceleration voltage values of the X tube corresponding to different X-ray penetration values. As the voltage increases, details hidden by the ground are still visible present around the find.

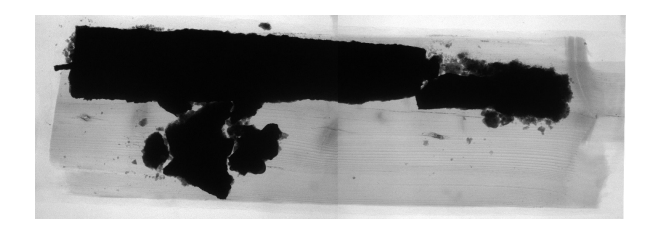

**Fig. 15** Radiograph obtained at 30 kV, 2.5 mA, 10 s.

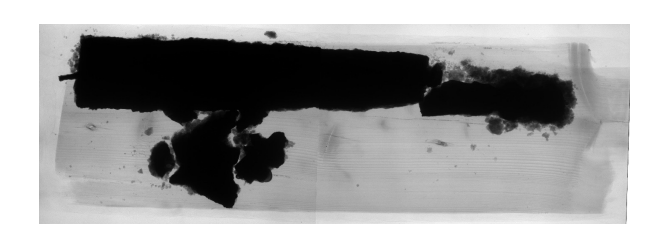

**Fig. 16** Radiograph obtained at 40 kV, 2.5 mA, 10 s.

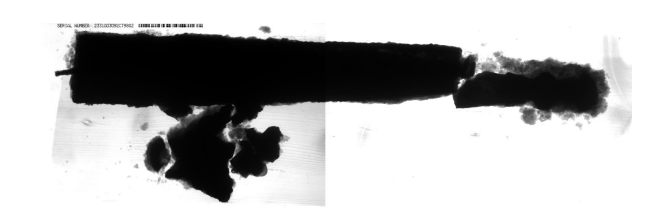

**Fig. 17** Radiograph obtained at 50 kV, 2.5 mA, 10 s.

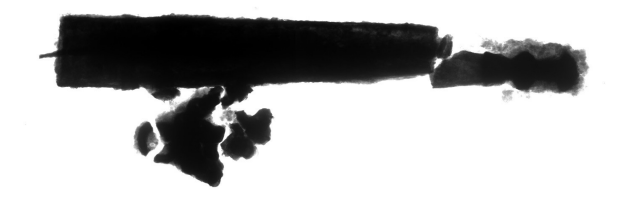

**Fig. 18** Radiograph obtained at 60 kV, 2.5 mA, 10 s.

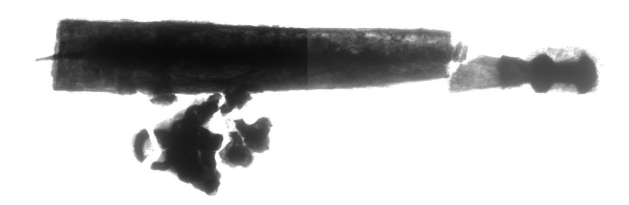

**Fig. 19** Radiograph obtained at 70 kV, 2.5 mA, 10 s.

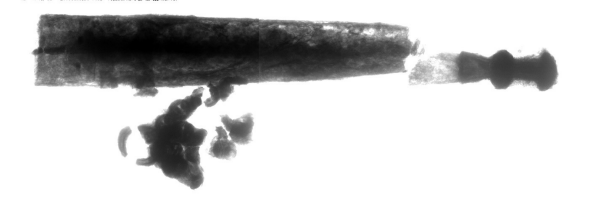

COLLE DEL FORNO<br>TOMBA 26, LOCULO 4, NUMERO 2

**Fig. 25** Reconstructed and processed radiographic image.

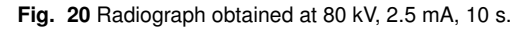

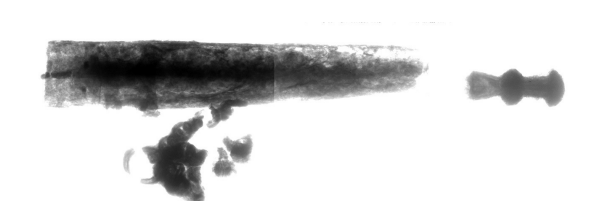

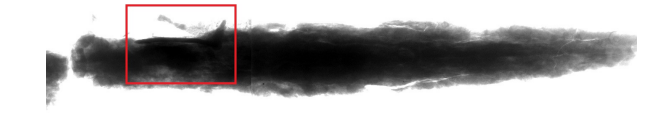

**Fig. 26** Detail of the blade.

**Fig. 21** Radiograph obtained at 90 kV, 2.5 mA, 10 s.

#### **3.4 Colle del forno – Tomb 26, niche 3, find 3**

The soil block Colle del Forno - Tomb 26, niche 3, find 3 contains the tip of a spear. The object is broken into three parts Fig. 23. The creation of the complete radiographic image required three partial radiographs. The hollow body of the lance into which the rod was inserted is clearly distinguishable. The central part is more radiopaque, but the poorly defined contours reveal a deep corrosion.

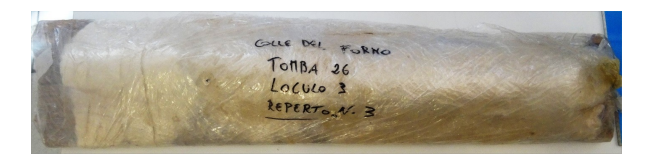

**Fig. 22** Tomb 26, niche 3, find 3 - The soil block under analyzes.

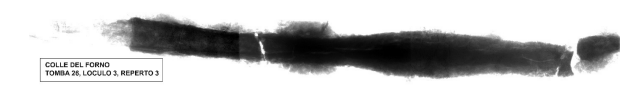

**Fig. 23** Tomb 26, niche 3, find 3 - The soil block under analyzes.

#### **3.5 Colle del forno – Tomb 26, niche 4, find 2**

The soil block Colle del Forno - Tomb 26, niche 4, number 2 seems to contain a cutting weapon, probably a spearhead, even if the hollow end where the rod was inserted is not visible. The find is broken into two parts. The creation of the complete radiographic image required four partial radiographs. Fig. 26 shows the end of the blade which is deeply corroded. In the dashed red box, better highlighted in Fig. 27, a metal nail is visible.

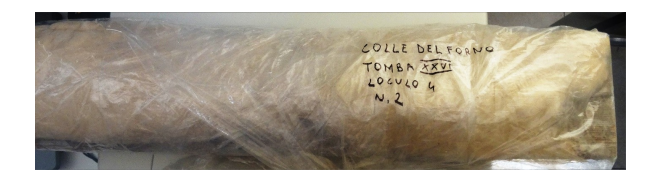

**Fig. 24** Tomb 26, niche 4, find 2 - The soil block under analyzes.

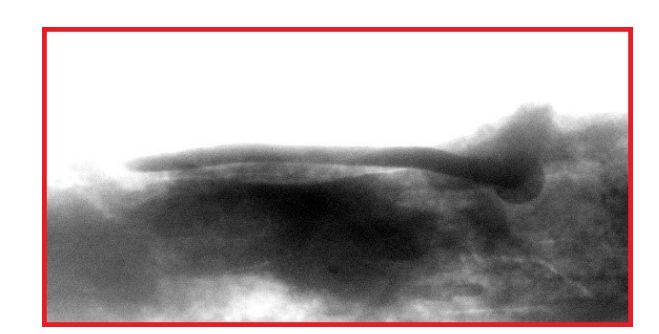

**Fig. 27** Detail of a nail along the blade.

#### **3.6 Colle del forno – Tomb 26, niche 6, find 1**

The soil block Colle del Forno - Tomb 26, niche 6, number 1 contains a spearhead. The find is deeply corroded, as revealed by the undefined contours and widespread fractures, including the broken tip. The creation of the complete radiographic image required two partial radiographs. Fig. 30 shows the hollow part of the spear point where the rod was inserted and the nail with which the rod was probably fixed is visible in the dashed red box, better highlighted in Fig. 31.

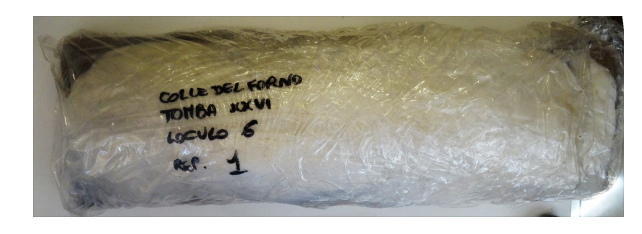

**Fig. 28** Tomb 26, niche 4, find 2 - The soil block under analyzes.

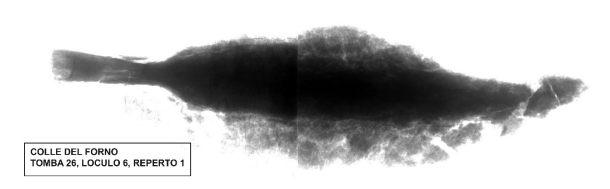

**Fig. 29** Reconstructed and processed radiographic image.

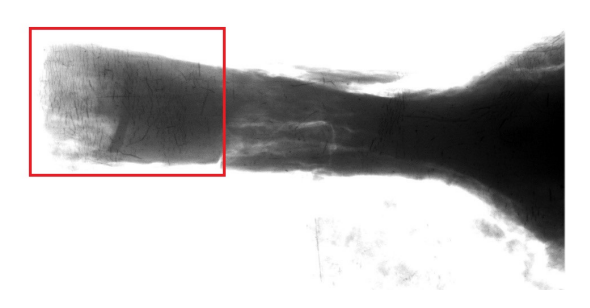

**Fig. 30** Focus on the hollow body of the spearhead.

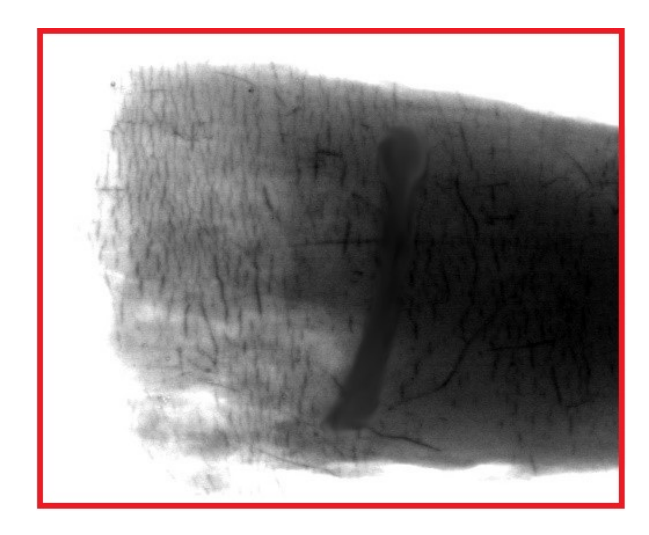

**Fig. 31** Detail of the nail found in the hollow part of the spearhead.

#### **3.7 Colle del forno – Tomb 35, chamber 1**

The soil block Colle del Forno - Tomb 35, chamber 1 contains a hollow metal object. Broken into at least six parts and deeply corroded. The creation of the complete radiographic image required three partial radiographs.

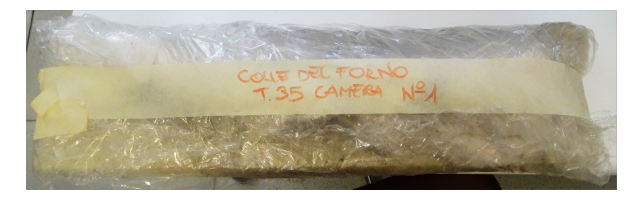

**Fig. 32** Tomb 35, chamber 1 - The soil block under analyzes.

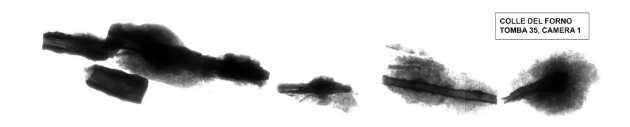

**Fig. 33** Reconstructed and processed radiographic image.

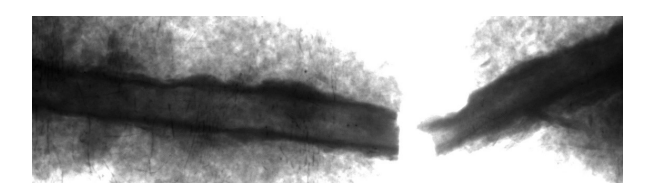

**Fig. 34** Detail of the broken hollow body.

#### **3.8 Colle del forno – Tomb 39, niche 3, find 3**

The soil block Colle del - Tomb 39, niche 3, number 3 is very long (Fig.36) and the x-ray revealed it containes a series of deeply corroded metal objects broken in different parts, mostly difficult to identify. The creation of the complete radiographic image required twelve partial radiographs.

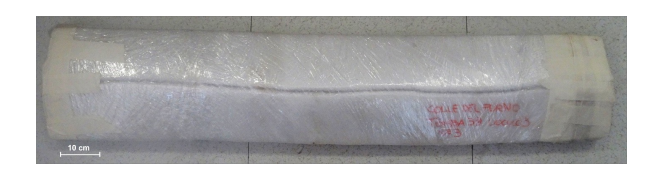

**Fig. 35** Tomb 35, chamber 3 - The soil block under analyzes. soil block

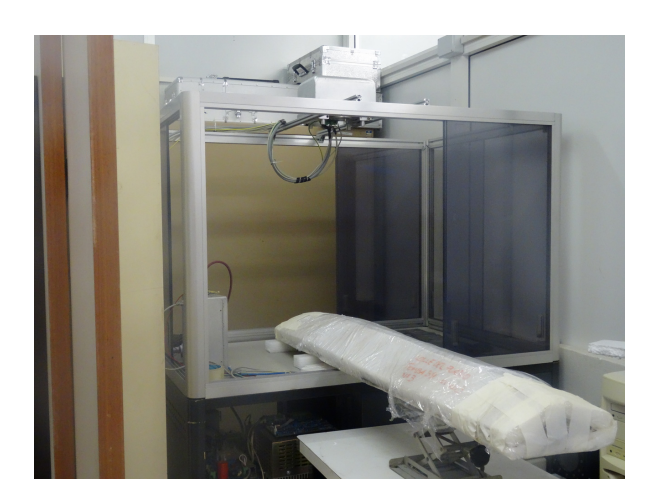

**Fig. 36** the block in the box for the measures. Due to its length, several shots were taken and then the entire artefact was digitally reconstructed

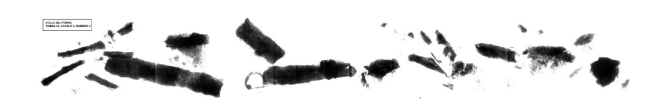

**Fig. 37** Reconstructed and processed radiographic image.

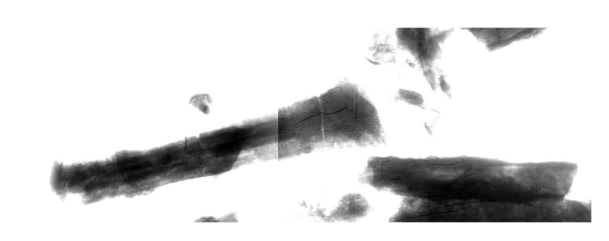

**Fig. 38** Detail of hollow tubular objects.

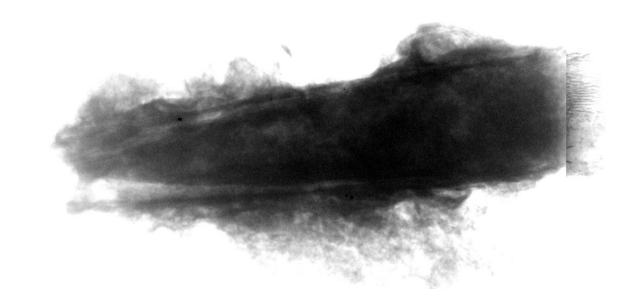

**Fig. 39** Detail of a hollow object.

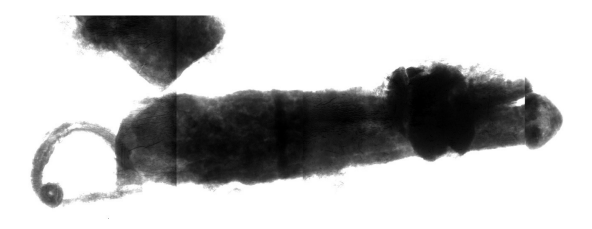

**Fig. 40** Detail of fibula with probable dagger sheath.

#### **4 Conclusions**

The radiographic investigations revealed the objects present inside the soil blocks and made it possible to evaluate their state of conservation. Overall, the metal that constitutes them is completely or partially mineralized and has deep fractures.

The identification of the archaeological finds inside the soil block will allow, in the future, the restorers to decide whether to proceed with the extraction of the finds for their restoration, knowing their exact position inside the casing and their degree of deterioration.

#### **References**

- 1 P. Santoro, Scavo della necropoli di colle del forno., NS (1977) 211–298.
- 2 P. Santoro, Colle del forno (roma). loc. montelibretti. relazione preliminare di scavo della campagna settembreottobre 1979 nella necropoli, NS (1983) 105–140.
- 3 J. Lang, A. Middelton, Radiography of Cultural Material., Butterworth-Heinemann, 2005.
- 4 W. Burger, M. J. Burge, Principles of Digital Image Processing: Fundam., Springer, 2009.
- 5 L. MacDonald, DIGITAL HERITAGE Applying digital imaging to cultural heritage., Butterworth-Heinemann, 2006.
- 6 O. Tarquini, M. Colapietro, B. Belelli Marchesini, Application of x-ray imaging to study soil blocks: a case study from crustumerium (italy)., in: European X-ray Conference EXRS-2012, Vienna, 2012, p. Abstracts p.127.

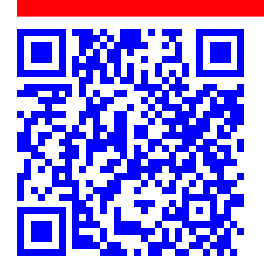

**Il sito ICOS-atmosfera di Potenza: descrizione del suo set-up.**

Davide Amodio.*<sup>a</sup>*

Il presente lavoro ha l'obiettivo di fornire una descrizione sintetica del set-up del sito ICOS-atmosfera di Potenza che l'Istituto di Metodologie per l'Analisi Ambientale (IMAA) del Consiglio Nazionale delle Ricerche (CNR) è in procinto di realizzare presso l'area industriale di Tito (PZ).

Tale sito riveste un ruolo di notevole interesse scientifico essendo l'unico di tipo continentale collocato nel bacino del Mediterraneo e infrastrutturato in maniera tale da fornire valori di concentrazione in atmosfera di un numero significativo di gas ad effetto serra, misure funzionali principalmente allo studio dei cambiamenti climatici, alla comprensione della loro evoluzione nonché alla previsione ed alla mitigazione dei loro impatti.

A partire da una breve descrizione dell'infrastruttura ICOS-RI (Integrated Carbon Observation System - Research Infrastructure), e in particolare della sua componente atmosfera, viene introdotto il realizzando sito di misura di cui ne vengono sia riportate le peculiarità geografico-ambientali sia descritti gli elementi che lo contraddistinguono in termini di configurazione della strumentazione e di strutture funzionali all'esecuzione delle misure. Riguardo a queste ultime, di particolare interesse è la cosiddetta torre atmosferica che, una volta realizzata, rappresenterà il secondo esemplare sull'intero territorio italiano. Ad oggi, infatti, esiste soltanto una struttura simile collocata presso il Joint Research Centre (JRC) della comunità europea ad Ispra (VA).

**Keywords**: infrastrutture di ricerca, ICOS, gas serra.

#### **1 Contesto generale**

Le infrastrutture di ricerca (richiamate nel seguito anche con l'acronimo IR) sono strutture che forniscono risorse e servizi alle comunità scientifiche per svolgere attività di ricerca nei rispettivi settori e promuovere l'innovazione. In particolare, sotto tale terminologia sono ricompresi gli impianti o i complessi di strumenti scientifici, le risorse basate sulla conoscenza quali collezioni, archivi o informazioni scientifiche strutturate e le infrastrutture basate sulle tecnologie abilitanti dell'informazione e della comunicazione, quali le reti di tipo GRID, il materiale informatico, i software, gli strumenti di comunicazione e ogni altro mezzo necessario per condurre la ricerca.

Tali infrastrutture rivestono un ruolo di importanza significativa nel panorama scientifico internazionale, rappresentando un mezzo per promuovere la cooperazione su scala paneuropea e per offrire alle comunità scientifiche un efficiente accesso a metodi e tecnologie avanzati. Ed è proprio a partire dal riconoscimento delle IR quale vettore di avanzamento della conoscenza in diversi campi scientifici, che il già Ministero dell'Istruzione, dell'Università e della Ricerca (MIUR), nell'ambito del Programma Operativo Nazionale (PON) Ricerca e Innovazione, ha emanato nel 2018 un avviso finalizzato al finanziamento del potenziamento delle IR (avviso emanato con Decreto Direttoriale 28 febbraio 2018, n. 424) individuate dal MIUR come prioritarie nel Programma Nazionale per la Ricerca (PNIR) 2014-2020 e ammissibili per l'accesso ai fondi del PON Ricerca e Innovazione.

Si tratta di 18 infrastrutture di ricerca funzionali all'implementazione di progetti che risultino rispondenti ad uno o più ambiti dell'European Strategy Forum on Research Infrastructures (ESFRI) e che siano, inoltre, di notevole im-

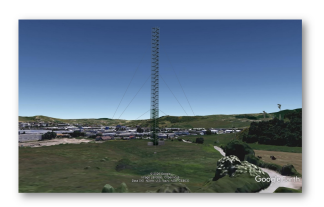

*<sup>a</sup> CNR - Istituto di Metodologie per l'Analisi Ambientale, C.da S. Loja, Z.I., 85050, Tito Scalo (PZ), Italy*

Creative Commons Attribuzione - Non commerciale - Condividi allo stesso modo 4.0 Internazionale

patto sulle traiettorie della Strategia Nazionale di Specializzazione Intelligente (SNSI), con la capacità di garantire l'autosostentamento nel medio e lungo termine ed attivare interventi nelle regioni meno sviluppate o in transizione target del Programma. Tra i progetti finanziati rientra anche quello denominato Potenziamento della Rete di Osservazione ICOS-Italia nel Mediterraneo (PRO-ICOS MED) con l'obiettivo di rafforzare i nodi italiani della rete europea ICOS-RI (Integrated Carbon Observation System - Research Infrastructure, [https://www.icos-cp.eu/\)](https://www.icos-cp.eu/), una delle 18 IR individuate dal MIUR.

Ed è in questo contesto che si inserisce il realizzando sito di Potenza di cui, nel seguito, se ne fornisce una descrizione sia in termini di contesto territoriale in cui esso si colloca sia di set-up delle misure e di strutture e facility funzionali alla loro realizzazione.

#### **2 L'infrastruttura di ricerca ICOS**

ICOS-RI è un'infrastruttura di ricerca paneuropea che fornisce dati scientifici armonizzati e di alta precisione relativi al ciclo del carbonio (flussi tra vegetazione, atmosfera e oceani) ed alle concentrazioni di gas a effetto serra quali biossido di carbonio (CO<sub>2</sub>), metano (CH<sub>4</sub>), protossido di azoto (N<sub>2</sub>O), esafluoruro di zolfo (SF<sub>6</sub>), ecc. funzionali a diversi studi, principalmente a quelli sui cambiamenti climatici per comprendere l'evoluzione di questi ultimi nonché per predirne e mitigarne gli impatti.

La rete ICOS si compone di numerosi siti di misura distribuiti sul territorio europeo ed è costituita da tre componenti: ecosistemi, oceani e atmosfera. Ciascuna componente ha un proprio obiettivo. In particolare:

- la rete di stazioni ICOS-ecosistemi funzionali alla misura di gas ad effetto serra, nonché dei componenti e dei driver viventi e non viventi responsabili dello scambio di gas a effetto serra, di acqua e di energia tra ecosistemi e atmosfera;
- la rete di stazioni ICOS-oceani che monitorano l'assorbimento e i flussi di carbonio nell'Atlantico e nei mari nordici, baltici e mediterranei;
- la rete ICOS-atmosfera che si occupa di raccogliere dati sulle concentrazioni di gas serra in atmosfera.

Ed è proprio a quest'ultima che il sito di Potenza si candida per farne parte.

#### **3 La rete ICOS-atmosfera**

La rete ICOS-atmosfera include stazioni in 12 paesi europei. Ciascuna delle attuali 37 stazioni atmosferiche (Figura 1) misura le concentrazioni di gas serra in atmosfera unitamente ai principali parametri meteorologici.

Sulla base di quanto riportato nel documento ICOS RI (2020), <sup>1</sup> nell'ambito della rete ICOS-atmosfera si distinguono, poi, tre tipologie di stazione:

- continentale: interessata da masse d'aria di tipo continentale;
- costiera: interessata da masse d'aria di tipo marino;
- montuosa: che ha come target predominante le masse d'aria in libera troposfera (durante la notte);

e due classi a seconda del numero di parametri che si misurano: classe 1 più parametri, classe 2 meno parametri (Tabella 1).

Per quanto riguarda le altezze di campionamento per l'analisi continua dei gas, ICOS specifica i seguenti requisiti per le tre tipologie di stazione:

- stazioni continentali, che hanno come target le masse d'aria dello strato di mescolamento al di sopra del terreno:
	- **–** livello superiore: ≥ 100 m (eccezione: luoghi in cui una torre più bassa può frequentemente almeno il 30% - campionare al di sopra dello strato limite stabile notturno);
	- **–** altri livelli obbligatori: 10 m (consigliato sopra la vegetazione), 50 m (nominale; 40 70 m accettati), (100 m, 200 m, 300 m per torri più alte);
- stazioni costiere, che hanno come target le masse d'aria marine:
	- **–** livello superiore: sufficientemente alto per evitare contaminazioni, ad esempio da fonti locali;
	- **–** nessun altro livello obbligatorio;
- stazioni di montagna, che hanno come target la libera troposfera:
	- **–** livello superiore: sufficientemente alto per evitare contaminazioni, ad esempio da fonti locali;
	- **–** nessun altro livello obbligatorio.

I dati acquisiti dalle diverse stazioni operanti nell'ambito della rete ICOS-atmosfera sono pubblici e consultabili sul portale dell'*Atmosphere Thematic Centre* di ICOS raggiungibile al seguente link [https://icos-atc.lsce.ipsl.fr/dp.](https://icos-atc.lsce.ipsl.fr/dp)

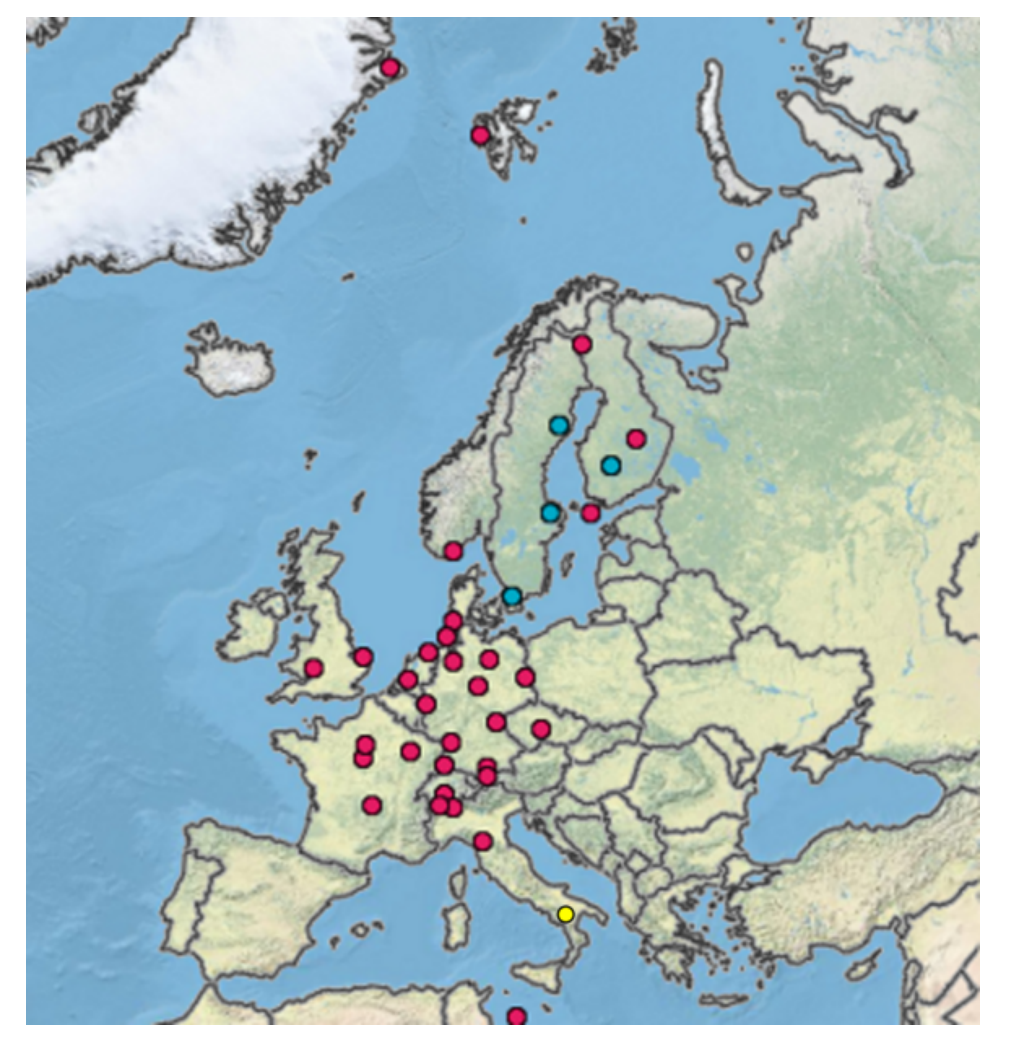

**Fig. 1** Mappa delle stazioni della rete ICOS-atmosfera. Il simbolo rosso rappresenta le stazioni atmosferiche, quello di colore azzurro indica le stazioni ecosistemi-atmosfera mentre quello di colore giallo riporta l'ubicazione della realizzanda stazione atmosfera di Potenza

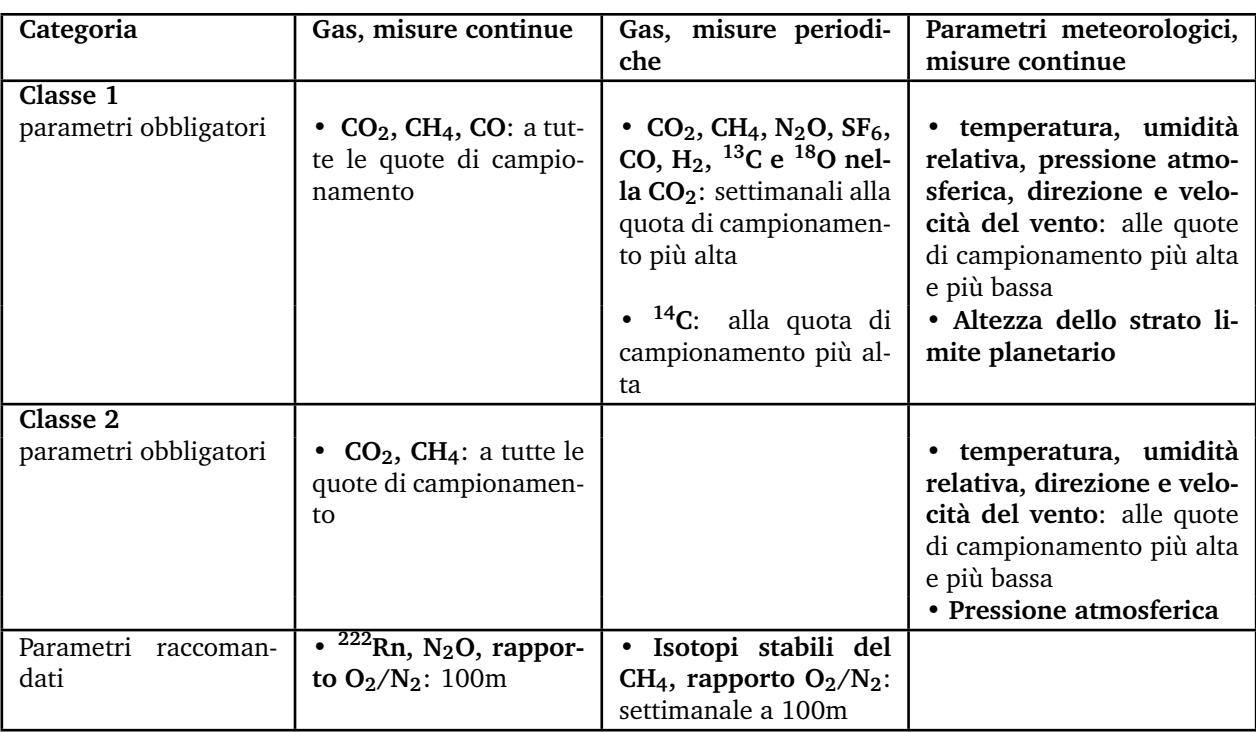

**Tabella 1** Variabili misurate dalle stazioni ICOS-atmosfera

#### **4 Il sito di Potenza**

Potenza si candida a diventare un sito di tipo continentale di classe 1 della rete ICOS-atmosfera. La torre e le opere ad essa annesse (i.e. sala di acquisizione dati) saranno ubicate nell'area industriale di Tito (PZ) (Figura 2) su un terreno di proprietà del Consorzio per lo Sviluppo Industriale della Provincia di Potenza identificato al Foglio 13, particelle nn. 1321 e 1322 del Catasto Terreni del Comune di Tito, concesso in uso per vent'anni all'Area della Ricerca del CNR di Potenza mediante contratto di concessione siglato in data 5 marzo 2019.

Secondo il vigente Regolamento Urbanistico del Comune di Tito, la predetta area ricade in ambito extraurbano, in zona D1 - Area Extraurbana di tipo Industriale - ASI. In tale tipologia di area sono consentiti interventi compatibili con quanto definito dalle Norme Tecniche di Attuazione (NTA) per l'agglomerato dell'area industriale di Tito, redatte dal predetto Consorzio. Secondo tali NTA (Capo II, art. 6), il terreno di futura ubicazione del sito ICOS ricade in Area A - Area attività Produttive - Artigianale - Commerciale - Servizi ed è, pertanto, deputata ad ospitare realizzazioni compatibili con tali destinazioni d'uso.

Per quanto attiene alle caratteristiche topografiche, di copertura e di uso del suolo, si osserva che il sito in analisi ricade in un'area pressoché pianeggiante circondata da montagne. La maggior parte del terreno ad esso circostante è classificato come seminativo in aree non irrigue, seguito da boschi di latifoglie, aree a pascolo naturale e praterie, foreste di conifere e aree a vegetazione sclerofila. Le informazioni riportate sull'uso del suolo sono state acquisite da un inventario dettagliato (scala 1: 5000) sull'uso del suolo/copertura vegetale (anno di riferimento: 2013) fornito dalla Regione Basilicata [\(http://rsdi.regione.basilicata.it\)](http://rsdi.regione.basilicata.it) e sulla base delle procedure e delle raccomandazioni del progetto Corinne Land Cover (Figura 3).

Il sito in analisi non ricade, inoltre, in aree naturali protette, Zone di Protezione Speciale (ZPS), Zone Speciali di Conservazione (ZSC) né in Siti di Interesse Comunitario (SIC) (Figura 4). L'area SIC e ZPS ad esso più vicina (circa 3.40 km in linea d'aria) è il Lago del Pantano di Pignola che si trova in una conca circondato da colline e montagne basse ad una altitudine di 750 m. s.l.m.

Per quanto attiene al clima, lo stesso è di tipo mediterraneo, caratterizzato da inverni freddi ed estati calde e secche.

La città più vicina al sito in oggetto è Potenza ( 9 km NE, 819 m s.l.m.) mentre, nel raggio di 10 km, ricadono diversi piccoli paesi (il più popoloso ha meno di 7.500 abitanti, dato quest'ultimo riportato dall'Istituto Nazionale di Statistica Italiano - ISTAT e riferito al 1° gennaio 2018). Tali centri urbani, unitamente alle aziende insediate nell'area industriale di Tito e alle diverse infrastrutture viarie sia di servizio sia a scorrimento veloce (in particolare la SS 407 Basentana a circa 1 km N di distanza in linea d'aria dal sito ICOS), rappresentano le possibili sorgenti di emissione di inquinanti gassosi e particolati più prossime all'area in analisi. Focalizzando l'attenzione sui gas

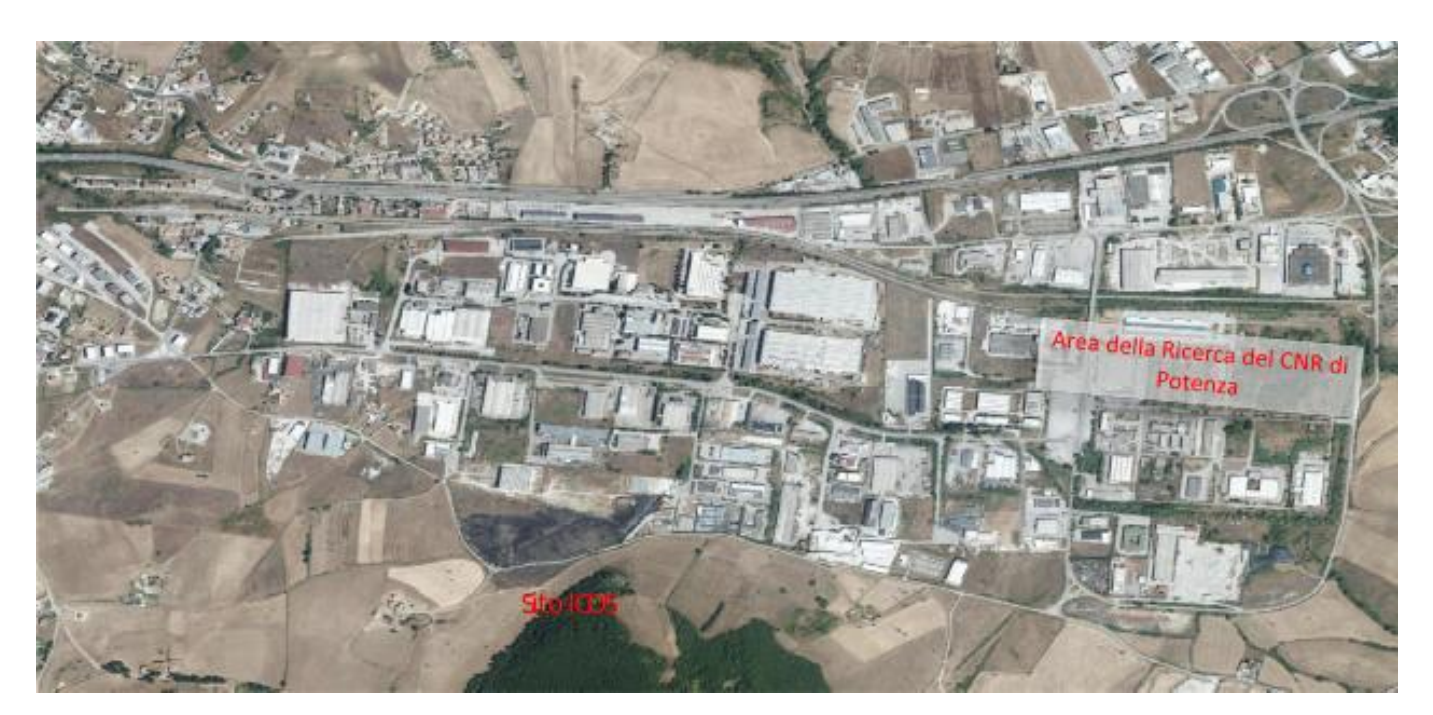

**Fig. 2** Ubicazione del sito ICOS di Potenza. In figura è riportata anche la localizzazione dell'Area della Ricerca del CNR di Potenza. (Fonte: geoportale RSDI Basilicata [https://rsdi.regione.basilicata.it/\)](https://rsdi.regione.basilicata.it/)

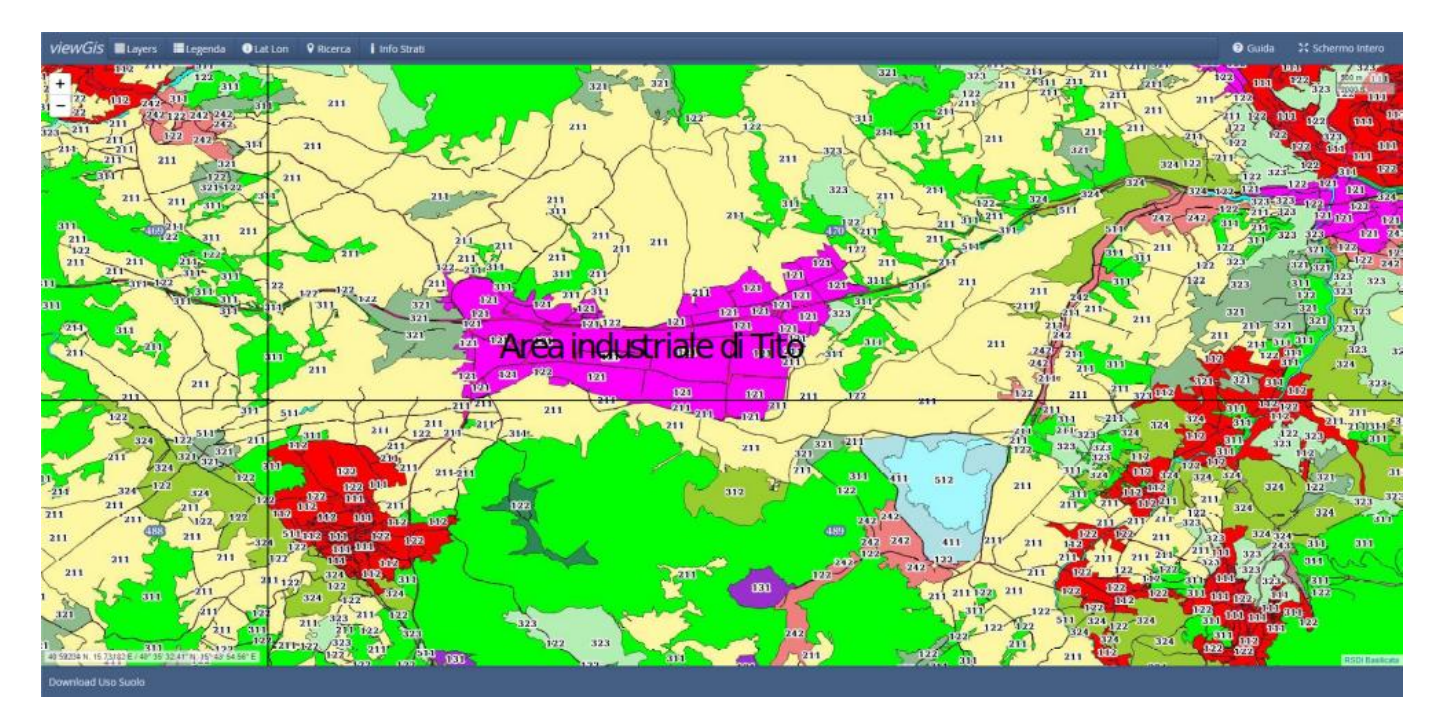

**Fig. 3** Carta di uso del suolo della Regione Basilicata riferita alle zone circostanti l'area industriale di Tito (Anno di riferimento: 2013. Fonte: geoportale RSDI Basilicata [https://rsdi.regione.basilicata.it/\)](https://rsdi.regione.basilicata.it/)

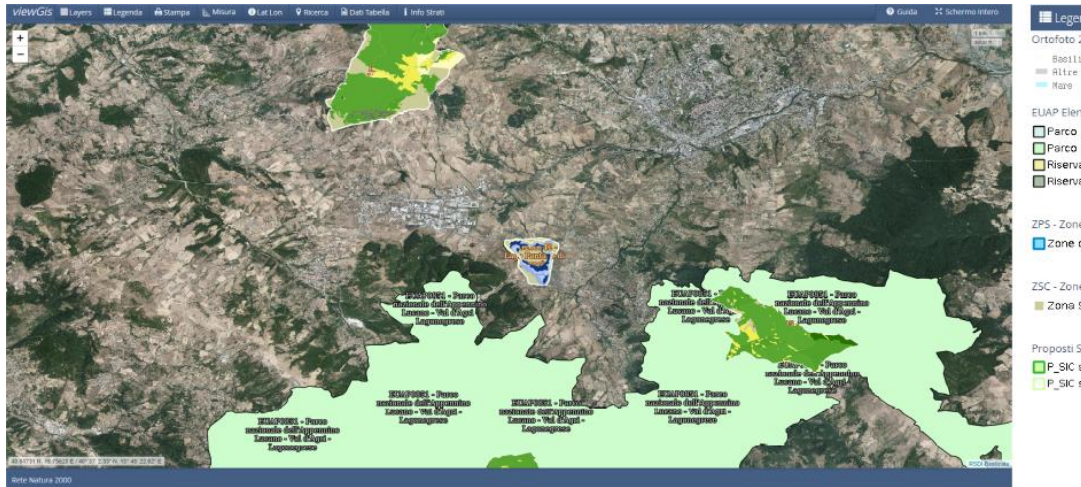

EUAP Elenco ufficiale delle aree naturali protette

█Parco Naturale<br>█Parco Nazionale Riserva Regionale Riserva Naturale

S - Zone di Protezione Soi Zone di Protezione Speciale

750 - Zone Speciali di Conser Zona Speciale di Conservazione

.<br>Citi di Interneze Con  $\Box$ P SIC scala > 1:32000 P SIC scala <  $1:32000$ 

**Fig. 4** Aree Rete Natura 2000. (Fonte: geoportale RSDI Basilicata [https://rsdi.regione.basilicata.it/\)](https://rsdi.regione.basilicata.it/)

serra (GHG), dalla consultazione del registro delle autorizzazioni all'emissione di GHG - rilasciate ai sensi del D.lgs. 216/2006 e della deliberazione 22/2011 - mantenuto dal Ministero dell'Ambiente, della Tutela del Territorio e del Mare [\(https://www.registroets.it/\)](https://www.registroets.it/), nelle immediate vicinanze del sito, ad oggi, esistono solo due impianti autorizzati ad emettere tali sostanze: Siderpotenza S.p.A. (un'acciaieria a 10 km ENE dal sito) e Lucart S.p.A. (una piccola cartiera a 13 km a NNE dal sito). Entrambi si trovano a valle della direzione del vento prevalente che, da una prima analisi dei dati di vento disponibili presso l'IMAA-CNR, è risultata essere Ovest (Figura 5) e, quindi, non in grado di esercitare effetti significativi sulle osservazioni di GHG.

A distanza maggiore si trovano: ENI S.p.A. (estrazione e pretrattamento di petrolio e gas, 35 km SSE), Total E&P Italia S.p.A. (estrazione e pretrattamento di petrolio e gas, 36 km SE), Cementeria Costantinopoli s.r.l. (cementificio, 38 km N), Fenice S.p.A. (centrale termoelettrica, 50 km N), Scianatico Laterizi (produzione di laterizi, 53 km NE), Eugea Mediterranea (industria alimentare, 57 km NNE), Ila Laterizi (produzione di laterizi, 75 km ENE), Tecnoparco Valbasento (centrale termoelettrica, 75 km ESE), Italcementi S.p.A. (cementificio, 80 km ENE). Anche in questo caso, data la posizione di questi impianti industriali rispetto alla direzione del vento prevalente (Figura 5), non si prevedono effetti significativi sulle osservazioni di GHG.

#### **5 Torre atmosferica**

La torre è rappresentata da una struttura di tipo strallato in carpenteria metallica zincata a caldo, di altezza complessiva pari a 104 m e con piani di sbarco a 10 m, 50 m, e 100 m.

Al suo interno è presente una scala praticabile con alzata e pedata rispettivamente di 17 cm e 25 cm mentre, collegato ad essa in posizione adiacente, è presente un ascensore per lo sbarco prestabilito alle quote di 10 m, 50 m e 100 m. Ulteriori sbarchi sono previsti ogni 10 m circa in altezza.

La torre, al fine di limitarne la deformabilità, è dotata di stralli posti su 3 livelli in altezza e disposti lungo la bisettrice degli spigoli del corpo centrale della torre. Le fondazioni sono in cemento armato e sono previste sotto la torre e come ancoraggio degli stralli di stabilizzazione. In particolare, per ciascuna fondazione degli stralli sono previsti 13 tiranti sotterranei di ancoraggio mentre per la fondazione sottostante la torre sono inseriti 34 micropali di diametro di 220 mm e di lunghezza pari a 12 m.

La struttura ha le seguenti dimensioni:

- dimensioni in pianta corpo centrale: 6.00 m x 3.00 m;
- dimensioni in pianta dell'ingombro totale: 64.00 m x 64.00 m (in asse fondazioni);
- altezza totale torre scala: 104 m;
- quota degli sbarchi prestabiliti: 10 m 50 m 100 m;
- peso: 110 ton circa;
- vita nominale della struttura (numero di anni per i quali la struttura, purché soggetta alla manutenzione ordinaria, deve poter essere usata per lo scopo alla quale è destinata): ≥ 100 anni (*Grandi opere, ponti, opere infrastrutturali e dighe di grandi dimensioni o di importanza strategica, Norme Tecniche Costruzioni - NTC, 2018*);

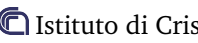

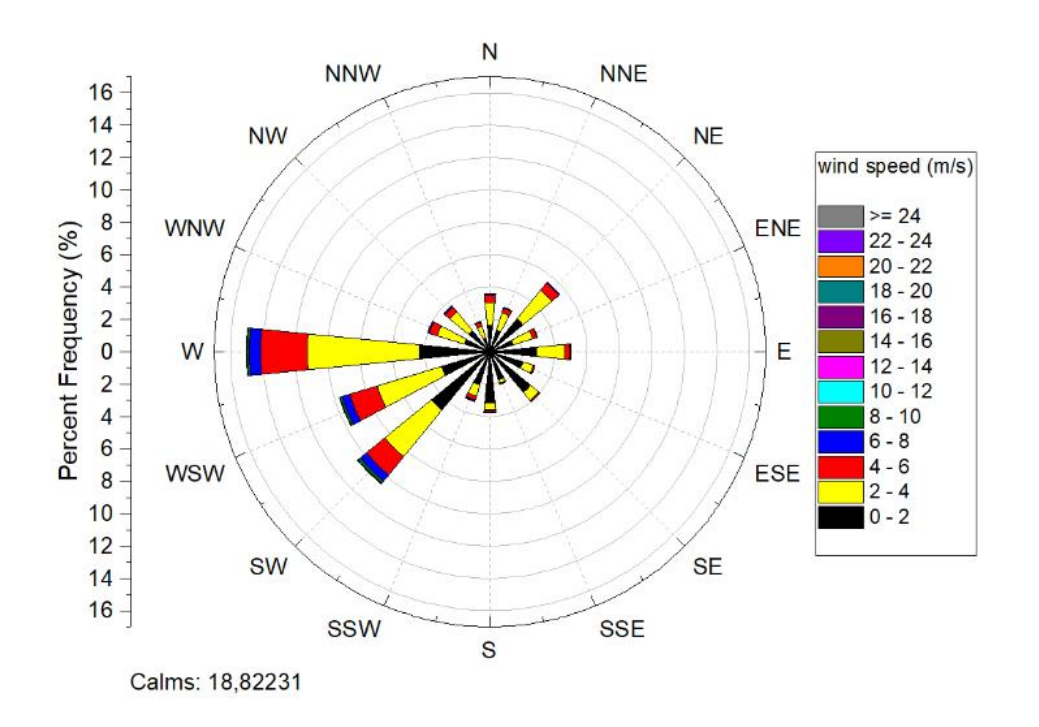

**Fig. 5** Rosa dei venti. I dati di vento sono stati registrati dalla stazione meteorologica automatica VAISALA MILOS520 da ottobre 2004 a novembre 2017. La risoluzione temporale è di 1 min)

- classe d'uso: II (Costruzioni il cui uso preveda normali affollamenti, senza contenuti pericolosi per l'ambiente e senza funzioni pubbliche e sociali essenziali. Industrie con attività non pericolose per l'ambiente. Ponti, opere infrastrutturali, reti viarie non ricadenti in Classe d'uso III o in Classe d'uso IV, reti ferroviarie la cui interruzione non provochi situazioni di emergenza. Dighe il cui collasso non provochi conseguenze rilevanti, Norme Tecniche Costruzioni - NTC, 2018);
- vita reale: 100 anni.

La struttura è completamente rivestita da pannelli di rete metallica con maglia 150 mm x 150 mm che assolve al compito di garantire la sicurezza anticaduta sia verso l'esterno sia tra le rampe interne.

Sulla torre sono presenti esclusivamente 3 stazioni meteo (una a 10m, una a 50m e una 100m di quota) per la misura dei principali parametri meteorologici (temperatura, umidità relativa, pressione atmosferica, velocità e direzione del vento) - con dimensioni, ciascuna, di circa 600 (H) x 500 (W) x 200 (D) mm e peso di circa 30 kg - e diverse linee di campionamento (12 tubi EATON Synflex 1300 di diametro esterno pari a ½") per il prelievo di campioni di aria a 10m, 50m, 100m di quota.

In particolare, sono previsti:

- n. 8 tubi per il prelievo di campioni di aria a quota 100 m:
	- 1.  $CO_2/CH_4/CO$  (misure in continuo);
	- 2. CO<sub>2</sub>, CH<sub>4</sub>, N<sub>2</sub>O, SF<sub>6</sub>, CO, H<sub>2</sub>, <sup>13</sup>C e<sup>18</sup>O in CO<sub>2</sub> (misure periodiche/settimanali);
	- 3.  $^{14}$ C (misure periodiche);
	- 4. Isotopi stabili di CH<sub>4</sub>, rapporto  $O_2/N_2$  (misure periodiche/settimanali);
	- 5. <sup>222</sup>Rn (misure in continuo);
	- 6. N<sub>2</sub>O, rapporto  $O_2/N_2$  (misure in continuo);
	- 7. linea di campionamento dedicata per strumenti mobili;
	- 8. linea di campionamento di riserva.
- n. 2 tubi per il prelievo di campioni di aria a quota 50 m:
	- 1.  $CO_2/CH_4/CO$  (misure in continuo):
	- 2. linea di campionamento di riserva.
- n. 2 tubi per il prelievo di campioni di aria a quota 10 m:

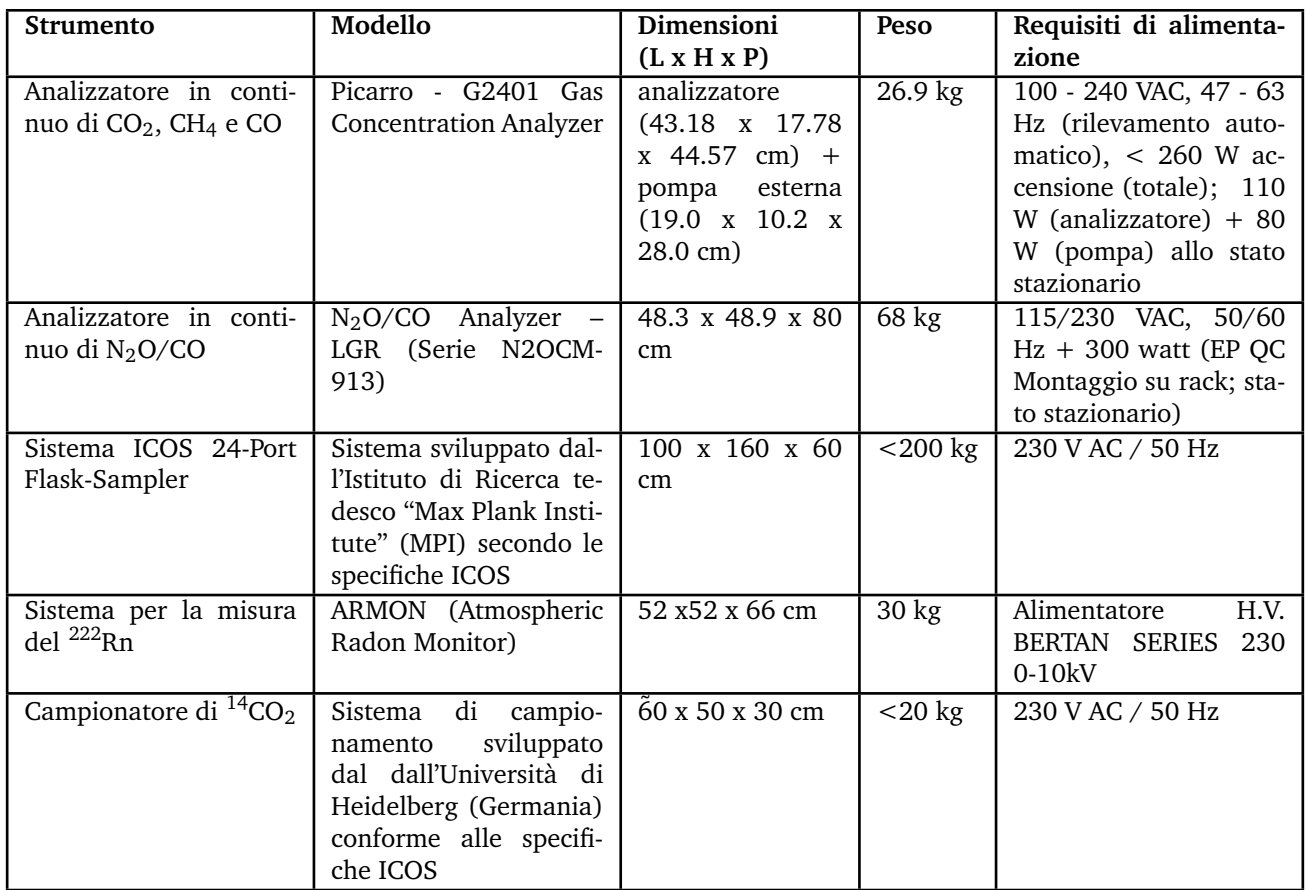

**Tabella 2** Caratteristiche (dimensioni, peso, alimentazione) strumenti laboratorio ICOS

- 1.  $CO<sub>2</sub>/CH<sub>4</sub>/CO$  (misure in continuo);
- 2. linea di campionamento di riserva.

#### **6 Sala di acquisizione dati**

La sala di acquisizione dati è una struttura di tipo prefabbricato composta da 4 elementi modulari (di dimensioni ciascuno pari a 2.44 m x 6.00 m circa) per una dimensione complessiva in pianta di 6.00 m x 9.76 m (superficie calpestabile netta pari a circa 5.74 m x 9.50 m per un totale di 54.53 mq) ed altezza netta interna pari a 2.70 m.

La struttura è ubicata in posizione adiacente alla torre, lungo il suo lato più corto (6m). Tale posizione è stata individuata in quanto è quella in grado di consentire un immediato ingresso nel laboratorio, seguendo un percorso meno privo di curve possibile, delle linee di prelievo che corrono lungo la torre e che permettono di effettuare il prelievo di campioni di aria a 10m, 50m, 100m.

L'ingresso di tali linee di campionamento avviene attraverso n.3 fori circolari (uno per ogni quota di prelievo) posizionati in alto sulla parete della struttura adiacente alla torre, a circa 15 cm dal soffitto. La dimensione dei fori varia in funzione del numero di tubi che passano attraverso di essi. In particolare, un primo foro avrà diametro di circa 22 cm di diametro (per passaggio delle linee di campionamento a 100 m), gli altri due avranno diametro invece di circa 6 cm ciascuno (per passaggio delle linee di campionamento a 50 m e 10 m).

Lungo la stessa parete è ubicato un ulteriore foro di circa 5 cm di diametro per l'eventuale ingresso di cavi provenienti dalle 3 stazioni meteorologiche installate sulla torre, posizionato anch'esso in alto sulla parete della struttura adiacente alla torre, a circa 15 cm dal soffitto.

All'interno della sala di acquisizione dati sono posizionati 5 strumenti di misurazione:

- analizzatore in continuo di  $CO<sub>2</sub>$ , CH<sub>4</sub> e CO in atmosfera (Picarro);
- analizzatore in continuo di  $N_2O$  e CO in atmosfera (LGR);
- ICOS 24 Port Flask Sampler;
- sistema per la misura del 222Rn in atmosfera (ARMON);
- campionatore di  ${}^{14}CO_2$  in atmosfera;

le cui caratteristiche dimensionali, di peso e di alimentazione elettrica sono sintetizzate in Tabella 2.

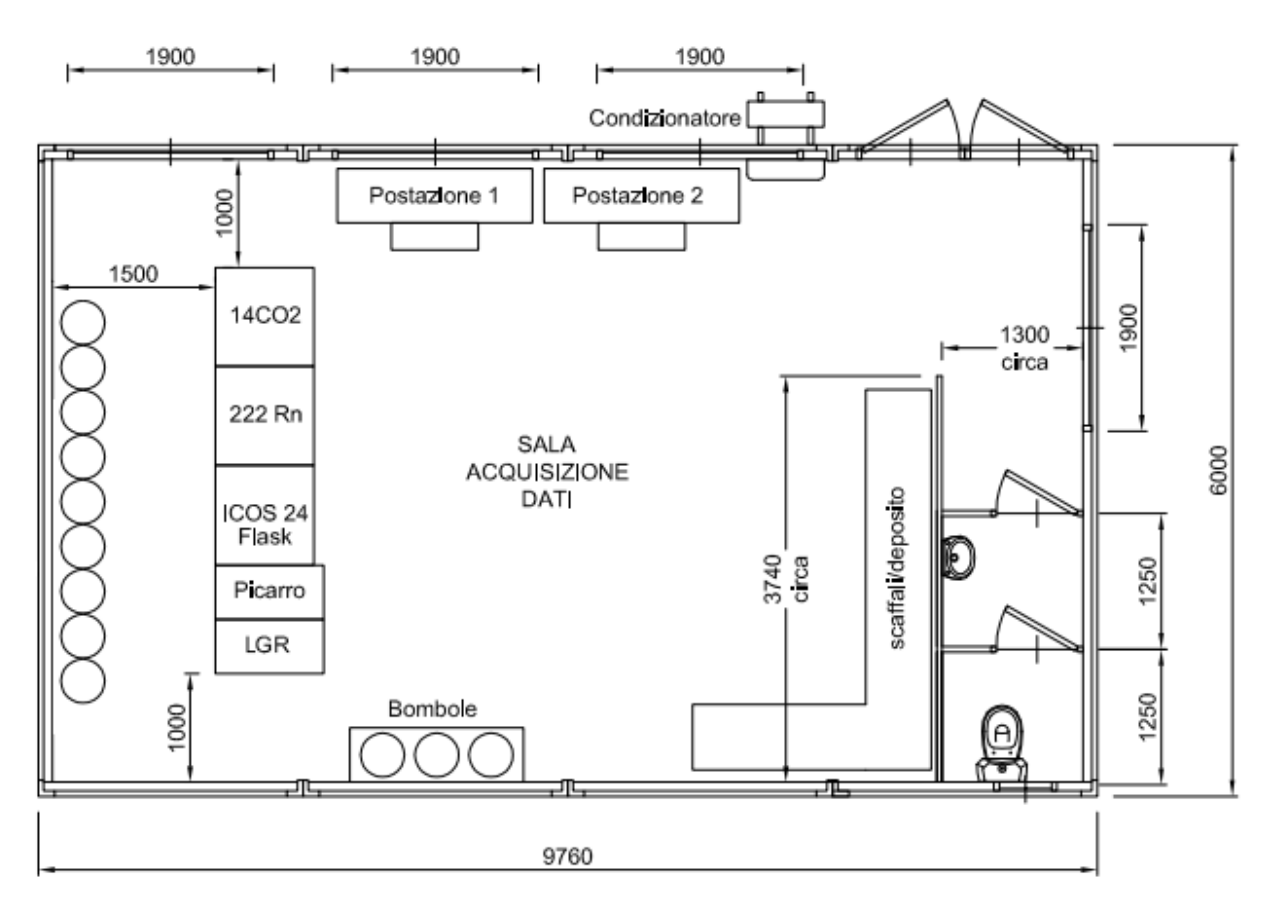

**Fig. 6** Rappresentazione schematica della organizzazione interna degli spazi del laboratorio

In Figura 6 si riporta una rappresentazione schematica della organizzazione interna degli spazi del laboratorio elaborata con il software AutoCAD.

In particolare, gli strumenti Picarro e LGR (strumenti rappresentati, rispettivamente, in Figura 7a e Figura 7b) sono sistemati su apposito rack alle cui spalle trovano posto due valvole Valco che consentono il collegamento, mediante tubi in silicone e/o acciaio di diametro pari a 1/8", dei due strumenti succitati alle bombole necessarie per la determinazione delle concentrazioni in atmosfera di  $CO_2$ , CH<sub>4</sub>, CO e N<sub>2</sub>O.

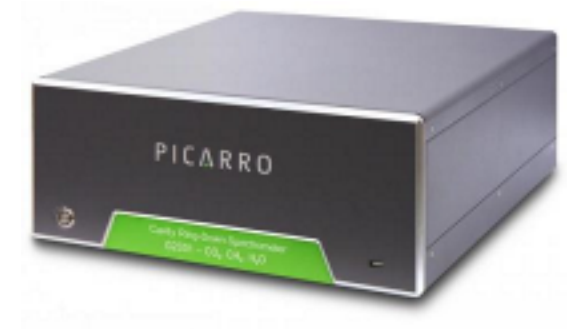

**(a)** Analizzatore in continuo di CO2, CH4, e CO **(b)** Analizzatore in continuo di N2O

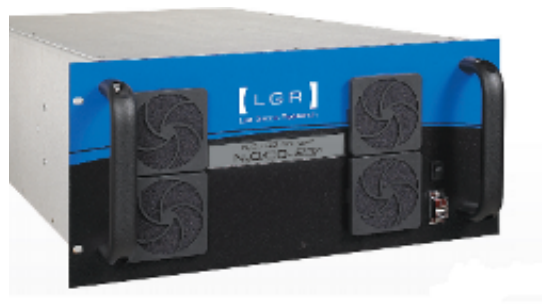

#### **Fig. 7**

Il numero di bombole ospitate all'interno del laboratorio è pari a 12 (tra bombole di calibrazione e gas target). Le bombole sono in lega, da 50 lt, diametro di 250 mm e altezza di 1500 mm. Nove bombole sono direttamente collegate alla strumentazione/sistema, le restanti 3 bombole sono depositate in apposito luogo di stoccaggio interno per consentire alle stesse di rimanere alla stessa temperatura di quelle in uso (vedasi, a titolo esemplificativo, la Figura 8).

Le bombole contengono una miscela di aria prodotta in laboratorio composta da aria naturale e che copre l'intera gamma di rapporti di miscelazione atmosferica (per CO<sub>2</sub>, CH<sub>4</sub>, CO, N<sub>2</sub>O e O<sub>2</sub>) che ci si può aspettare in un sito di monitoraggio considerando la variabilità diurna, stagionale, inter-annuale e le tendenze a lungo termine attualmente osservate.

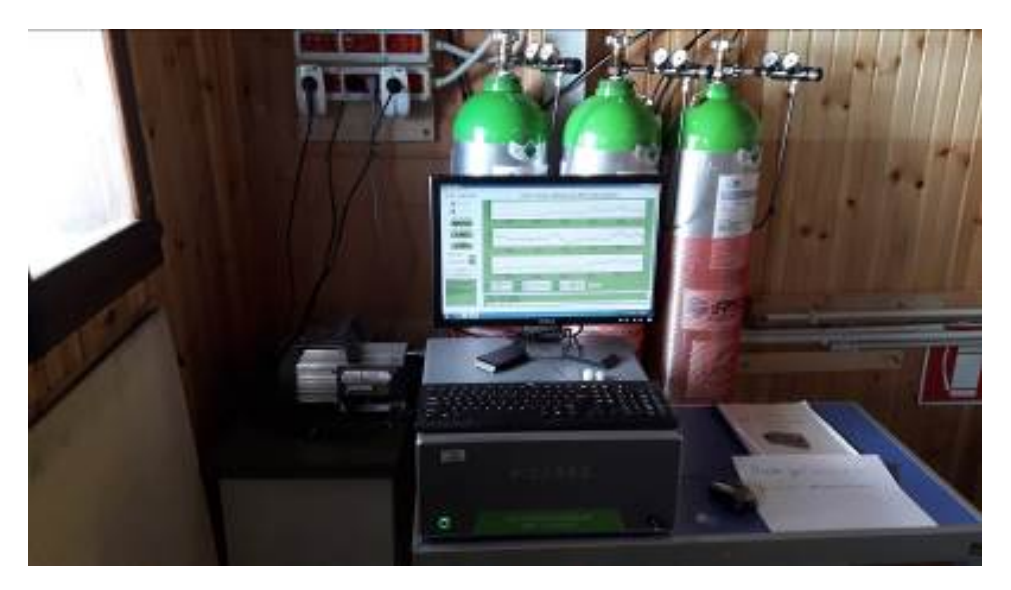

**Fig. 8** Immagine esemplificativa del collocamento delle bombole all'interno del laboratorio (da stazione ICOS Plateau Rosa)

Il sistema ICOS 24 – Port Flask – Sampler, già dotato di un suo rack (Figura 9a) su cui sono posizionate le flask (Figura 9b), si colloca successivamente ai due strumenti precedentemente citati.

Tale sistema consente la raccolta di campioni di aria all'interno di contenitori opportunamente disegnati (nel seguito chiamati flask) di capacità pari a 3l, il cui contenuto verrà, poi, analizzato presso i cosiddetti ICOS - Central Analytical Laboratories, ovvero due laboratori localizzati il primo a Jena (presso il Max-Planck-Insititute for Biogeochemistry), il secondo a Heidelberg (presso l'Istituto di fisica ambientale dell'Università di Heidelberg), entrambi in Germania.

Il sistema per la misura del <sup>222</sup>Rn (Figura 9c) ed il campionatore <sup>14</sup>CO<sub>2</sub> (Figura 9d) sono, invece, posizionati di seguito al sistema ICOS 24 – Port Flask – Sampler, il primo sotto un tavolo/mensola (arredo tecnico di laboratorio), il secondo sopra quest'ultimo.

Al fine di favorire le operazioni di manutenzione ordinaria e straordinaria della strumentazione, è previsto uno spazio libero di almeno di 1 m nella zona retrostante la strumentazione.

Nel laboratorio sono presenti, inoltre, 2 postazioni di lavoro opportunamente attrezzate con PC per lo stazionamento temporaneo di massimo 2 operatori addetti alle operazioni periodiche di calibrazione e controllo della strumentazione ed allo scaricamento, all'occorrenza, dei dati di misurati.

Dato lo stazionamento di unità personale all'interno della sala di acquisizione è previsto un locale adibito a servizi igienici (bagno + antibagno) con una dimensione complessiva di circa 2.6 mq, dotato di boiler di acqua calda, di termoconvettore elettrico da 500W (su antibagno) e con ingressi come da normativa vigente.

Sono presenti, inoltre, 4 finestre in PVC di dimensioni 1.9 m x 1.2m tali da consentire una superficie apribile complessiva pari a 12.20 mq (ben oltre quella prevista dal D.M. 5 luglio 1975: 1/8 della superficie del pavimento del locale adibito a sala di acquisizione in senso stretto) mentre nel bagno il ricambio d'aria avviene mediante un finestrino in PVC con apertura a vasistas di dimensioni 0.60 m x 0.60 m.

È prevista, poi, un'unica via di accesso che possa fungere contemporaneamente da porta di accesso e da uscita di emergenza, con apertura nel verso dell'esodo. Tale porta, in alluminio a taglio termico, è del tipo a due ante di larghezza pari a 1.975 m e altezza di 2.150 m.

La temperatura e l'umidità della sala di acquisizione dati sono controllate da un climatizzatore con inverter in pompa di calore da 18.000 Btu con gas refrigerante R-32.

Per quanto attiene, infine, all'impianto elettrico, è presente un quadro generale 230V monofase con interruttore differenziale e interruttori magnetotermici a protezione delle linee, morsetto per messa a terra, 12 prese bivalenti doppie 16 A – 230V monofase e un gruppo di continuità dedicato alla strumentazione per ovviare a repentine anomalie nella fornitura di elettricità normalmente utilizzata (come cali di tensione, blackout più o meno istantanei).

Da ultimo, sia la strumentazione allocata sulla torre sia quella presente in laboratorio ha accesso alla rete internet in modo che la stessa possa dialogare con le workstation dedicate ed ubicate presso l'IMAA-CNR di Tito. A tal proposito,

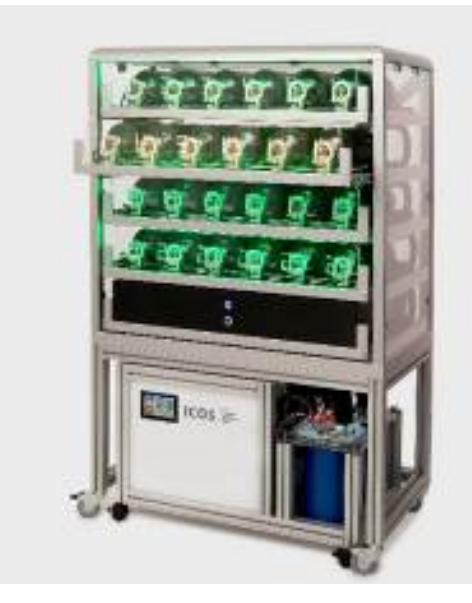

**(a)** Sistema ICOS 24 – Port Flask – Sampler **(b)** Flask

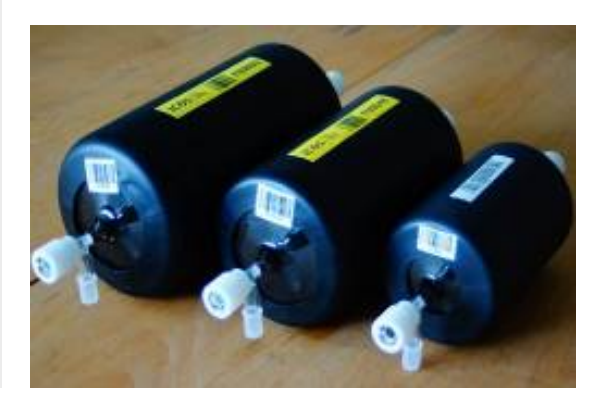

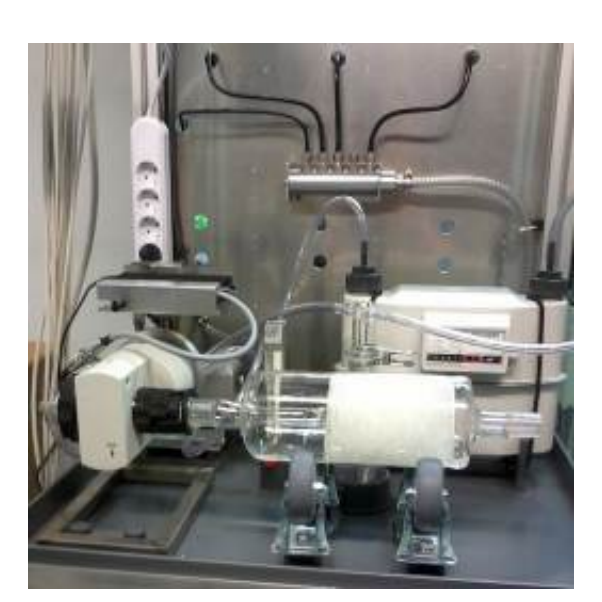

**(c)** Sistema per la misura del <sup>222</sup>Rn **(d)** Campionatore <sup>14</sup>CO<sup>2</sup>

**Fig. 9**

si prevedono uno o più switch per le interconnessioni di rete in locale e in remoto e il collegamento attraverso un ponte radio o, in alternativa, mediante router o un gateway o in fibra o in rame.

#### **Riferimenti**

- 1 ICOS RI, ICOS Atmosphere Station Specifications V2.0 (editor: O. Laurent), ICOS ERIC, 2020. [doi:10.18160/](http://dx.doi.org/10.18160/GK28-2188) [GK28-2188](http://dx.doi.org/10.18160/GK28-2188).
- 2 <https://www.registroets.it/> (consultato il 7 ottobre 2020).
- 3 <http://rsdi.regione.basilicata.it> (consultato il 7 ottobre 2020).
- 4 MINISTERO DELLE INFRASTRUTTURE E DEI TRASPORTI, MINISTERO DELL'INTERNO, CAPO DIPARTIMENTO DELLA PROTEZIONE CIVILE, [Note tecniche per le costruzioni,](https://www.lavoripubblici.it/documenti/ntc-circolare-abstract.pdf) Gazzetta Ufficiale, 2018. URL <https://www.lavoripubblici.it/documenti/ntc-circolare-abstract.pdf>

## **Software**

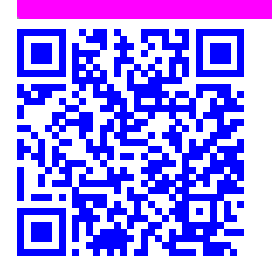

## **OrdPilot: Semplice gestionale per le procedure d'acquisto di beni e servizi.**

Luca De Luca,*<sup>a</sup>* Antonio Iandolo.*<sup>b</sup>* Salvatore Cioce*<sup>b</sup>* , Florinda Pignatello,*<sup>a</sup>*

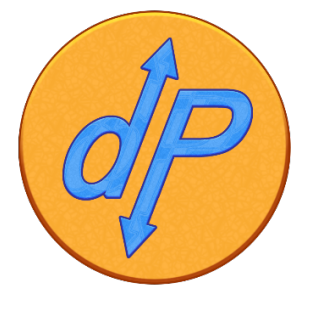

Il presente documento riporta le attività svolte e gli studi effettuati ai fini della realizzazione di un applicativo gestionale con interfaccia WEB di supporto alle procedure amministrative per l'acquisizione di beni e servizi di un istituto di ricerca†. Le attività eseguite per lo sviluppo dell'applicativo, svolte dal personale tecnico ed amministrativo dell'Istituto di Biostrutture e Bioimmagini, sono state dettate, da una parte dalla necessità di adottare un'organizzazione fondata sui processi, superando la rigida separazione delle attività procedurali e dall'altra dal rispetto delle normative vigenti. Nel lavoro vengono descritti la struttura, le fasi e i risultati ottenuti dallo sviluppo dell'applicativo.

**Keywords**: Dematerializzazione, Piattaforma acquisti PA, Transizione al digitale, MongoDB, Performance

#### **1 Introduzione**

I Regolamenti Interni dell'Ente, ed in particolare, il Regolamento di Organizzazione e Funzionamento del CNR, (Provvedimento del Presidente del CNR n. 14 prot. n.0012030 in data 18 febbraio 2019)<sup>1</sup> e il Regolamento di amministrazione, contabilità e finanza (Decreto del Presidente del CNR del 4 maggio 2005 prot. n. 0025034)<sup>2</sup>, insieme al corposo sistema normativo introdotto dal Decreto Legislativo 18 aprile 2016, n. 50 e successive modificazioni (Codice degli Appalti)<sup>3</sup> comportano un drastico rinnovamento delle procedure che disciplinano gli appalti pubblici. Essi pongono coloro che operano nell'ambito delle funzioni amministrative davanti ad una serie di adempimenti complessi e dinamici che richiedono non solo una vigilanza costante, ma anche una corretta predisposizione della documentazione durante le varie fasi del processo di acquisto. Queste considerazioni sono alla base della necessità di creare un applicativo in grado di guidare e assistere l'operatore di amministrazione nell'espletamento delle funzioni amministrative. Occorre bene precisare, che esso è di supporto e complementare agli strumenti contabili predisposti dal

CNR (SIGLA, protocollo o altro) e da altri Enti Pubblici interconnessi nelle procedure amministrative, affiancandosi agli stessi, consentendo l'archiviazione da cartacea in digitale e adempiendo completamente alle disposizioni emanate dall'AGID descritte in particolare nel Codice dell'Amministrazione Digitale (CAD) (Decreto legislativo n. 82/2005 e successive modificazioni).<sup>4</sup> Svolgere tutte le attività richieste nelle varie fasi di una procedura di acquisto, utilizzando tale applicativo web, conduce il nostro istituto ad uniformarsi all'obiettivo dettato delle norme del Piano Triennale per l'informatica 2020-2022: la trasformazione digitale della pubblica amministrazione, (approvato con DPCM del 17 Luglio 2020).<sup>5</sup> L'applicazione delle disposizioni richiamate sono allo stesso tempo una forma di tutela degli operatori amministrativi ad ogni livello, garantendo trasparenza amministrativa nei confronti dei terzi e stakeholder, soprattutto quando questi rivestono il ruolo di Operatori Economici. Questa procedura è strettamente collegata al protocollo informatico fornito dall'Ente attraverso il quale viene comunicato all'URP quali documenti rendere pubblicamente accessibili al fine di rispettare i principi di regolarità, validità e trasparenza. L'applicativo web OrdPilot promette di essere non solo un valido strumento per ridurre errori e refusi, costi in termini di tempo di elaborazione e di carta stampata, ma si dimostra anche un valido strumento a supporto della Dirigenza per la valutazione della performance. In particolare la gestione documentale delle procedure di acquisto è costellata di documenti amministrativi tra loro concatenati da innumerevoli dati: CIG, numeri di

*<sup>a</sup> CNR - Istituto di Biostrutture e Bioimmagini, Via Mezzocannone 16, 80134 Napoli, Italia*

*<sup>b</sup> CNR - Istituto di Biostrutture e Bioimmagini, Via De Amicis 95, 80145 Napoli - Italia*

Creative Commons Attribuzione - Non commerciale - Condividi allo stesso modo 4.0 Internazionale

<sup>†</sup> Rapporto tecnico CNR-IBB 0001371 protocollato in data 04/12/2020

protocollo, GAE etc sono e devono essere generati e utilizzati in opportuna sequenza. Mentre da un punto di amministrativo danno significato giuridico al documento, da un punto di vista informatico sono un set di dati, che nel contesto della singola procedura, assumono valori costanti. La produzione di tali documenti sono difficilmente standardizzabili in quanto gli stessi sarebbero da adattare alle molteplici esigenze procedurali. Lo scopo di OrdPilot è dare un supporto automatizzato, ma comunque sorvegliato dall'operatore, nella produzione dei documenti amministrativi e alla loro archiviazione e classificazione attraverso i relativi metadati e allo stesso tempo "guidare" l'operatore nella procedura in un unico percorso lineare caratterizzato da scadenze e adempimenti. Le varie fasi delle procedure amministrative hanno come anelli di congiunzione documenti amministrativi di tipo digitale, sotto forma di file, quasi sempre PDF, validati da una firma elettronica qualificata (FEQ) da parte del dirigente responsabile. Tali documenti sono difficilmente assimilabili a modelli standard, ma spesso sono atti prossimi a scritture private con riferimenti alla norme legislative (lentamente variabili nel tempo) e a dati specifici, quindi variabili da procedimento a procedimento. La difficoltà nel produrre questo tipo di documenti con un sistema stand-alone come ad esempio un word processor, risiede nella coerenza nel riportare correttamente e in modo preciso i dati specifici della procedura (numero e data di protocollo, CIG, CUP, GAE, date e nomi e tantissimi altri). Questa strategia è plausibile solo su carichi di lavori molto bassi, che consentono la necessaria attenzione all'operatore di avere un basso tasso di errore. Viceversa, con alti carichi di lavoro e personale ridotto, è indispensabile ingegnerizzare il processo introducendo un "assistente digitale" in grado di fornire i dati corretti al momento giusto in cui l'operatore ne ha bisogno. Questa è l'idea di fondo di OrdPilot. Un applicativo WEB sotteso da database in grado di guidare e assistere l'operatore di amministrazione nell'espletamento delle pratiche, riducendo drasticamente le possibilità di errori materiali e/o refusi. Quindi, bene subito precisare, non si sostituisce al alcuno strumento contabile disposto dall'ente (SI-GLA, protocollo o altro) ma si affianca a tali strumenti convertendo l'archiviazione (per il momento solo dei dati non ancora dei documenti) da cartacea in digitale. É importante notare che OrdPilot si limita a "proporre" i documenti amministrativi. All'occorrenza l'operatore è libero di elaborarlo in proprio svincolandosi dall'applicativo; in alcuni casi può "modulare" il contenuto testuale del documento aggiungendo, sottraendo o (raramente) sostituendo frammenti del testo prodotto in modo semi automatico agendo sui controlli dell'interfaccia, ma conservando l'assistenza sul workflow e un accesso semplice e immediato ai dati del procedimento.

#### **2 Progetto OrdPilot**

OrdPilot è stato realizzato dal sig. **Luca De Luca** sotto la supervisione amministrativa e normativa della dott.ssa **Florinda Pignatiello** e dei dott. **Salvatore Cioce** e dott. **Antonio Iandolo** sfruttando in modo proficuo il periodo di *lockdown* della primavera del 2020. Infatti per le normative sanitarie imposte dal Governo nazionale e regionale, l'Ente ha adottato la formula del lavoro "agile" (*smart-working* presso il proprio domicilio) ed è nata quindi l'esigenza di condividere una piattaforma che in qualche modo simulasse una scrivania digitale condivisa, evitando la lentezza dello scambio di documenti per email, *cloud* o altro.

Il progetto nasce quindi da una iniziativa personale (e ovviamente senza fondi), e si è orientato subito su risorse hardware minime e *software open source* nell'ottica di dimostrare che (1) una soluzione è possibile, (2) esiste una soluzione possibile a costo zero (3) la soluzione è "scalabile" anche su grandi numeri, e che (4) la interazione e valorizzazione del personale in forza all'Istituto può consolidare conoscenze condivise accrescendo reciprocamente la professionalità degli stessi.

Quindi sfruttando le note piattaforme di *meeting* on line e *cloud*, gli autori hanno concertato una analisi dei requisiti e prodotto alcuni documenti di sviluppo della procedura che hanno costituito il canovaccio realizzativo della attuale versione.

AI fine di testare il funzionamento della procedura sono stati usati come *case-study* alcune procedure di acquisto elaborate presso la Sede Secondaria IBB - CNR di Napoli Mezzocannone.

#### **2.1 Il contesto**

Da circa 8 anni l'Istituto di Biostrutture e Bioimmagini ha avviato un processo di dematerializzazione (Circolare n. 37/2014 AMMCNT - CNR 0094461 del 29/12/2014)<sup>6</sup> sostituendo il recapito cartaceo con condivisione di files e cartelle (OwnCloud).

Sebbene sia evidente che, già da oggi, questo strumento non è da ritenersi adeguato e che non potrà essere supportato ancora a lungo, OrdPilot si inserisce in questo contesto, come supporto esterno.

Nella fase di analisi dei requisiti, lo staff di sviluppo si è subito reso conto che l'esigenza non era tanto quella di "dematerializzare" o "digitalizzare" il processo ma quella di realizzare una "transizione al digitale" del processo stesso. Ovvero ci si è resi conto che era poco utile e proficuo produrre, anche se in modo rapido e preciso, il singolo documento amministrativo digitale (file) se questo non era comunque parte di un oggetto più complesso, strutturato in più classe di elementi e frutto di un work flow. In altri termini, l'attenzione si è spostata dalla produzione efficiente e efficace del documento amministrativo al controllo del processo nella sua interezza che vede tale documento come sintesi del processo gestionale.

Tuttavia questa consapevolezza ha dovuto tenere in conto che una transizione digitale, per quanto ben progettata e realizzata, deve produrre risultati che devono essere compatibili con le infrastrutture fornite dall'Istituto di appartenenza e dall'Ente in cui, ad oggi, è il "file" ad avere il ruolo centrale e quindi, OrdPilot si integra in una precedente filosofia di dematerializzazione orientata più alla digitalizzazione dei documenti che al trattamento astratto dei dati.

Dunque l'analisi del processo d'acquisto, e la sua sintesi sotto forma di applicazione gestionale, la classificazione dei dati e metadati, l'analisi delle performance e gli altri problemi affrontati dagli autori sono stato un mero esercizio accademico? Certamente no. Una maggiore e più completa conoscenza del processo, soprattutto da un punto di vista interdisciplinare, ha fornito agli autori la consapevolezza di ciò che è migliorabile in pratica o solo in teoria, ma ha anche avviato un percorso evolutivo in cui l'acquisizione e la conservazione delle informazioni relative al processo di acquisto assumono una importanza forse superiore alla finalizzazione del processo stesso e il cui fine è un'archiviazione documentale sicura, robusta e classificabile mediante metadati svincolandosi definitivamente dalla concetto di documento amministrativo digitale come file stand-alone.

#### **2.2 Ruoli e compiti**

Il sig. Luca De Luca si è interessato dello sviluppo del codice. La dott.ssa Florinda Pignatiello e il dott. Salvatore Cioce hanno posto attenzione alla corretta formulazione dei documenti amministrativi da produrre facendo anche una sintesi del set minimo di dati da acquisire. Il dott. Antonio Iandolo ha proposto l'introduzione di metadati utili alle analisi metrologiche delle performance al fine di determinare quali sono o possono essere i "colli di bottiglia" della procedura.

L'intero staff, ha quindi elaborato, grazie alle competenze professionali individuali, l'analisi dei requisiti dell'applicativo, il *workflow* documentale e la verifica di correttezza formale dei documenti amministrativi proposti dal programma, allo stesso tempo, si è preoccupato di sviluppare un'interfaccia grafica in grado di consentire un rapido recupero di informazioni globali sullo stato degli ordini in lavorazione e informazioni di tipo statistico per una valutazione delle *performance* dell'ufficio.

Inoltre, per velocizzare le risposte di assistenza ai richiedenti sullo stato di avanzamento delle pratiche, hanno predisposto per essi un accesso ai dati (tramite *link* con chiave crittografata) per monitorare il processo senza entrarne nel merito.

Infine gli autori avrebbero voluto che OrdPilot fosse stato in grado anche di acquisire documenti validati da

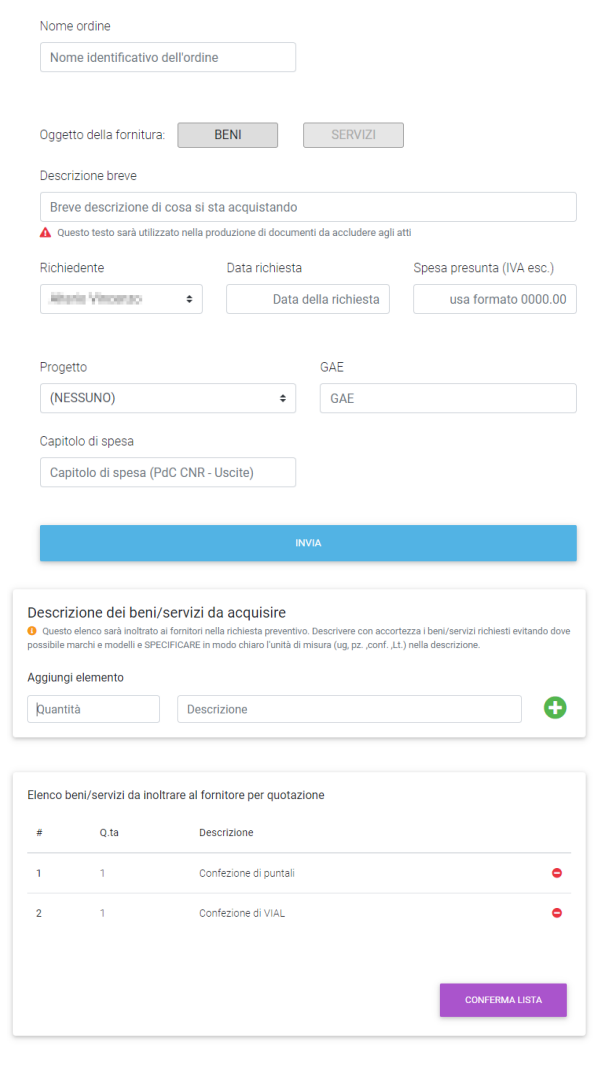

firme digitali in modo da archiviarli in una sorta di "fascicolo digitale". Ciò non è stato possibile a causa delle poche risorse a disposizione della piattaforma informatica usata come prototipo, ma tale caratteristica sarebbe implementabile in futuro, con un minimo sforzo.

#### **3 Descrizione dell'applicativo**

L'accesso a OrdPilot avviene tramite credenziali (*user name* e *password*) che identificano l'operatore corrente. Non ci sono limiti al numero di operatori a patto che siano precedentemente autorizzati e tutti hanno lo stesso livello di accesso alle informazioni. L'archiviazione dati avviene per anno (solare) di esercizio e traccia, ai fini metrologici, ogni singola immissione dati per operatore che l'ha eseguita con nome, data e ora. É possibile consultare o portare a termini pratiche lasciate in sospeso negli esercizi precedenti. I dati di supporto (anagrafica richiedenti e fornitori) vengono conservati nei vari esercizi e acquisiti sul momento lì dove risulta necessario.

La versione attuale di OrdPilot suddivide la procedura di acquisizione di beni/servizi in 4 fasi. Ogni elaborazione è interrompibile in qualunque momento per poi riprenderla in seguito; questo consente l'avanzamento parallelo di più procedure di acquisto anche se sono a velocità diverse.

#### **3.1 Fase 1**

Vengono acquisiti manualmente i dati proveniente dalla modulistica PDF in uso all'istituto, riproducendo in due diverse maschere i campi del modello di richiesta: Richiedente, Progetto, GAE, data richiesta e descrizione e quantità dei beni/servizi e relativa stima dei costi.

Gli autori auspicano che in futuro si possano abolire il modulo PDF, in favore dell'immissione dei dati dai richiedenti sotto la propria responsabilità, eliminando un altro anello debole della catena e cioè l'errore materiale di trascrizione. Il tutto sotto le ovvie buone ipotesi di riconoscimento richiedenti a mezzo credenziali e validazione richieste come richieste da legge.

#### **3.2 Fase 2**

A seguito dei dati acquisiti in precedenza, OrdPilot proporne il documento la "Determina a contrarre e nomina RUP" (DAC) sotto forma di file PDF da scaricare e proporre alla firma del dirigente responsabile.

Quindi viene acquisito il CIG prodotto dal RUP e Ord-Pilot propone "l'oggetto" da fornire al protocollo con i corretti codici identificativi (CIG e numero progressivo di procedura), per la DAC generata e firmata digitalmente in precedenza.

Seguono l'acquisizione di numero e data del protocollo della DAC, numero di impegno provvisorio e selezione dello strumento di acquisto il quale indirizzerà l'operatore verso i passi necessari per portarlo a compimento.

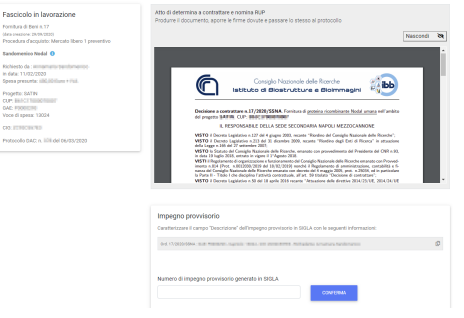

#### **3.3 Fase 3**

Vengono acquisiti i dati anagrafici del fornitori che, se già usati in precedenza, sono attinti dal database, e posti nella maschera dell'anagrafica dell'ordine in attesa di modifica o conferma da parte dell'operatore. Altrimenti i dati sono acquisiti sul momento e vanno ad aggiungersi al database fornitori.

Quindi OrdPilot propone una email (eventualmente la spedisce) di richiesta preventivo ai fornitori per i prodotti descritti e acquisiti in Fase 1 corredando il messaggio con

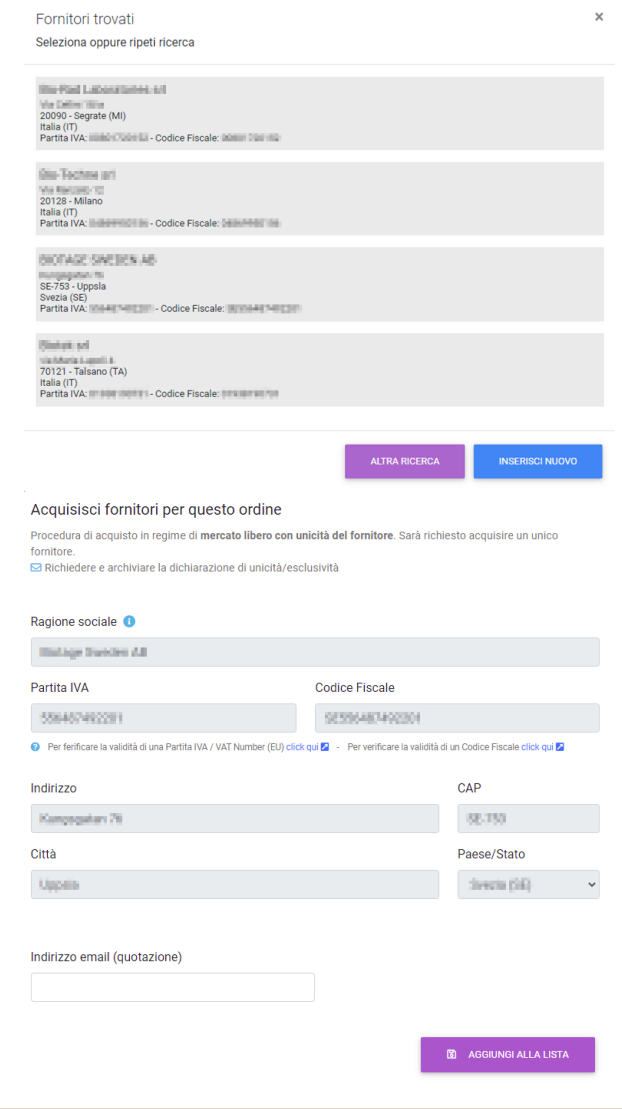

le istruzioni per inserire i corretti codici CIG e CUP nella quotazione.

A ricezione e valutazione preventivi avvenuta, se lo strumento di acquisto lo richiede, OrdPilot propone di inviare al fornitore designato un file PDF contenente il "patto di integrità" e produce il documento amministrativo "Decreto di impegno" consolidando il numero di impegno provvisorio e ricordandone la registrazione in SIGLA.

Quindi viene proposto l'opportuno documento PDF di "Attestazione di scelta del contraente" (ASC), corredato dai dati che fanno riferimento alla precedente DAC, da sottoporre alla firma del dirigente responsabile e quindi passare al protocollo. Anche in questo caso viene proposto "l'oggetto" da usare per la protocollazione con i relativi codici per procedimento.

#### **3.4 Fase 4**

La procedura si conclude con l'emissione del prebuono (nota di spesa ad uso interno) e l'emissione del documento "Dichiarazione di prestazione resa". La procedura viene archiviata come conclusa.

#### Prebuono

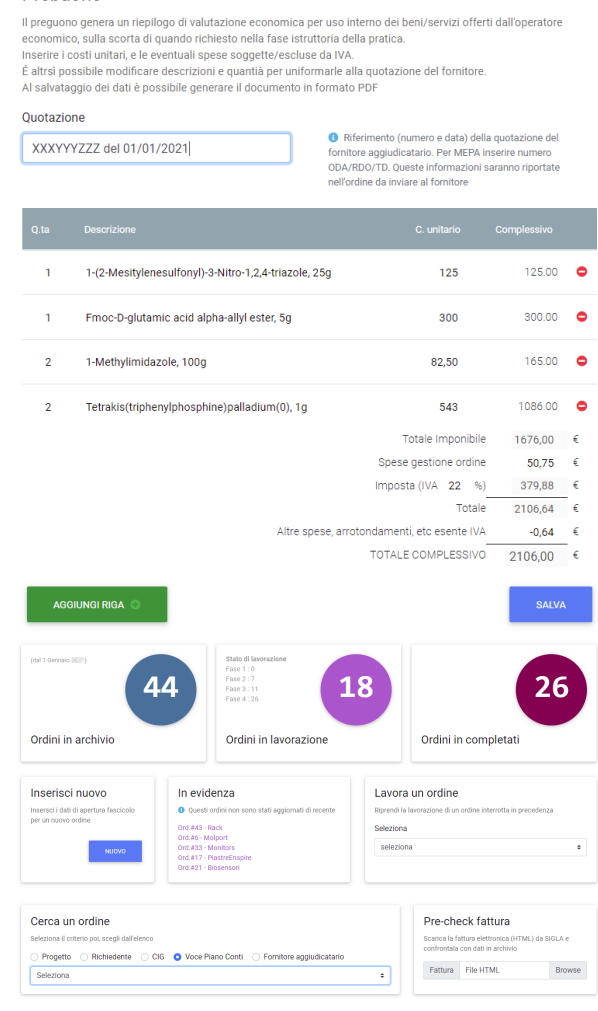

#### **4 Considerazioni e altre riflessioni**

#### **4.1 Misurazione della Performance in OrdPilot**

Tra i potenziali sviluppi e benefici indiretti derivanti dall'applicazione di OrdPilot vi è quello di implementare degli indici di misurazione della performance dell'Istituto che abbiano come oggetto di rilevazione l'attività strettamente amministrativa e che, in un Ente di Ricerca, priva di rapporti diretti con il pubblico, è ancora più difficilmente misurabile.<sup>7</sup>

L'utilizzo, infatti, di piattaforme e work-flow documentali permette di standardizzare le procedure all'interno dell'istituto, velocizzare i processi e renderli verificabili e tracciabili. Il suo corretto utilizzo comporta una maggiore razionalizzazione e semplificazione delle procedure amministrative, una maggiore flessibilità e semplicità nel rintracciare le informazioni archiviate ed una riduzione dei tempi e dei costi di gestione della documentazione stessa.

Tale applicativo, che nasce per supportare gli operatori dell'amministrazione nella loro attività ordinaria, può diventare allo stesso tempo, infatti, un valido strumento per la stessa direzione ai fini della valutazione della performance dell'Istituto.

In particolare, quando OrdPilot sarà a regime, quindi

con adeguato bagaglio dati raccolti nel medio/lungo periodo, si avrà la possibilità di effettuare analisi metrologiche e statistiche senza dover ricavare gli stessi dati accedendo al documento amministrativo, ovvero eseguire analisi del *database* per determinare:

- a) tempi di lavorazione delle procedure amministrative (velocità di rotazione della procedura);
- b) input ed output per ciascun operatore (indice di efficienza e di efficacia);
- c) attività di monitoraggio e controllo al fine di:
	- verificare scostamenti dagli standard procedurali ottimali;
	- selezionare procedimenti di uno specifico tipo (per progetto, per strumento di acquisto, per voce piano dei conti etc.);
	- fare analisi consuntive e ripartizioni interne, ad esempio spesa totale per procedure di acquisto di uno specifico tipo.

In sostanza, si tenderà al miglioramento dell'efficacia (minor tempo per processare un documento) e dell'efficienza (minor impiego di risorse per completare il ciclo di vita del documento) dei processi che prevedono l'elaborazione di documenti.

Queste misurazioni potranno rivelarsi un strumento ottimale per individuare le criticità dell'azione amministrativa e attivare adeguate azioni correttive e migliorative.

Di fatti è questa la via da seguire per migliorare le attività dell'istituto, puntando a unificare, standardizzare ed integrare sempre più le procedure, al fine di diminuire al minimo l'errore ed essere sempre in linea con le normative vincolanti per il corretto prosieguo delle attività lavorative.

#### **4.2 Cose da fare**

Lo sviluppo di un software è la sequenza di infinite migliorie. In questa primissima versione molti *incomplete jobs* sono rimasti nei desideri degli autori e vengono qui brevemente riassunti.

- 1. Come già accennato un anello debole della catena è l'acquisizione dei dati provenienti dalla "richieste di acquisto". Intervenire su questo significa portare l'attenzione dei richiedenti a partecipare attivamente alle procedure di acquisto colpevoli, a oggi, di superficialità e imprecisioni.
- 2. I documenti proposti in formato PDF sono generati con il linguaggio LaTEX che è poco flessibile per le formattazioni non sorvegliate (ovvero automatiche). Esistono moduli software (a pagamento) in grado di generare files RTF che sono certamente più semplici da editare.
- 3. L'archiviazione interna di documenti validati, quindi provenienti dall'esterno della procedura, porterebbe

alla creazione di un archivio digitale vero e proprio. Ha senso prendere in considerazione una soluzione del genere solo nel caso il cui l'archiviazione è robusta e sicura. Allo stato attuale gli stessi documenti sono distribuiti con copie ridondanti tra i personal computer dell'amministrazione e il cloud dell'istituto. Questa soluzione "sporca" è tuttavia efficace nell'ottica della sicurezza di archiviazione.

#### **5 Approfondimenti realizzativi**

#### **5.1 Screws and bolts**

OrdPilot è stato sviluppato utilizzando solo software open-source. Come sistema operativo si è scelto la piattaforma Linux (nello specifico una distribuzione Debian) utilizzando Apache come web server, PHP come linguaggio procedurale di sviluppo per logica di algoritmo, La-TEX per la produzione dei documenti in PDF, Javascript (jQuery), il pacchetto MDBootstrap per il design HTML delle interfacce e la libreria PHP Smarty 3.1 per l' output delle variabili nel codice HTML

Il codice è stato depositato sulla piattaforma GitHub come "privato" (ovvero non accessibile a chi sprovvisto di credenziali) all'indirizzo <https://github.com/Coroglio/OrdPilot>

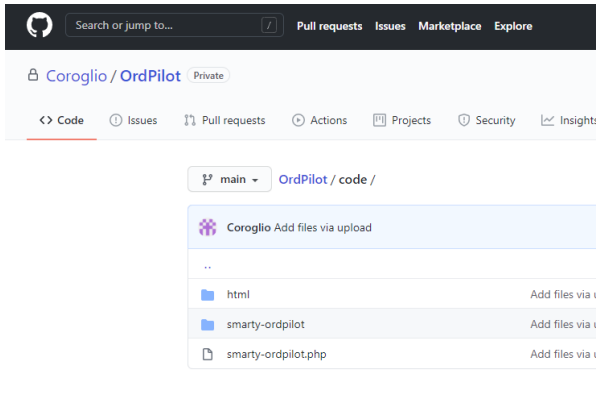

#### Languages

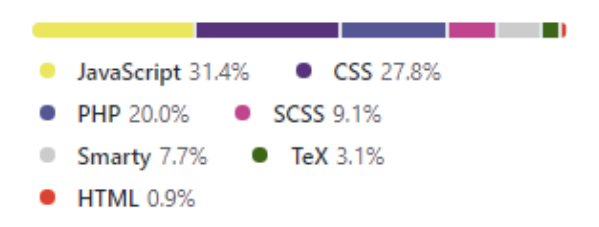

#### **5.2 Base dati**

La base dati è NON relazionale, gestita da MongoDB*TM*. Comprendiamo il senso di questa scelta.

Come ampiamente sottolineato il workflow degli acquisti è molto ramificato e spesso si trova nella condizione di trovare soluzioni ad-hoc a singoli problemi. Questa caratteristica rende scomodo la progettazione di un database relazionale (RDBMS) ovvero un database costituito da tabelle tra loro relazionate. Da qui l'idea di utilizzare una struttura di tipo non relazionato, idea decisamente giovane nella storia delle base dati.

É d'upo spiegare le differenti senza scendere nei dettagli. Possiamo sinteticamente pensare ad una base dati relazionale come una collezione di tabelle in cui in colonna abbiamo il significato del dato (campo: nome, cognome, età) e per riga la collezione di dati disomogenei rappresentativa dell'informazione (record: mario, rossi, 33). La relazione tra le tabelle determina una aggregazione di records che costituisce l'informazione strutturata autoreferenziante rappresentativa del risultato di un processo.

Viceversa, possiamo pensare alle base dati documentale NON relazionale come frammenti di testo delimitati da una gerarchia di parentesi in cui, il campo è presentato da una etichetta di delimitazione e un sottogruppo gerarchico di parentesi è l'equivalente di un record; questa struttura prende il nome di "document". Lo schema che segue dovrebbe essere autoesplicativo.

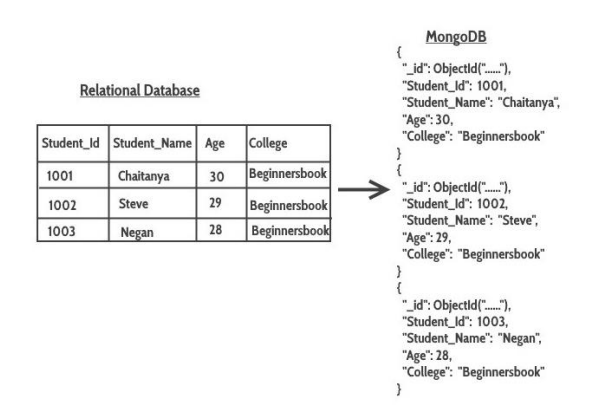

Il modo più classico di rappresentare un document è la sintassi JSON.

Le considerazioni sul confronto tra le due tecniche esula da questo testo, tuttavia è immediato constatare che l'introduzione di un nuovo predicato all'interno del documento JSON (qualcosa del tipo "nuovodato": "valore\_nuovodato") non trova posto nella corrispondente rappresentazione tabellare e questa necessità richiederebbe la riprogettazione o ridefinizione della tabella e a valanga delle sue relazioni.

É su questa considerazione di flessibilità con la scelta questo tipo di base dati per rappresentare l'informazione complessa "gestione-ordine-acquisto". In altri termini, dover gestire zero, uno o un numero N di fornitori (ma potrebbero essere indirizzi email, elenco prodotti o qualunque altra collezione di dati strutturati) non è più un problema da affrontare in fase di progettazione ma in fase di realizzazione e manutenzione.

Una ricaduta molto suggestiva di questa scelta è che ogni record è una struttura dati molto compatta, autoesplicativa, human-redeable e macchine-readable caratteristiche che nel contesto in cui è stata implementata rendono l'archivio dati condivisibile e esportabile verso altre realtà con sforzo davvero minimo.

#### **5.3 Dati e lo loro rappresentazione in documenti PDF prodotti da OrdPilot**

Allo stato attuale, non si può prescindere dal fatto che il documento amministrativo si presenta quasi sempre sotto forma di file in formato PDF con firma elettronica qualificata, sia per la flessibilità degli strumenti con cui è trattato, sia perché riconosciuto come standard *de-facto* dalla comunità che li usa. Sebbene i dati delle procedure di acquisto siano immagazzinati in un archivio elettronico e quindi da questo ritracciabili come riferimenti ai fini di analisi metrologiche, rendicontazioni etc etc, sono i file PDF a essere archiviati nel cloud di Istituto a costituire la prova del corretto procedimento amministrativo.

A differenza dello storage di file organizzati in cartelle, ma comunque scorrelati (senza metadati), OrdPilot fornisce una soluzione di digitalizzazione dei dati in modo completo nel senso che memorizza sia i dati salienti del procedimento (CIG, CUP, Progetto, numero e data protocollo etc) che i relativi metadati (nome operatore, data e ora etc) nel suo database, in modo da generare una rappresentazione del documento amministrativo sotto forma di file PDF solo al momento in cui viene richiesto.

Tuttavia quando il file documento generato da OrdPilot viene memorizzato altrove, mutua alcuni metadati accessibili per una indicizzazione al livello di file. Ovvero le informazioni accessibili tramite il tasto proprietà sono parimenti accessibili ai sistemi operativi più evoluti per processi di indicizzazione al livello di albero di archiviazione e cartelle ( file system).

I metadati scelti riguardano sia parametri relativi al procedimento come il numero e il tipo di documento, ma anche informazioni relative al "modello" usato per generare il documento stesso. Ciò consente di "validare" un documento a posteriori.

Ad esempio, il caso in cui viene aggiornato un riferimento di legge da riportare nel documento amministrativo, obbliga ad un aggiornamento del codice di OrdPilot che da quel momento ne dovrà tener conto annotando il metadato della versione del "modello" del documento proposto. Questo metadato permette di individuare tra i file PDF archiviati nel cloud, quali appartengono ad una famiglia e quali ad un'altra.

Prezioso è stato il contributo dello staff amministrativo, ed in particolare della dott.ssa Pignatiello, che ha curato questo aspetto con estrema attenzione.

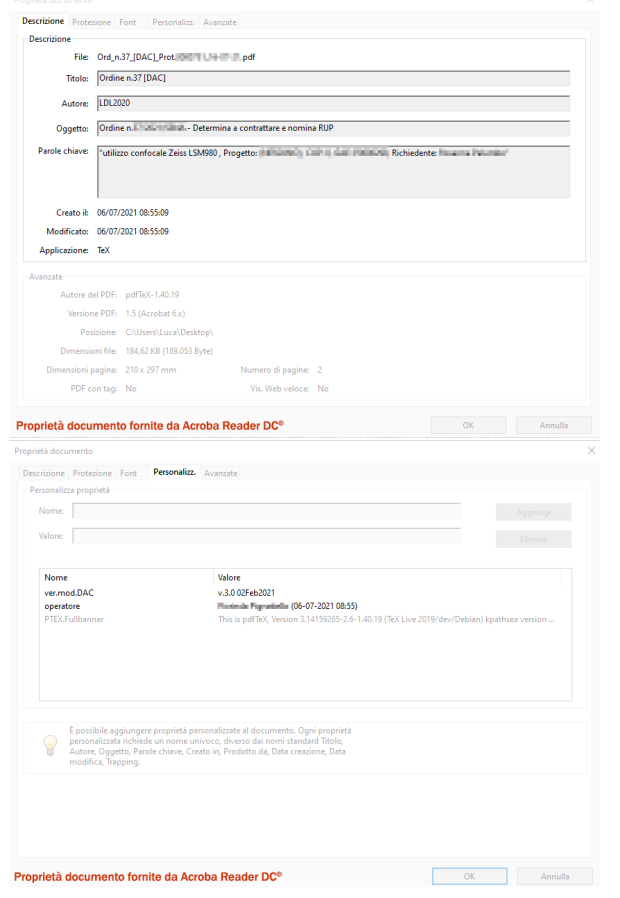

#### **Riferimenti**

- 1 Regolamento di Organizzazione e Funzionamento del CNR, in vigore dal 01/03/2019, documento digitale disponibile [qui.](https://www.cnr.it/sites/default/files/public/media/doc_istituzionali/Cnr_ROF_decreto_12_03_2019.pdf)
- 2 Regolamento di Amministrazione, Contabilità e Finanza del CNR, documento disponibile [qui.](https://www.cnr.it/sites/default/files/public/media/doc_istituzionali/CNR_reg_contabilita.pdf)
- 3 Decreto Legislativo 18 aprile 2016, n. 50 e successive modificazioni (Codice degli Appalti), documento disponibile [qui.](https://www.bosettiegatti.eu/info/norme/statali/2016_0050.htm)
- 4 Decreto legislativo n. 82/2005 e successive modificazioni, documento disponibile [qui.]( https://www.camera.it/parlam/leggi/deleghe/testi/05082dl.htm)
- 5 Piano Triennale per l'informatica nella Pubblica Amministrazione 2020 - 2022, documento disponibile [qui.](https://docs.italia.it/italia/piano-triennale-ict/pianotriennale-ict-doc/it/2020-2022/index.html)
- 6 Circolare CNR n. 37 del 2014, documento disponibile [qui.](https://www.urp.cnr.it/documentotesto.php?id=37&anno=2014)
- 7 [https://www.cnr.it/it/sistema-di-misurazione-e](https://www.cnr.it/it/sistema-di-misurazione-e-valutazione-della-performance)[valutazione-della-performance.](https://www.cnr.it/it/sistema-di-misurazione-e-valutazione-della-performance)